Einsteigen - Verstehen - Beherrschen

<sup>|</sup>

} <sup>|</sup>

<sup>|</sup>

|

<sup>|</sup>

,

|

 $\blacksquare$ 

Ein wöchentliches Sammelwerk

<sup>|</sup>

<sup>|</sup>

| nl

 ${ }$ 

|

 $\epsilon_{\phi}$ 

()

:

DM 3,80 6S 30 sfr 3,80

<sup>|</sup>

<sup>F</sup>

<sup>j</sup>

1

d

4

fi

Y

**Der PC-Stammvater PET Textverarbeitung Ordnung im Strom der Daten** 

Neff.

CAD and Graphios <sup>T</sup>h<sup>e</sup> Turing <sup>M</sup>ao<sup>h</sup> <sup>i</sup>n<sup>g</sup> Sound and Light 428 Debugging AB <sup>4</sup> 424 ALG 490 COMMODORE PET 432 Busxwords 434 Compact Disos 4436 0 6 a a B r a a n c i e o ٠ q Programming

lopper

H

4

alam

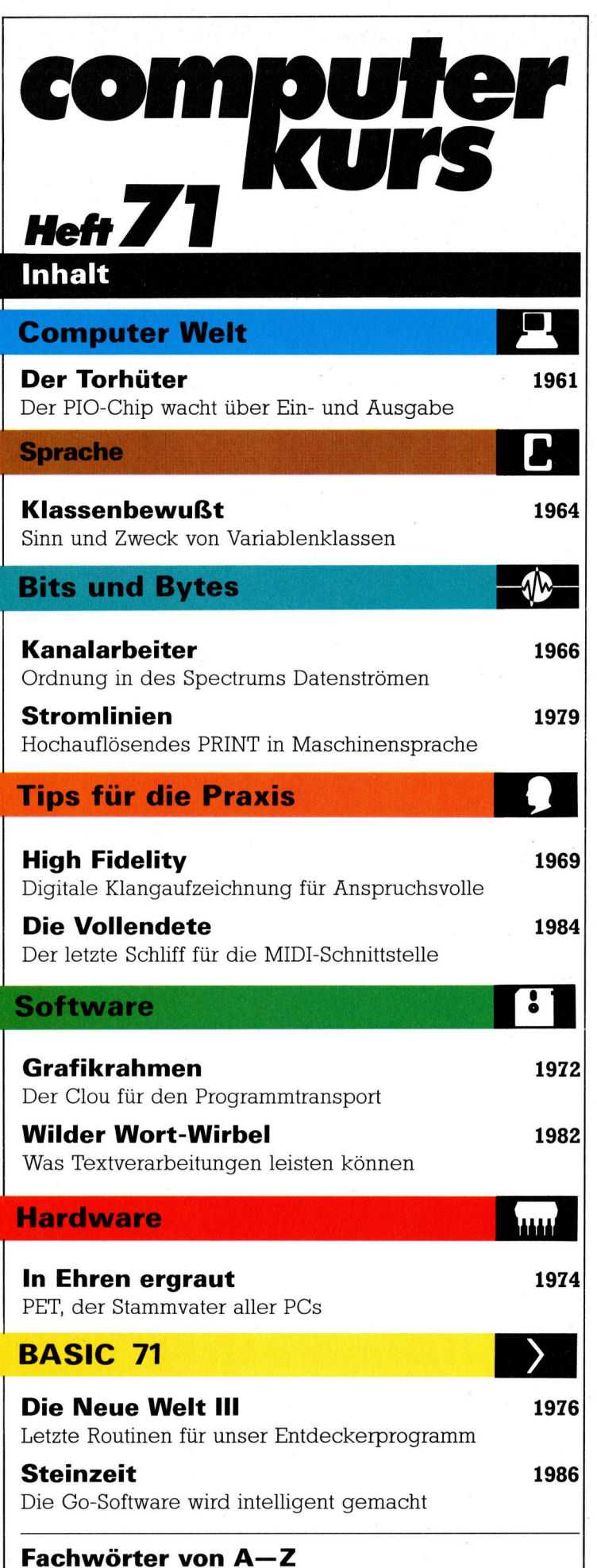

### WIE <sup>S</sup>I<sup>E</sup> JEDE WOCHE <sup>I</sup>H<sup>R</sup> HEFT BEKOMMEN

Computer Kurs ist <sup>e</sup>i<sup>n</sup> wochentlich erscheinendes Sammelwerk. <sup>D</sup>i<sup>e</sup> Gesamtzahl der Hefte ergibt ein vollständiges Computer-Nachschlagewerk. Damit Sie jede Woche Ihr Heft erhalten, bitten Sie Ihren Zeitschriftenhändler, Computer Kurs für Sie zu reservieren.

#### Zurückliegende Hefte

Ihr Zeitschriftenhändler besorgt Ihnen gerne zurückliegende Hefte. Sie können sie aber auch direkt beim Verlag bestellen.

Deutschland: Das einzelne <sup>H</sup>ef<sup>t</sup> kostet DM 3,80. Bitte füllen Sie <sup>e</sup>in<sup>e</sup> <sup>P</sup>ostzahlkarte aus an: Marshall Cavendish Int. Ltd. (MCI), Sammelwerk-Service<br>Postgiroamt Hamburg 48064-202, Postfach 105703, 2000 Hamburg 1, Kenn wort: Computer Kurs

Österreich: Das einzelne Heft kostet öS 30. Bitte füllen Sie eine Zahlkarte aus <sup>a</sup>n: Computer Kurs, Wollzeile <sup>11</sup>, <sup>1</sup>0<sup>11</sup> Wien, Postscheckkonto Wien 7857201 oder legen <sup>S</sup>i<sup>e</sup> <sup>I</sup>hre<sup>r</sup> Bestellung einen Verrechnungsscheck <sup>b</sup>ei. Kennwort: Computer Kurs.

Schweiz: Das einzelne Heft kostet sfr 3,80. Bitte wenden Sie sich an Ihren Kiosk; <sup>d</sup>or<sup>t</sup> werden <sup>S</sup>i<sup>e</sup> jederzeit <sup>d</sup>i<sup>e</sup> gewünschten Exemplare erhalten.

### Abonnement

<sup>S</sup>i<sup>e</sup> können Computer Kurs auch <sup>a</sup>ll<sup>e</sup> <sup>2</sup> Wochen (j<sup>e</sup> <sup>2</sup> Ausgaben) <sup>p</sup>e<sup>r</sup> Post zum gleichen <sup>P</sup>rei<sup>s</sup> <sup>i</sup><sup>m</sup> Abonnement beziehen. Der Abopreis für 12 Ausgaben <sup>b</sup>eträgt DM 45,60 inkl. Mwst., den wir Ihnen nach Eingang der Bestellung be-<br>rechnen. Bitte senden Sic Ihre Bestellung an: Marshall Cavendish Int. Ltd. (MCI), Sammelwerk Service, Postgiroamt Hamburg 86853-201, Postfach 105703, 2000 Hamburg 1, Kennwort: Abo Computer Kurs. <sup>B</sup>itt<sup>e</sup> geben <sup>S</sup>i<sup>e</sup> <sup>a</sup>n, <sup>a</sup><sup>b</sup> wel<sup>c</sup>he<sup>r</sup> Nummer <sup>d</sup>a<sup>s</sup> Abo beginnen soll und <sup>o</sup><sup>b</sup> <sup>S</sup>i<sup>e</sup> regelmäßig für <sup>j</sup>eweil<sup>s</sup> 12 <sup>F</sup>olgen einen Sammelordner wünschen.

WICHTIG: <sup>B</sup>e<sup>i</sup> Ihren Bestellungen muß der linke Abschnitt der Zahlkarte Ihre vollständige Adresse enthalten, damit Sie die Hefte schnell und sicher erhalten. Überweisen Sie durch Ihre Bank, so muß die Überweisungskopie Ihre vollständige Anschrift gut leserlich enthalten.

#### SAMMELORDNER

Sie können die Sammelordner entweder direkt bei Ihrem Zeitschriftenhändler kaufen (fall<sup>s</sup> nicht vorrätig, bestellt <sup>e</sup><sup>r</sup> sie gerne für Sie) oder aber Sie bestellen <sup>d</sup>i<sup>e</sup> Sammelordner <sup>f</sup>ü<sup>r</sup> den gleichen <sup>P</sup>rei<sup>s</sup> beim Verlag wie <sup>f</sup>olgt:

**Deutschland:** Der Sammelordner kostet DM 12. Bitte füllen Sie eine Zah<br>karte aus an: Marshall Cavendish International Ltd. (MCI), Sammelwerk-Ser <sup>v</sup>ice, Postgiroamt Hamburg 48064-202, Postfach 105703, 2000 Hamburg <sup>1</sup>, Kennwort: Sammelordner Computer <sup>K</sup>urs.

**Österreich:** Der Sammelordner kostet öS 98. Bitte füllen Sie eine Zahlkarte<br>aus an: Computer Kurs Wollzeile 11, 1011 Wien, Postscheckkonto Wien<br>7857201 oder legen Sie Ihrer Bestellung einen Verrechnungsscheck bei. Kennwort: Sammelordner Computer <sup>K</sup>urs.

Schweiz: Der Sammelordner kostet sfr 15. Bitte wenden Sie sich an Ihren Kiosk; <sup>d</sup>or<sup>t</sup> werden <sup>S</sup>i<sup>e</sup> jederzeit <sup>d</sup>i<sup>e</sup> gewünschten Exemplare erhalten.

### INHALTSVERZEICHNIS

Alle 12 Hefte erscheint ein Teilindex. Die letzte Ausgabe von Computer Kurs<br>enthält den Gesamtindex — darin einbezogen sind Kreuzverweise auf die Artikel, <sup>d</sup>i<sup>e</sup> <sup>m</sup>i<sup>t</sup> dem gesuchten Stichwort <sup>i</sup><sup>n</sup> Verbindung stehen.

Redaktion: Winfried Schmidt (verantw. f. d. Inhalt), Peter Aldick, Holger Neuhaus, Uta Brandl (Layout), Sammelwerk Redaktions-Service GmbH, Paulstraße <sup>3</sup>, 2000 Hamburg <sup>1</sup>

Vertrieb: Marshall Cavendish International <sup>L</sup>td., Heidenkampsweg <sup>7</sup>4, 2000 Hamburg <sup>1</sup>

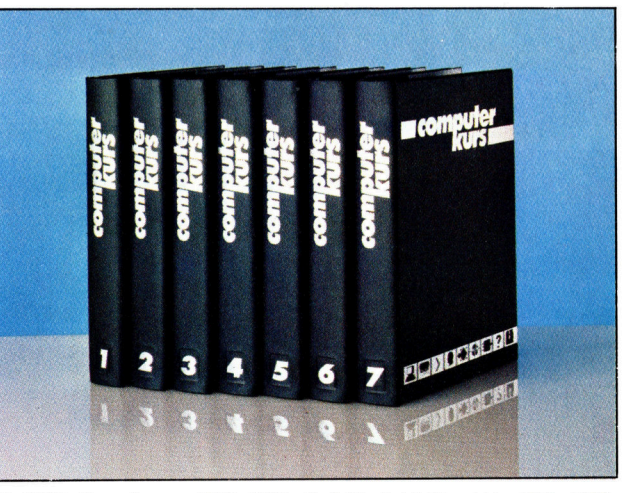

© APSIF, Copenhagen, 1982, 1983; © Orbis Publishing Ltd., 1982, 1983;<br>© Marshall Cavendish Ltd., 1984, 1985, 1986; **Druck:** E. Schwend GmbH, Schmollerstraße 31, 7170 Schwäbisch Hall

# Der Torhuter

Ohne spezielle Ein- und Ausgabeeinheiten läßt sich keine Kommunikation mit der Außenwelt herstellen. Wir sehen uns den PIO-Chip genauer <sup>a</sup>n, der über <sup>d</sup>i<sup>e</sup> Ein- und Ausgabe wacht.

W: <sup>h</sup>abe<sup>n</sup> <sup>b</sup>ereit<sup>s</sup> <sup>u</sup>ntersucht, <sup>w</sup>i<sup>e</sup> ein Prozessor arbeitet und mitROM und RAM Daten austauscht. Unser Beispielsystem war jedoch nach außen geschlossen und daher nicht ganz realistisch. Die Grundkombination Speicher/Prozessor kann auf vielerlei Weise mit anderen Geräten kommunizieren. Eingaben gehen dabei über Tastatur, Joystick und andere.

E/A-Geräte können nicht direkt an den Haupt-Datenbus angeschlossen werden, da die Daten dort nicht lange genug vorhanden sind, um von externen Geräten empfangen zu werden. Andererseits müssen eingehende Daten lange auf dem Datenbus bleiben, um vom Prozessor überhaupt verarbeitet werden zu können. Eine E/A-Schnittstelle muß Daten daher zumindest solange "festhalten", bis der  $E/A$ -Vorgang beendet ist, und ihn gleichzeitig synchronisieren (üblicherweise per Handshakeprozedur).

Die meisten E/A-Geräte bieten jedoch weit

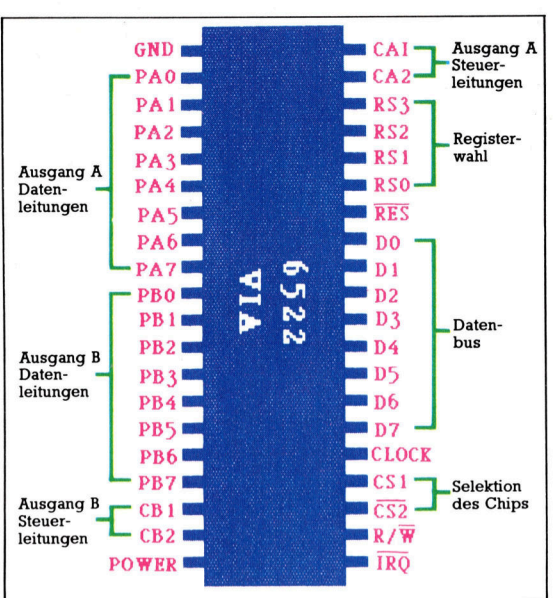

mehr als "Riegel" und Steuerleitungen. Wir müssen daher genauer auf die beiden E/ A-Typen eingehen, mit denen die meisten Heimcomputer arbeiten. Der Schnittstellentyp wird hauptsächlich von der Methode bestimmt, <sup>m</sup>i<sup>t</sup> der Peripheriegeräte und die Zentraleinheit Daten austauschen – seriell oder parallel. Es gibt daher auch zwei Gruppen von  $E/A$ -Geräten  $-$ PIOs und SIOs.

Der <sup>i</sup><sup>n</sup> den Acorn B eingebaute 6522 VIA-Chip ist ein typisches Bei spiel fiir einen parallelen E/A-Chip - <sup>e</sup><sup>r</sup> besitzt zwei Acht-Bit-Ausgänge und Verbindungen zum Datenbus.

PIO-Chips werden über ihre internen Register programmiert. Um Zugang zu diesen Registern zu haben, muß der Prozessor sie in seinem Adrefbereich ,,finden" können. Unser Beispiel zeigt, wie zwei PIO-Chips in <sup>d</sup>i<sup>e</sup> Memory Map eingeblendet und über \$DC00 und \$DD00 angesprochen werden. Die oberen sieben Bits des Adreßbusses werden decodiert, die Leitung A8 wählt \$DC00 oder \$DD00 <sup>a</sup>n.

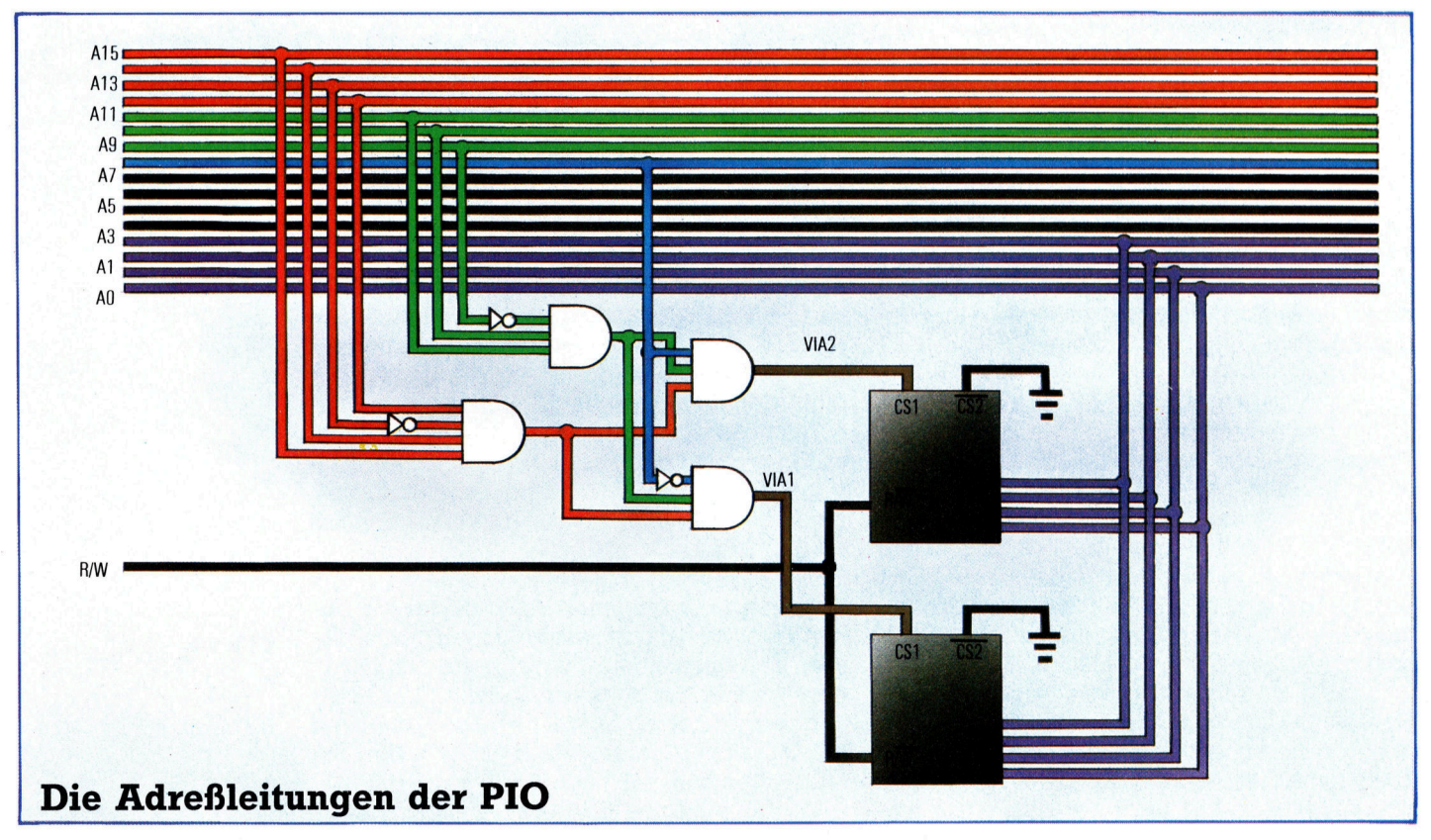

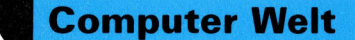

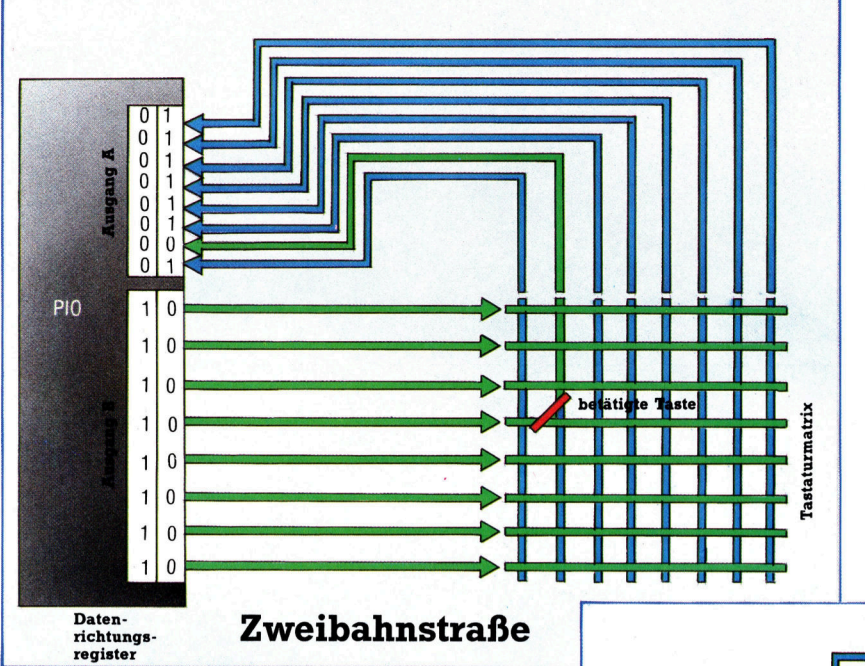

Die Technik der Lei tungsumkehrung <sup>i</sup>s<sup>t</sup> eine von mehreren Möglichkeiten festzustellen, welche Taste einer Tastatur gedrückt wurde. Zunächst wei den Nullen in die Ma trixzeilen der Tastatur geladen. Ein Tasten druck setzt dann ein <sup>B</sup><sup>i</sup> t dieses Registers auf Eins. Für die Spalten wiederholt sich der gleiche Vorgang in um gekehrter Richtung. Der so entstandene 16- Bit-Code kann das Zei chen der gedrückten Taste nun eindeutig identifizieren.

Die serielle Kommunikation wurde bereits ausführlich behandelt. Besonders die MIDI-Schnittstelle ist ein klassisches Beispiel für asynchrone Datenübertragung. Die Grundkomponenten einer d e r a r t i g e n Schnitt stell e s in d d i e shift-Register, mit denen die parall el eingehenden <sup>B</sup>it<sup>s</sup> des Datenbusses in einen seriellen Da tenstrom gewandelt werden und einkommende Daten paralleles Format erhalten. Auch testet die Schnittstelle die Prüfbits oder erzeugt sie.

Auf Heimcomputern ist der parallele PIO- Chip jedoch weit wichtiger. Der Name PIO wird nicht überall verwendet, VIA (Versatile Inter face Adaptor), PIA (Peripheral Interface Adap tor) und CIA (Complex Interface Adaptor) be zeichnen alle die gleiche Einheit.

Heimcomputer mit voll ausgerüsteten schnittstellen (etwa Acorn B und Commodore 64) besitzen zwei PIO-Chips. Einer davon steu ert normalerweise <sup>d</sup>i<sup>e</sup> angeschlossenen E/A- Einheiten wie Tastatur und Joystick. Die zweite PIO läßt sich mit einem parallelen Drucker und einem User Port einsetzen und gibt Program mierern Zugang zum E/A-System.

# Vielseitiger VIA-Chip

Unser erstes Bild zeigt den 6522 VIA-Chip des Acorn B. Mit seinen 40 Kontakten bietet <sup>e</sup><sup>r</sup> acht Verbindungen zum Datenbus und zwei Aus gänge im Acht-Bit-Format, die sich für Ein- und Ausgabe eignen. Die anderen Leitungen steu ern Interrupts und Schreib/Lesevorgänge, re gistrieren Steuerbits und bedienen die Hand shakeleitungen der E/A-Ausgänge.

Obwohl der PIO-Chip vom elektronischen Standpunkt aus gesehen extrem komplex ist, funktioniert er recht einfach. Der PIO-Chip eines typischen Acht-Bit-Micros hat zwei E/A- Ausgänge (<sup>A</sup> und B), <sup>b</sup>e<sup>i</sup> denen sich <sup>d</sup>i<sup>e</sup> Daten-

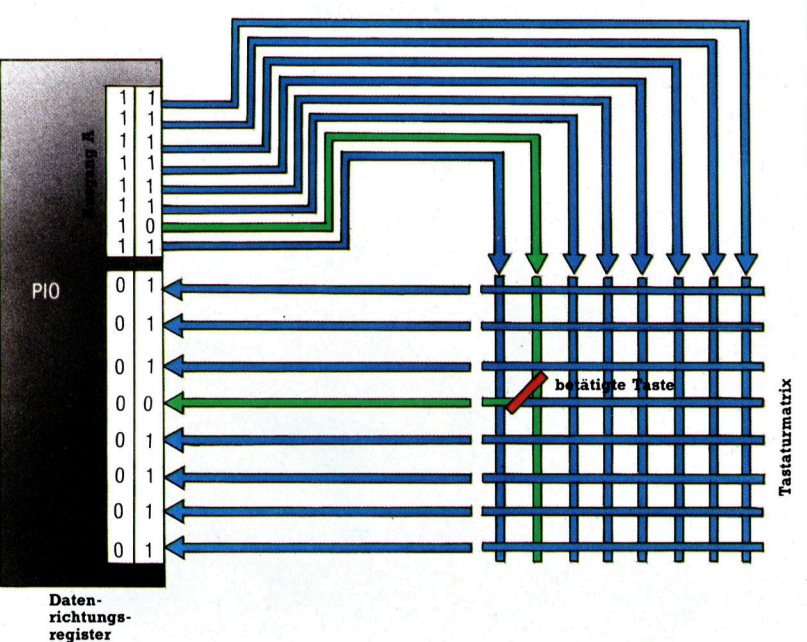

richtung der Bits mit Datenrichtungsregistern und separaten Handshakeleitungen individuell steuern l ä ß t . Viele PlOs h a b e n darüber hinaus noch Shift-Register, mit denen sie Daten über eine der Handshakeleitungen senden oder empfangen. Die Zeitsteuerung arbeitet dabei entweder mit einem der beiden internen Taktg e b e r o d e r mi t d e n Impulsen e i n e s externen T i mers, die über eine andere Handshakeleitung hereinkomm en.

Die einzelnen Bits eines Acht-Bit-Interrupt-Statusregisters zeigen an, ob von einer der vie len Quellen (Handshakesteuerleitungen, Ti mer, Shiftregister etc.) eine Interruptanforde rung vorliegt. Bei programmierbaren Interrupts kann der Programmierer festlegen, welche der PIO-Interruptleitungen (falls nötig) die CPU un terbrechen soll.

Wie aber ist <sup>d</sup>i<sup>e</sup> PIO <sup>m</sup>i<sup>t</sup> dem Grundsystem

Prozessor/Speicher verbunden? Die meisten Systeme mit E/A-Moglichkeiten verfügen über zwei Chips. Wenn <sup>d</sup>i<sup>e</sup> internen Register dieser beiden Chips bei SDC00 und SDDOO erscheinen sollen, müssen Daten an die PIO gesandt und von <sup>d</sup>or<sup>t</sup> empfangen werden, das <sup>h</sup>eißt, der Prozessor muß die internen PIO-Register wie Speicherstellen ansprechen und adressieren können. Damit jedoch PIO-Register im normalen Adreßbereich erscheinen, werden einige Adreßleitungen zur PIO geschaltet.

# Über das Gatter

Die Abbildung der PIO-Adreßleitungen <sup>z</sup>eigt, wie die höchstwertigen acht Bits des Adreßbusses zu einer der beiden PIOs führen. Die oberen vier <sup>B</sup>it<sup>s</sup> werden über ein Gatter geleitet, das eine Eins erzeugt, wenn 1101 (SD) vorhanden <sup>i</sup>st. Die nächsten drei <sup>B</sup>it<sup>s</sup> lösen bei <sup>11</sup><sup>0</sup> eine Eins <sup>a</sup>us. Die Wahl zwischen SDC00 und SDDO00 steuert das Adreßbit A8. Die untersten vier Bits sind direkt mit den Registerwahlkontakten der PIO verbunden. Auf diese Weise werden die internen Register der PIO <sup>1</sup> <sup>a</sup>l<sup>s</sup> Speicherstellen SDC00 <sup>b</sup>i<sup>s</sup> SDCOF adressiert und <sup>d</sup>i<sup>e</sup> der PIO <sup>2</sup> von SDDOO <sup>b</sup>i<sup>s</sup> SDDOF.

Eine PIO ist normalerweise für das System reserviert und <sup>s</sup>tell<sup>t</sup> die Verbindung <sup>z</sup><sup>u</sup> Tastatur und Joystick her. Es gibt mehrere Möglichkeiten, eine Tastatur mit <sup>6</sup><sup>4</sup> Tasten anzuschließen. Die einfachste arbeitet mit einer Leitungsmatrix zu je acht Zeilen und Spalten. Die Zeilenleitungen sind <sup>m</sup>i<sup>t</sup> einem PIO-Ausgang verbunden,

die Spaltenleitungen mit dem anderen. Ein Tastendruck verbindet die entsprechenden Zeilen- und Spaltenleitungen miteinander.

Die Technik der Leitungsumkehrung, <sup>m</sup>i<sup>t</sup> der festgestellt wird, welche Taste gedrückt wurde, <sup>i</sup>s<sup>t</sup> weitgehend softwaregesteuert. <sup>S</sup>i<sup>e</sup> arbeitet <sup>m</sup>i<sup>t</sup> der Fähigkeit der <sup>P</sup>IO, <sup>d</sup>i<sup>e</sup> Ausgänge für <sup>E</sup>inund Ausgabe programmieren <sup>z</sup><sup>u</sup> können. Dabei wird zuerst Ausgang <sup>B</sup> <sup>a</sup>u<sup>f</sup> Ausgabe gesetzt und sein Datenregister <sup>m</sup>i<sup>t</sup> Null geladen. Ausgang <sup>A</sup> ist auf Eingabe geschaltet, die <sup>B</sup>it<sup>s</sup> seines Datenregisters stehen auf Eins. Ein Tastendruck <sup>s</sup>etz<sup>t</sup> nun das entsprechende Bit des Datenregisters A auf Null.

Der zweite Schritt kehrt die Datenrichtung der beiden Ausgänge um. Ausgang <sup>B</sup> <sup>i</sup>s<sup>t</sup> nun <sup>b</sup>ereit, Eingaben entgegenzunehmen. Die <sup>B</sup>it<sup>s</sup> seines Datenregisters stehen auf Eins - mit Ausnahme des <sup>B</sup>its, das der Spaltenleitung der gedrückten Taste entspricht. Der jetztin beiden Datenregistern gespeicherte 16-Bit-Code spricht <sup>d</sup>i<sup>e</sup> entsprechende Speicherstelle im ROM des Zeichensatzes <sup>a</sup><sup>n</sup> und <sup>r</sup>uf<sup>t</sup> <sup>s</sup><sup>o</sup> den Acht-Bit-Code der gedrückten Taste <sup>a</sup>b.

Die beiden PIO-Chips können die Tastatur, einen parallelen Drucker und eine Anwenderschnittstelle <sup>m</sup>i<sup>t</sup> dem Grundsystem verbinden. Im Bild unten <sup>i</sup>s<sup>t</sup> zu sehen, daß die Tastatur einen PIO-Chip vollständig belegt. Einer der beiden Acht-Bit-Ausgänge der zweiten PIO dient als Druckerausgang, wobei <sup>e</sup>i<sup>n</sup> Buffer zwischen Drucker und PIO inkorrekte Ausgaben abfangt. Der zweite Ausgang steht dann dem Anwender <sup>z</sup>u<sup>r</sup> Verfügung.

Das Bild zeigt, wie zwei PIO-Chips eine Schnittstelle bilden, die eine Tastatur, einen parallelen Drucker, Joysticks und den User Port mit dem Datenbus verbindet. Eine der Hauptaufgaben der Firmware oder Kernroutinen <sup>i</sup>s<sup>t</sup> <sup>e</sup>s, die PIO <sup>s</sup><sup>o</sup> <sup>z</sup><sup>u</sup> programmieren, daß sie ein- und ausgehende Daten steuern kann. Für die meisten Anwendungen können Maschinencodeprogrammierer daher Kernroutinen verwenden, statt erst eigene Module entwickeln <sup>z</sup><sup>u</sup> müssen. In einigen Fällen lohnt es sich jedoch, die PIO direkt anzusprechen - <sup>b</sup>eispielsweise beim Einsatz des PIO-Timers oder des User Port.

### Programmieren Sie die PIO

Der PIO-Chip besitzt mehrere interne Register, die der Hauptprozessor über das normale Adreßsystem ansprechen kann. Wenn diese Register mit bestimmten Werten geladen sind, werden in der PIO genau definierte Abläufe ausgelöst. Jede der acht Datenleitungen eines E/A-Ausgangs kann einzeln über<br>das Datenrichtungsregister so programmiert das Datenrichtungsregister so programmiert<br>werden, daß sie entweder als Eingangs- oder<br>als Ausgangsleitung arbeitet. Auf diese<br>Weise kann ein Ausgang mit einigen seiner<br>Leitungen Eingaben entgegennehmen, wähals Ausgangsleitung arbeitet. Auf diese<br>Weise kann ein Ausgang mit einigen seiner

Da E/A-Abläufe in fest definierten Zeitabschnitten ablaufen müssen, besitzt die PIO eigene Countdowntimer, die mit einem Wert geladen und bei jedem Taktsignal der Systemuhr dekrementiert werden. Das Auftreten eines "Underflow" (das heißt, der Zähler versucht, Null zu dekrementieren) löst ein Interruptsignal aus.

Synchrone Datenübertragung, bei der Daten in regelmäßigen Abständen empfangen oder gesendet werden, steuern meist die Timer der PIO.

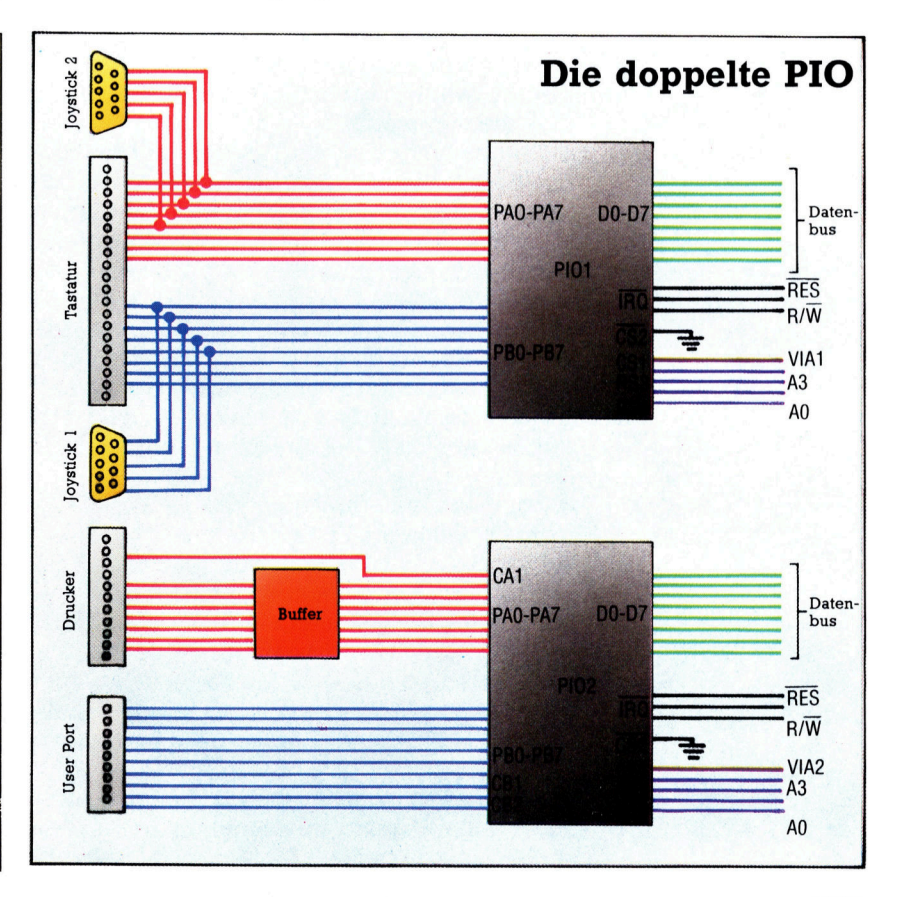

# KlassenbewulSt

Wir untersuchen die vier "Speicherklassen" für Variablen der Programmiersprache <sup>C</sup> und initialisieren Arrays. <sup>I</sup><sup>n</sup> <sup>C</sup> haben Variablen einen exakt definierten Status, <sup>j</sup><sup>e</sup> nachdem, wie <sup>s</sup>i<sup>e</sup> dem Speicher zugeordnet werden.

ußer einer Typenzuordnung haben <sup>a</sup>ll<sup>e</sup> C-Variablen auch eine Speicherklasse, die bestimmt, wie der Compiler <sup>s</sup>i<sup>e</sup> verarbeitet und wie der Speicher <sup>f</sup>ü<sup>r</sup> sie reserviert wird. Es gibt vier Klassen: automatic, extern, register und static. Die Klassenzuweisung geschieht eben<sup>f</sup>all<sup>s</sup> mit diesen Schlüsselwörtern, die in der Variablendeklaration <sup>v</sup>o<sup>r</sup> der Typenbezeichnung stehen:

#### extern double <sup>x</sup>, <sup>y</sup>;

Automatic ist die Standardklasse <sup>f</sup>as<sup>t</sup> aller Vanablen. Jede Variable, die innerhalb einer Funktion definiert wird, nimmt die Klasse automatic an und hat nur lokale Bedeutung. Bei jedem Aufruf der Funktion wird dieser Variablen dann neuer Speicherplatz zugewiesen, der beim Verlassen der Funktion wieder <sup>f</sup>re<sup>i</sup> <sup>i</sup>st. Es <sup>i</sup>s<sup>t</sup> nicht möglich, Variablen dieser Art zwischen zwei Aufrufen einer Funktion beizubehalten. Das gleiche <sup>t</sup>riff<sup>t</sup> auch auf alle Variablen <sup>z</sup>u, die im Inneren eines Codeblocks definiert wurden und <sup>i</sup><sup>n</sup> Klammern {} eingeschlossen <sup>s</sup>ind. Da main() ebenfalls eine Funktion <sup>i</sup>st, werden <sup>a</sup>ll<sup>e</sup> vorkommenden Varlablen normalerweise <sup>a</sup>l<sup>s</sup> automatic angelegt.

Externe Variablen sind global und können von Jedem Punkt des Programms aus angesprochen werden - unter bestimmten Umständen sogar von Funktionen, die <sup>i</sup><sup>n</sup> der Quelldatei der Deklaration nicht enthalten sind. Variablen, die außerhalb eines Funktionsmoduls deklariert werden, sind automatisch extern. Auch externe Variablen lassen sich an jeder beliebigen stelle einer Funktion oder eines Blocks deklarieren. <sup>S</sup>i<sup>e</sup> bleiben nach dessen Ablauf erhalten und stehen nach ihrer Deklaration beliebig zu Verfügung.

Zwei externe Variablen, die in zwei oder mehr Quelldateien den gleichen Namen erhal<sup>t</sup>en, werden beim Verbinden der Dateien <sup>a</sup>l<sup>s</sup> die gleiche Variable angesehen. Eine lokale Variable, <sup>d</sup>i<sup>e</sup> mit dem Namen einer globalen <sup>V</sup>ariablen deklariert wird, "maskiert" diese im loka<sup>l</sup>e<sup>n</sup> Bereich, <sup>s</sup><sup>o</sup> daß <sup>s</sup>ic<sup>h</sup> der Name <sup>i</sup><sup>m</sup> Inneren der Funktion (oder des Blocks) auf die lokale Variable bezieht und außerhalb auf die globale Variable.

Register-Variablen verhalten sich wie automatic-Variablen und werden <sup>i</sup><sup>n</sup> einigen Fallen auch ebenso behandelt. Die Zahl und Größe der <sup>f</sup>ü<sup>r</sup> <sup>s</sup>i<sup>e</sup> zur Verfügung stehenden Register mit schnellem Zugriff hängen vom Prozessor ab. Registervariablen sollten stets sparsam eingesetzt werden. Deklarieren Sie <sup>s</sup>i<sup>e</sup> <sup>s</sup><sup>o</sup> spät wie möglich und geben Sie sie sofort frei, wenn sie nicht mehr benötigt werden. Registervariablen steuern <sup>o</sup>f<sup>t</sup> Schleifen.

Static-Variablen sind normalerweise lokal, unterscheiden sich von lokalen Variablen aber dadurch, daß ihr Wert und Speicherplatz zwischen zwei Ausführungen einer Funktion (oder eines Blocks) erhalten bleibt. Statische Varlablen können beispielsweise zählen, wie <sup>o</sup>f<sup>t</sup> Funktionen aufgerufen werden. Auch können sie Daten "verstecken", da ihre Werte nicht wie externe Variablen von außen zugänglich sind. Eine static-Vanable wird extern für eine Reihe von Funktionen deklariert und <sup>i</sup>s<sup>t</sup> <sup>f</sup>ü<sup>r</sup> diese Funktionen global verfügbar.

### Es geht um Arrays

Arrays werden wie andere Variablen mit ihrer Größe (das heißt der Anzahl ihrer Elemente) deklariert. <sup>D</sup>i<sup>e</sup> Größe <sup>s</sup>teh<sup>t</sup> <sup>h</sup>inte<sup>r</sup> ihrem Namen <sup>i</sup><sup>n</sup> eckigen Klammern:

### int intarray[100]:

Damit wird Speicherplatz <sup>f</sup>ü<sup>r</sup> die Arrayelemente  $intarray[0]$ , intarray $[1]$  etc. bis intarray $[99]$  reserviert. Subscripts fangen immer bei Null <sup>a</sup>n, wobei die Deklaration die Gesamtzahl der Elemente enthält. <sup>I</sup><sup>n</sup> diesem <sup>F</sup>all gibt <sup>e</sup><sup>s</sup> daher kein intarray[ 100]. Static- oder external-Arrays werden <sup>i</sup><sup>n</sup> der Deklaration durch Hinzufugen einer in Klammern eingeschlossenen Werteliste initialisiert:

static int tage\_im\_monat $[12] =$ {31,28,31,30,31,30,31,31,30,31,30,31};

Wenn <sup>d</sup>i<sup>e</sup> <sup>L</sup>ist<sup>e</sup> nicht vollstandig <sup>i</sup>st, werden <sup>d</sup>i<sup>e</sup> restlichen Elemente auf Null gesetzt. Ohne Initialisierung stehen alle Elemente eines statischen oder extemen Arrays auf Null. Automatic-Arrays können nicht initialisiert werden. Da ihr Speicherplatz anfangs mit beliebigen Werten gefüllt <sup>i</sup>st, sollten Sie nicht davon ausgehen, daß ihre Elemente auf Null stehen. <sup>|</sup>

Bei der Initialisierung von Arrays muß die Größe <sup>n</sup>ich<sup>t</sup> angegeben werden, daC dafür automatisch <sup>d</sup>i<sup>e</sup> Zahl der angegebenen Werte nimmt. Die obenstehende Deklaration könnte auch <sup>s</sup><sup>o</sup> aussehen:

static int tage\_im\_monat[] = {31,28,31,30,31,30,31,31,30,31,30,31};

Besonders bei Strings und Arrays vom Typ char <sup>i</sup>s<sup>t</sup> das sehr praktisch, da der initialisierte String nur <sup>i</sup><sup>n</sup> Anführungsstriche eingeschlossen wird. Beide Deklarationen sind gleichwertig.

static char  $st[] = "hallo";$ 

<sup>i</sup>s<sup>t</sup> gleichwertig mit

### static char st[] =  ${^\prime\prime}$ h','a','l','l','o'};

Beachten Sie jedoch, daß diese Strings nicht dynamisch sind. Die Länge des Strings kann nicht von der deklarierten Länge abweichen.

C kann Arrays mit fast jeder Zahl von Dimensionen verarbeiten. Bei Arrays mit zwei oder mehr Dimensionen wird jedes Subscript <sup>i</sup><sup>n</sup> <sup>e</sup>i<sup>n</sup> eigenes Paar von eckigen Klammern einge-

schlossen. Die Deklaration eines zweidimensionalen Arrays mit vier mal fünf Elementen sieht daher so aus:

### <sup>i</sup>n<sup>t</sup> zweiarray[4][5];

Arrays lassen sich auch als Parameter an Funktionen übergeben, werden dann aber über eine Bezugsadresse angesprochen. Dabei wird die Adresse des ersten Elementes an die Funktion übergeben. Veränderungen, die von der Funk<sup>t</sup>io<sup>n</sup> <sup>i</sup><sup>m</sup> Array vorgenommen wurden, bleiben nach Verlassen der Funktion erhalten. Innerhalb einer Funktion muß die entsprechende Größe eines Arrays nicht deklariert werden, da <sup>s</sup>i<sup>e</sup> bereits bekannt <sup>i</sup>st.

Unsere Beispielprogramme enthalten viele dieser Konzepte. Wir gehen davon aus, daß ein Zufallszahlengenerator und auch dessen Steuerfunktionen <sup>a</sup>l<sup>s</sup> Quelldateien vorhanden sind und beim Verknüpfen in <sup>d</sup>i<sup>e</sup> Programme eingebunden werden können. Das kurze Testprogramm <sup>r</sup>uf<sup>t</sup> eine grofe Zahl von Zufallszahlen auf und prüft über die Zahlenhäufigkeit, ob eine gleichmäßige Verteilung besteht.

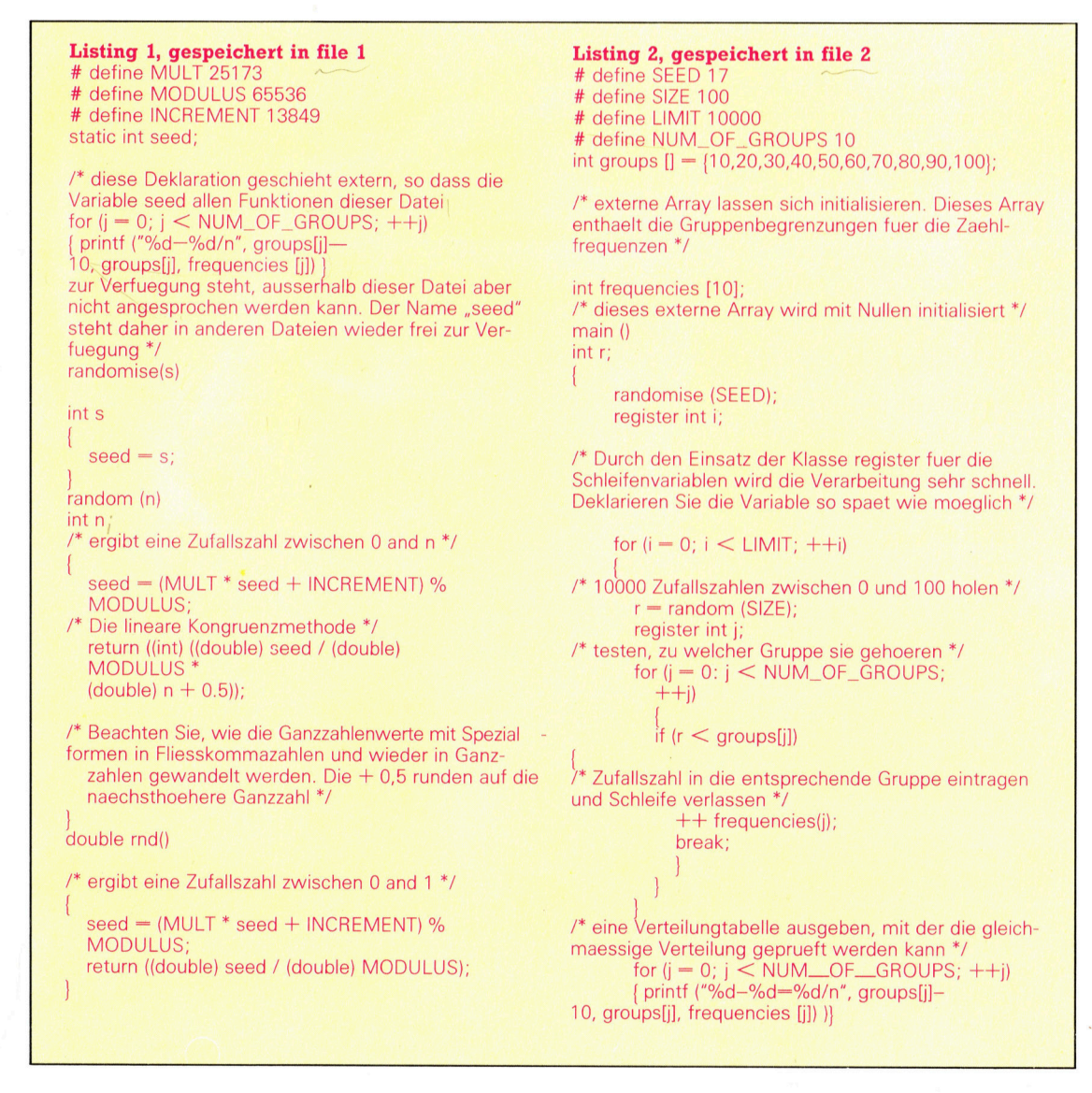

# Kanalarbeiter

<sup>I</sup><sup>n</sup> unserer Serie über das Betriebssystem des Spectrum sehen wir uns die Steuerung der Kanäle an, über die Daten an den Bildschirm oder zum Drucker gesendet werden. Wir untersuchen dabei auch Systemvariablen, <sup>d</sup>i<sup>e</sup> <sup>i</sup><sup>n</sup> der Anzeige Veränderungen auslösen.

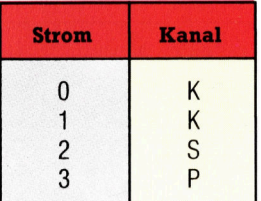

uf dem Sinclair Spectrum erfolgen Eingaben normalerweise per Tastatur, während Ausgaben hauptsächlich zum Bildschirm oder zum Drucker gehen. Im System des Spectrum wird jede dieser Hardwarekomponenten <sup>a</sup>l<sup>s</sup> <sup>E</sup>in- oder Ausgabekanal bezeichnet. Daten, <sup>d</sup>i<sup>e</sup> in den Computer einfließen oder von dort kommen, heißen "Strom" (englisch: Stream). Datenströme lassen sich in unterschiedliche Hardwarekanäle lenken, wenn <sup>d</sup>i<sup>e</sup> angeschlossenen Geräte den Strom auf korrekte Weise verarbeiten können. Auf Ströme und Kanäle gehen wir jedoch <sup>e</sup>rs<sup>t</sup> <sup>i</sup><sup>n</sup> der nächsten Folge genauer <sup>e</sup>in.

In diesem Artikel untersuchen wir das E/A-System des Spectrum und sehen uns die Routine bei &0010an, die ein Zeichen ausgibt. Jedes <sup>a</sup><sup>n</sup> diese Routine übergebene Zeichen wird <sup>j</sup><sup>e</sup> nach Kanalwahl an den Bildschirm oder den Drucker weitergeleitet. Unser Bild zeigt, wie auf einem nicht erweiterten Spectrum die Kanäle angelegt werden, und welche Nummern den entsprechenden Strömen zugeordnet <sup>s</sup>ind. Die Kanäle werden mit einem einzelnen Buchstaben bezeichnet, <sup>d</sup>i<sup>e</sup> Ströme dagegen <sup>m</sup>i<sup>t</sup> einer Nummer. Auf einem Standard-Spectrum sind nur die Ströme O bis 3 aktiv. Unsere kleine Tabelle am Rand zeigt, welche Kanäle welchen Stromnummern zugeordnet <sup>s</sup>ind.

Um ein Zeichen an ein bestimmtes Gerät ausgeben <sup>z</sup><sup>u</sup> können, müssen <sup>w</sup>i<sup>r</sup> dem Spectrum zuerst mitteilen, welchen Strom er dafür aktivieren <sup>s</sup>oll. Eine Ausgabe <sup>a</sup><sup>n</sup> den Bildschirm (Kanal <sup>S</sup>) geschieht über Strom 2. <sup>M</sup>i<sup>t</sup> einer ROM-Rou<sup>t</sup>in<sup>e</sup> bei & 1601 informieren wir das OS, welchen Strom es einsetzen <sup>s</sup>oll. Vor Aufruf der Routine wird die Stromnummer im Register A gespeichert. Nach Ablauf der Routine ist der Hardwarekanal dieser Stromnummer eröffnet. Der Kanal <sup>S</sup> wird mit folgenden Befehlen eröffnet:

### LD A,2 CALL &1601

Nach der Offnung eines Kanals wird der Code des Zeichens, das dorthin gesendet werden <sup>s</sup>oll, <sup>i</sup><sup>n</sup> das A-Register gestellt und mit RST die Routine bei &0010 aufgerufen.

<sup>I</sup><sup>n</sup> einigen Aspekten entspricht dies dem OSWRCH-Aufruf des Acorn <sup>B</sup>. Wir sprechen <sup>h</sup>ie<sup>r</sup> <sup>d</sup>i<sup>e</sup> ROM-Adresse jedoch direkt <sup>a</sup><sup>n</sup> und nicht über einen Vektor. Kanal <sup>S</sup> arbeitet <sup>i</sup><sup>n</sup> dem Bildschirmbereich, der normalen PRINT-Befehlen in BASIC zugänglich ist. Er kann aber auch die beiden unteren Bildschirmzeilen anspre-

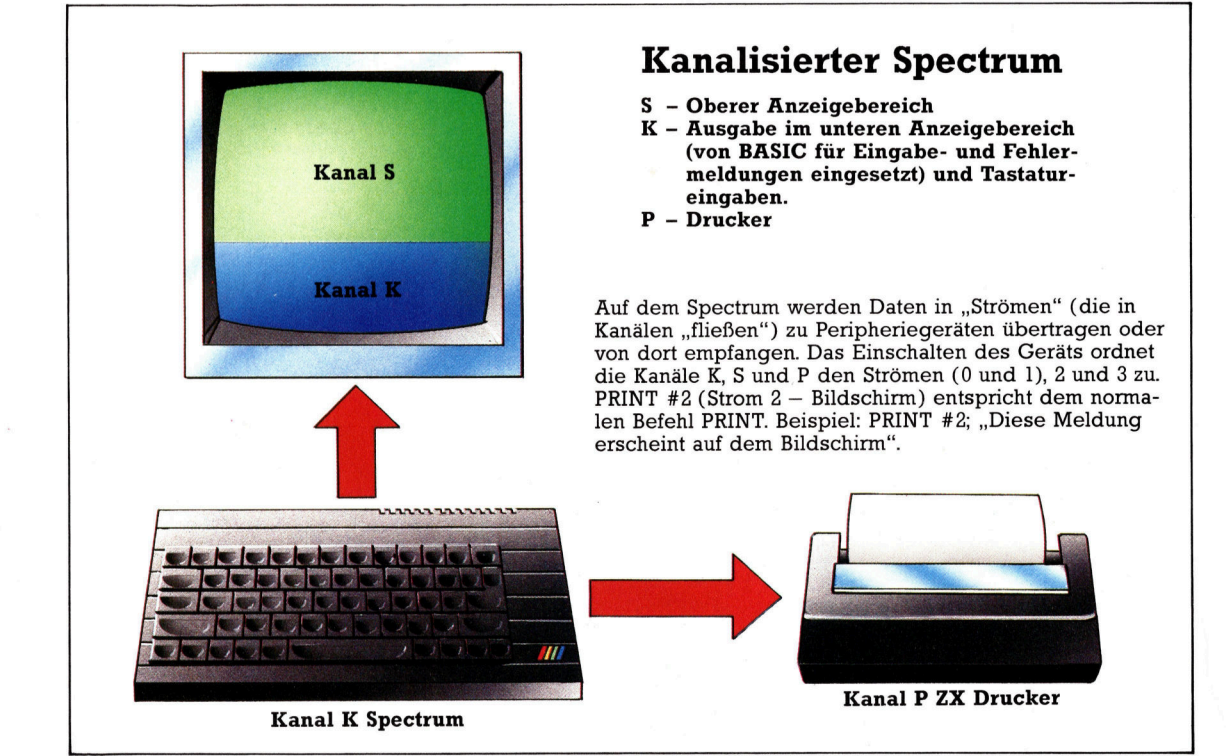

chen, die der BASIC-Interpreter normalerweise für Fehlermeldungen und Prompts einsetzt. Unsere Tabelle zeigt, daß diese Zeilen ein Teil von Kanal K sind.

Zeichen, die in diesen Zeilen erscheinen <sup>s</sup>ol<sup>l</sup>en, müssen über Kanal <sup>K</sup> gesendet werden:

### LD A,O CALL &1601

Wenn das <sup>A</sup> <sup>m</sup>i<sup>t</sup> <sup>3</sup> geladen <sup>w</sup>ird, eröffnen <sup>d</sup>i<sup>e</sup> gleichen Befehle den Druckerkanal.

Außer Schriftzeichen lassen sich auch Steuerzeichen uber einen Kanal senden. Die Wirkung der Steuerzeichen hängt natürlich von dem gerade aktiven Kanal <sup>a</sup>b. Das bedeutet, daß wir auch die Maschinencodeentsprechungen von PRINT <sup>A</sup>T, PRINT INK, PRINT PAPER <sup>e</sup>tc. abrufen können. Die folgende Tabelle zeigt die Funktionen einiger Steuerzeichen <sup>f</sup>ü<sup>r</sup> den Kanal S oder K. Einige der angegebenen <sup>Z</sup>eichen haben auf dem Drucker (Kanal P) natür<sup>l</sup>ic<sup>h</sup> keine Wirkung.

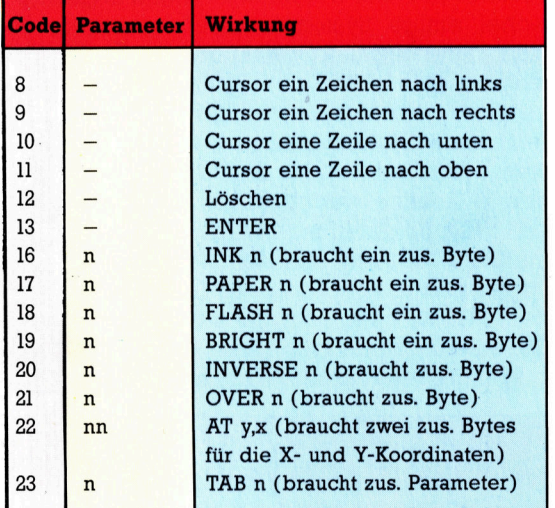

Einige Steuerzeichen brauchen <sup>a</sup>l<sup>s</sup> Parameter zusätzliche Bytes, die normalerweise dem entsprechenden BASIC-Befehl folgen. Für die Ausführung von PAPER <sup>3</sup> werden beispielsweise die Bytes <sup>1</sup><sup>7</sup> und <sup>3</sup> zum Kanal <sup>S</sup> gesendet. Der folgende Maschinencode entspricht PRINT AT  $10, 10;$   $.A$ ":

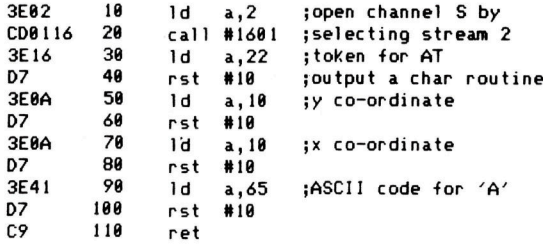

Beachten <sup>S</sup>ie, daß in der Liste das Steuerzelchen für CLS fehlt. Das Löschen des Bildschirms geschieht über eine Routine bei &O6DB. Vor dem Aufruf der Routine muß KanalS eröffnet werden. Nach Ablauf der Routine muß der Kanal nochmals eröffnet werden, damit Da-

<sup>t</sup>e<sup>n</sup> auf dem Bildschirm erscheinen können. Die folgende Routine löscht den Bildschirm:

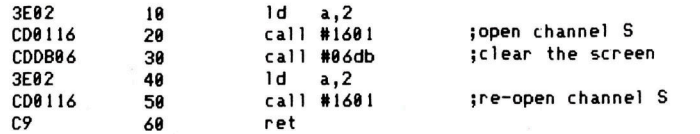

Die Zeichenausgaberoutine hat die praktische Eigenschaft, daß dorthin übergebene Zahlen, die BASIC-Schlüsselwörter darstellen (Token), im Langtext dargestellt werden.

LD A,249

### RST &10

gibt daher auf Kanal 8, <sup>K</sup> und <sup>P</sup> das Schlüssel<sup>w</sup>or<sup>t</sup> RANDOMISE <sup>a</sup>u<sup>s</sup>

Grafikbefehle wie PAPER, INK und BRIGHT, <sup>d</sup>i<sup>e</sup> <sup>m</sup>i<sup>t</sup> der Zeichenoutputroutine ausgegeben werden, sind nur für die angegebene Folge von Ausgabezeichen aktiv  $-$  sie sind "temporäre Farbdaten". Wird der Befehl PAPER <sup>n</sup> außerhalb eines PRINT-Befehls ausgegeben, bleibt die entsprechende Farbe angeschaltet, bis ein welterer PAPER-Befehl auftaucht.

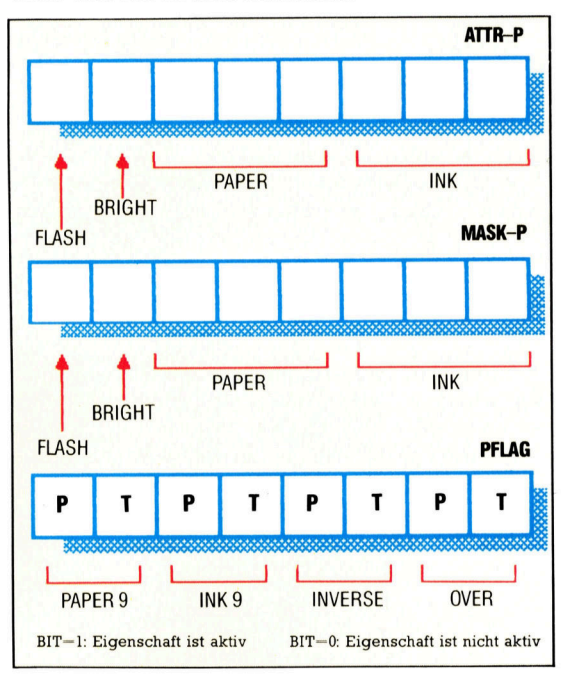

Die beiden hierfür eingesetzten Systemvarlablen heißen ATTR-P und MASK-P Unsere Abbildung zeigt, wie <sup>s</sup>i<sup>e</sup> verschiedene Aspekte der Anzeige steuern. Den drei <sup>B</sup>it<sup>s</sup> von ATTRP, <sup>d</sup>i<sup>e</sup> <sup>d</sup>i<sup>e</sup> Farbe von PAPER und INK festlegen, werden die <sup>i</sup><sup>n</sup> unserer Farbtabelle aufgeführten Werte zugeordnet. Wenn <sup>d</sup>i<sup>e</sup> <sup>B</sup>it<sup>s</sup> <sup>f</sup>ü<sup>r</sup> FLASH oder BRIGHT auf Eins stehen, sind diese Eigenschaften <sup>a</sup>ktiv. ATTR-P <sup>l</sup>ieg<sup>t</sup> bei der Adresse 23693.

MASK-P befindet <sup>s</sup>ic<sup>h</sup> <sup>b</sup>e<sup>i</sup> 23694. Jedes <sup>B</sup>i<sup>t</sup> (oderjede Bitgruppe) dieses Bytes, das auf Null <sup>s</sup>teht, stellt sicher, daß der entsprechende Inhalt von ATTR-P die Bildschirmanzeige an dieser Position nicht verändert. Als praktisch erweist <sup>s</sup>ic<sup>h</sup> <sup>d</sup>i<sup>e</sup> Variable PFLAG <sup>b</sup>e<sup>i</sup> 23697. <sup>S</sup>i<sup>e</sup> wird vom OS eingesetzt, um PAPER <sup>9</sup>, INK <sup>9</sup>,

**N** 

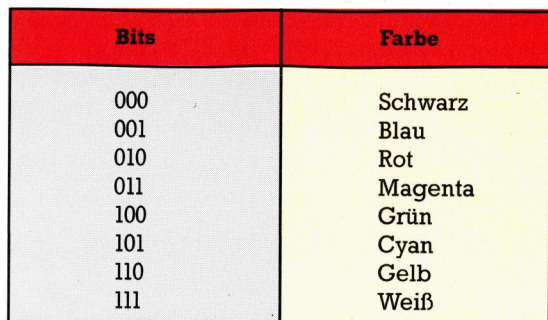

#### INVERSE und OVER anzuzeigen.

Zwei weitere Variablen - ATTR-T und MASK-T bei 23695 und 23696 - arbeiten ähnlich wie ATTR-P und MASK-P, steuern aber temporäre Farben (das heißt die Farbcodes, die mit PRINT-Befehlen oder Steuerzeichen über die Routine RTS &10 geschickt werden).

Der Einsatz von ATTR-P und MASK-P ist <sup>e</sup>in<sup>f</sup>ach. Fur eine Farbänderung braucht man nur die entsprechenden <sup>B</sup>it<sup>s</sup> der Systemvariablen <sup>m</sup>i<sup>t</sup> den Logikbefehlen des Maschinencodes AND und OR umzustellen. <sup>F</sup>ü<sup>r</sup> <sup>d</sup>i<sup>e</sup> Einstellung von PAPER 1:INK <sup>3</sup> sieht der Inhalt von ATTR-P so aus:

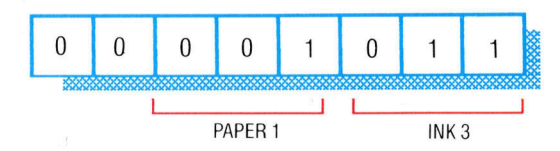

Geladen wird die Einstellung <sup>m</sup>it: LD A,11

### LD (23693),A RET

Wie <sup>i</sup><sup>n</sup> BASIC haben die neuen PAPER- und INK-Befehle keine Auswirkung <sup>a</sup>u<sup>f</sup> den bereits bestehenden Bildschirminhalt. Die neue PA-PER-Farbe wird <sup>e</sup>rs<sup>t</sup> nach Ausfiihrung eines CLS-Befehls <sup>a</sup>ktiv.

Die Grafikroutinen des Spectrum sind <sup>T</sup>ei<sup>l</sup> des BASIC-Interpreters. Beim Einsatz von PLOT und DRAW lassen sich durchaus auch Farbänderungen leicht <sup>m</sup>i<sup>t</sup> den Variablen ATTR-P und MASK-P ausführen.

PLOT wird über Adresse &22E5 aufgerufen und erhält seine Koordinaten über das Registerpaar BC (<sup>B</sup> enthält die Y-Koordinate und C die

> ;check to see if ; Key is being pressed ; keep checking aet LAST-K in A

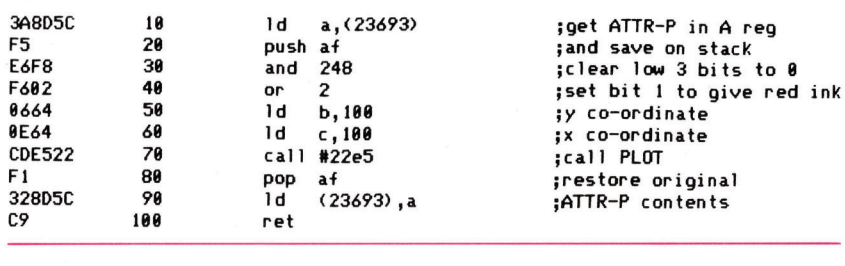

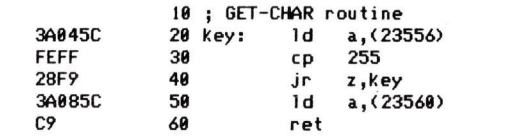

X-Koordinate). Die Ausführung von PLOT 100,100 <sup>s</sup>ieh<sup>t</sup> <sup>i</sup><sup>m</sup> Maschinencode <sup>s</sup><sup>o</sup> <sup>a</sup>us:

LD B,100 ; Y-Koordinate LD C,100 ; X-Koordinate CALL &22E5 ; Ausführung RET

Auch Farbänderungen lassen sich leicht durchfuhren. Die folgende Routine plottet einen roten Punkt auf den Bildschirm und versetzt ATTR-P <sup>v</sup>o<sup>r</sup> seinem Rucksprung <sup>i</sup>n<sup>s</sup> BASIC wieder <sup>i</sup><sup>n</sup> den ursprünglichen Zustand.

Kanal <sup>K</sup> arbeitet auf die gleiche Weise wie Kanal S. Alle Zeichen, die Sie <sup>i</sup><sup>n</sup> die unteren beiden Bildschirmzeilen schreiben, können jedoch von Meldungen des Betriebssystems oder des BASIC-Interpreters überschrieben werden.

### Systemvariable LAST-K

Für Eingaben über diesen Kanal brauchen <sup>S</sup>i<sup>e</sup> nicht einmal eine ROM-Routine aufzurufen. Die Tastatur wird <sup>a</sup>ll<sup>e</sup> <sup>2</sup><sup>0</sup> Microsekunden abgefragt, wobei einige Systemvarlablen anzeigen, ob eine Taste gedrückt wurde oder nicht. Die Systemvarlable LAST-K (bei 23560) erhält den Zeichencode der zuletzt gedrückten Taste, während eine Systemvariable bei 23556 auf 255 <sup>s</sup>teht, wenn keine Taste betätigt wurde. Die folgende Routine wartet auf einen Tastendruck (si<sup>e</sup> <sup>p</sup>rüft, ob der Inhalt der Adresse 23556 nicht mehr auf 255 steht) und stellt den Code des eingegebenen Zeichens <sup>i</sup><sup>n</sup> das Register <sup>A</sup>. Nach dem Ablauf entspricht der Inhalt von LAST-K der zuletzt gedrückten Taste.

Weitere interessante Systemvariablen sind:

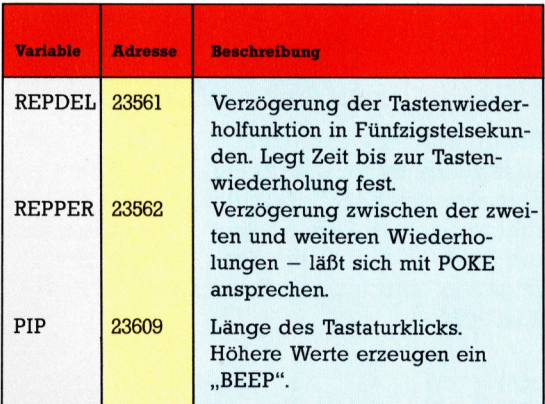

Der Kanal <sup>P</sup> des Standard-Spectrum spricht den Drucker über Strom <sup>3</sup> <sup>a</sup>n. Die Befehle

### LD A,3 CALL &1601

eröffnen Kanal <sup>P</sup>. Die darauf folgenden Zeichen werden auf dem Drucker ausgegeben. BASIC arbeitet oft mit Kanälen: PRINT und LIST sprechen Kanal <sup>S</sup> <sup>a</sup>n, LPRINT und LLIST Kanal <sup>P</sup> und INPUT Kanal <sup>K</sup>. Man kann jedoch auch eigene Kanäle definieren, die dann auf Zusatzgeräte wie Microdrives, weitere Drucker und andere Hardware zugreifen. In der nächsten Folge gehen wir ausführlich darauf ein.

# High Fidelity

Nach der Einführung <sup>i</sup><sup>n</sup> die Hard- und Software der selbstgebauten MIDI-Schnittstelle entwickeln wir <sup>e</sup>i<sup>n</sup> Programm, das aus dem Computer einen Recorder <sup>f</sup>ü<sup>r</sup> digitale Aufzeichnung und Wiedergabe von Musikstücken macht.

eim Druck auf eine Taste oder ein anderes Bedienungselement eines MIDI-Instrumentes werden Daten <sup>i</sup><sup>n</sup> Byteform über die MIDI OUT-Buchse ausgegeben. Wir benötigen nun <sup>e</sup>i<sup>n</sup> Programm <sup>z</sup>u<sup>r</sup> Datenaufzeichnung und zum Bearbeiten empfangener Informationen. Auch der Computer selbst kann zum MIDI-Instrument werden, wenn er Daten an einen Synthesizer schickt, die von diesem 1n Töne umgesetzt werden. Der Rechner kann etwa als 5equenzer eingesetzt werden, in den man einzelne Abschnitte eines Musikstückes eingeben und über die Tastatur bearbeiten kann. <sup>E</sup>rs<sup>t</sup> <sup>i</sup><sup>n</sup> der angestrebten Endfassung werden die Daten wieder über das MIDI-Interface an den ausführenden Synthesizer geschickt. Für  $MIDI$  ist das kein Problem  $-$  schließlich stehen <sup>1</sup><sup>6</sup> Kanäle zur Verfügung, über die mehrere Synthesizer oder Rhythmusgeräte gleichzeitig bedient werden können.

Zum Auftakt stellen <sup>w</sup>i<sup>r</sup> <sup>e</sup>i<sup>n</sup> Programm <sup>v</sup>or, <sup>m</sup>i<sup>t</sup> dem der Computer (i<sup>n</sup> Echtzeit) jedes auf einem MIDI-Instrument gespielte Stück spelchern und - nach den entsprechenden Befehlen - wieder ausgeben kann. Die Aufzeichnung geschieht digital.

Digitale Aufzeichnung über ein MIDI-Inter-

face unterscheidet sich grundlegend von einer Analogspeicherung auf Magnetband. <sup>B</sup>e<sup>i</sup> der analogen Bandaufzeichnung werden Töne <sup>i</sup><sup>n</sup> ein bestimmtes Orlentierungsmuster der magnetischen Partikel auf der Tonbandoberflache umgesetzt - beim Abspielen wird das Mu<sup>s</sup>te<sup>r</sup> <sup>i</sup><sup>n</sup> Töne zurückverwandelt. Wenn <sup>S</sup>i<sup>e</sup> <sup>s</sup>ic<sup>h</sup> nun zwei Töne <sup>m</sup>i<sup>t</sup> dazwischenliegender Pause von zwei Sekunden vorstellen, <sup>s</sup><sup>o</sup> würde das Band bei analoger Aufzeichnung auch während der Pause mit unveränderter Geschwindigkeit am Tonkopf vorbeilaufen – die Länge des leeren Bandabschnitts definiert <sup>i</sup><sup>n</sup> diesem <sup>F</sup>all die Dauer der Pause.

# Note per Tastendruck

Bei unserem digitalen MIDI-Aufzeichnungsverfahren liegt der Fall anders. Jede der beiden Noten entspricht einem Tastendruck, der zur Erzeugung eines oder mehrerer entsprechender MIDI-Befehle führt. Wenn Sie an obiges Analog-Beispiel denken, wird Ihnen schnell das Problem digitaler Echtzeit-Speicherung <sup>k</sup>lar: Wir müssen <sup>i</sup><sup>n</sup> irgendeiner Form festhalten, wann der Computer <sup>d</sup>i<sup>e</sup> erste und wann <sup>e</sup><sup>r</sup> <sup>d</sup>i<sup>e</sup> zweite Note empfangen <sup>h</sup>at. Am

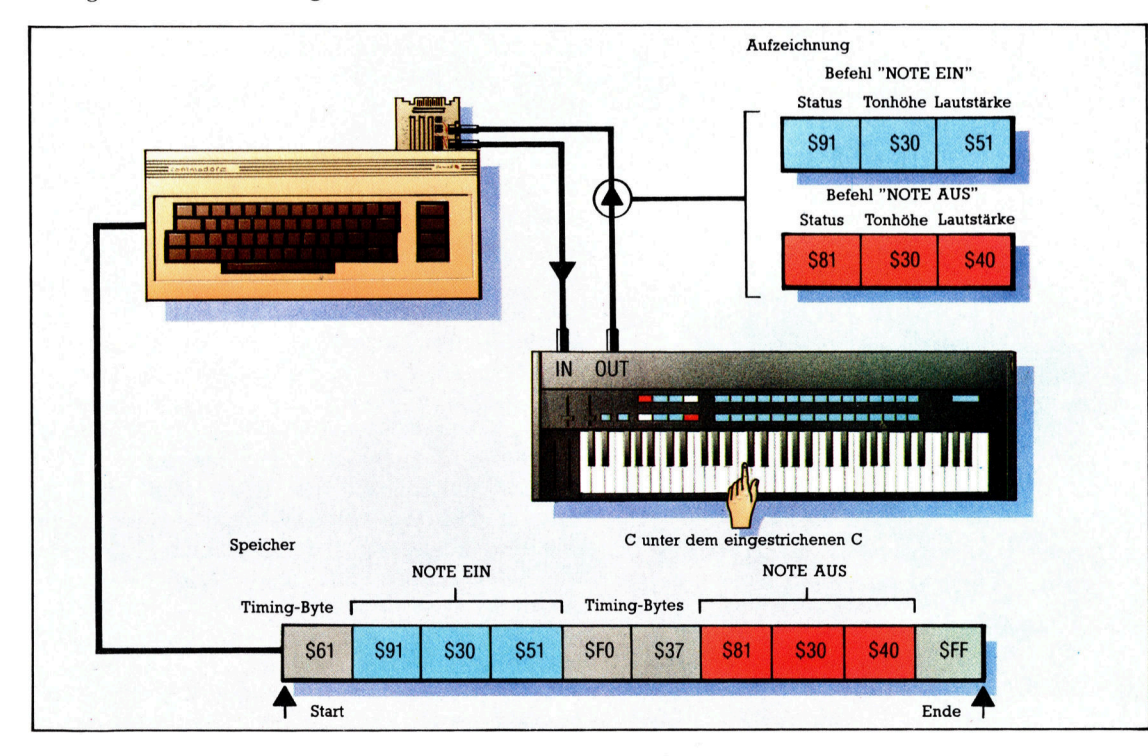

Das Bild zeigt, wie eine einzelne Note vom digitalen Aufzeichnungsprogramm gespeichert wird. Während der Aufzeichnung sendet der Synthesizer bei gedrückter Taste einen "Note-Ein"-Befehl, beim Loslassen wird "Note-Aus< geschickt. Diese Informationen werden im Speicher des Computers abgelegt. Auch die Anzahl der zwischen zwei Befehlen verstrichenen 2-Millisekunden-Intervalle wird festgehalten. In unserem Beispiel steckt diese Zeitinformation wegen der Pausenlänge <sup>i</sup><sup>n</sup> zwei Bytes. Auch <sup>f</sup>ü<sup>r</sup> den Fall des Überlaufs (Pause länger als 239 ms) <sup>i</sup>s<sup>t</sup> durch einen speziellen Bytewert vorgesorgt. Bei Abspielen werden die Verzögerungen entsprechend berücksichtigt.

Das Programm für den Commodore 64 ist einfach aufgebaut. In der **Aufzeichnungsphase** werden die über MIDI IN empfangenen Daten gespeichert. Die Aufzeichnung endet, wenn entweder der Speicher voll oder die Leertaste am Rechner gedrückt ist. Beim "Abspielen" werden die Daten über die MIDI OUT-Buchse wieder ausgegeben. Die Wiedergabe kann durch Druck auf die Leertaste gestoppt werden. Die erneute Aufzeichnung einer Tonfolge überschreibt vorher gespeicherte MIDI-Daten.

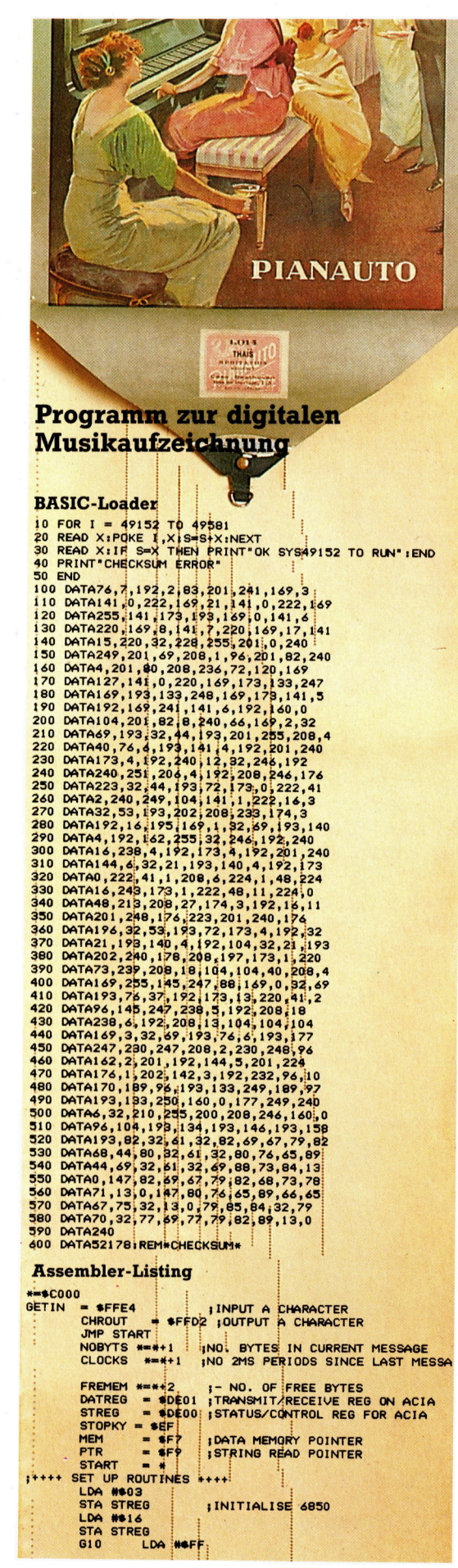

einfachsten könnte man das entsprechend einer Bandaufzeichnung bewerkstelligen, in dem man im Speicher eine bestimmte Anzahl "leerer" Bytewerte unterbringt. Das hieße aber reichlich verschwenderisch umgehen mit dem wertvollen Speicherplatz des Rechners.

Eine Alternative bietet die Speicherung zeit <sup>l</sup>iche<sup>r</sup> Informationen in Byteform: Wenn <sup>5</sup><sup>0</sup> <sup>Z</sup>eit einheiten nichts geschieht, läßt sich anstelle von fünfzig leeren Zellen auch die Zahl fünfzig festhalten, um damit die Länge der Pause zwi schen den Noten zu definieren.

# >NOTE EIN/AUS<

Die Speicherkapazität wird bei diesem Verfah ren geschont, es ist allerdings sehr schwer vor herzusagen, wieviel Speicherplatz für die Auf zeichnung eines Musikstückes insgesamt ge braucht wird. Stücke mit schnellen Läufen be legen wegen der Vielzahl der "NOTE EIN/ AUS" 4 Befehle viel mehr Bytes als langsame Stücke von gleicher Länge. Der Einsatz des "Pitch Wheels" belegt ebenfalls viel Speicherplatz, <sup>w</sup>ei<sup>l</sup> er eine Menge MIDI-Informationen beinhaltet.

Im hier abgedruckten Programm haben wir mit Hilfe <sup>d</sup>e<sup>r</sup> Variablen CLOCKS einen Zähler eingebaut, der die Intervalle zwischen den Be fehlen festhält. Die Zählrate der Variablen be stimmt die Genauigkeit des Timings bei der Aufzeichnung – ein entscheidender Faktor für die Wiedergabequalität. Die optimale Rate wird willkürlich festgelegt - wir haben uns für etwa zwei Millisekunden Taktzeit entschieden. Das ist noch nicht so schnell, daß die Ausfüh rungszeit der Unterprogramme unterschritten würde, andererseits ist aber auch die Exakt heit der Aufzeichnung ausreichend. Das fest gelegte Zeitintervall wird als "Auflösung" bezeichnet, da es das kleinste Intervall der Auf zeichnung darstellt. Der erforderliche Takt impuls wird vom CIA- oder VIA-IC des Rechners geliefert.

# Die Timing-Bytes kommen

Die MIDI-Daten müssen für <sup>d</sup>i<sup>e</sup> Speicherung um die erforderlichen Timing-Bytes erweitert werden. Dazu wird jedem MIDI-Byte ein ein zelnes Byte vorangestellt. Es gibt die Zahl der Intervalle an, die seit dem letzten übertrage nen Befehl verstrichen sind. Dieses Einzelbyte kann bis zu 239 Einheiten festlegen und damit Werte zwischen SO und SEF annehmen.

Wenn 240 Einheiten ohne Übertragung eines Befehls verstreichen, wird eine Überlauf meldung gespeichert, die durch den Bytewert SFO symbolisiert wird. Den Schluß einer Se quenz zeigt der Bytewert SFF an, die Werte SFl <sup>b</sup>i<sup>s</sup> SFE dienen in unserem Programm <sup>a</sup>l<sup>s</sup> interne Markierungszeichen.

Es folgt noch eine Version des digitalen Recorderprogramms <sup>f</sup>ü<sup>r</sup> den Acorn B.

# **Tips für die Praxis**

 $\left( \begin{array}{c} \end{array} \right)$ 

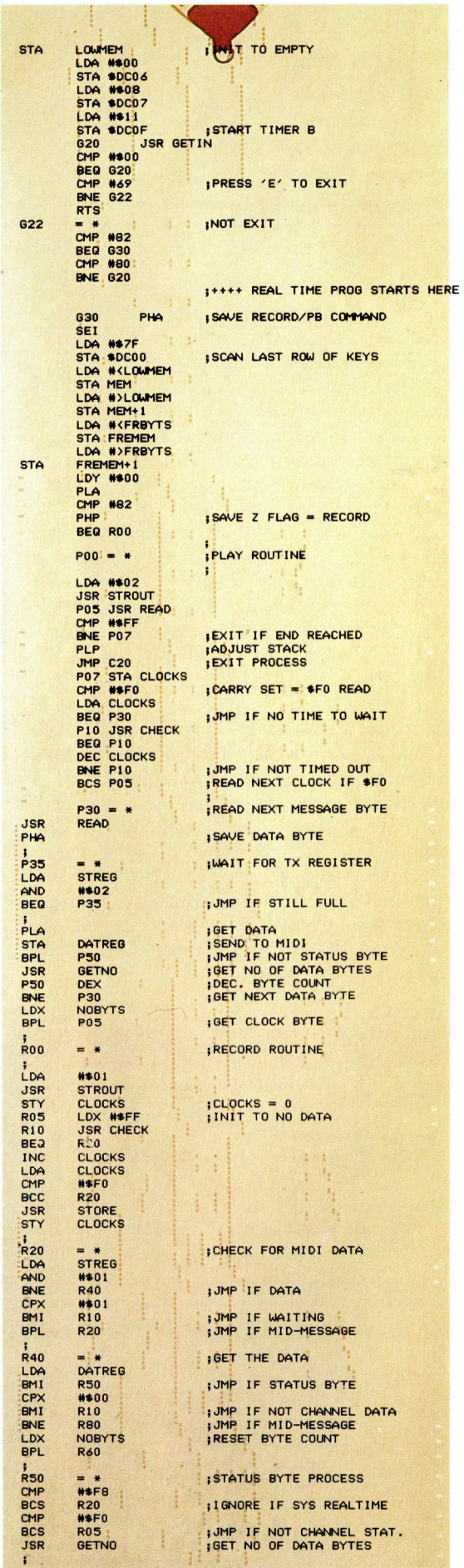

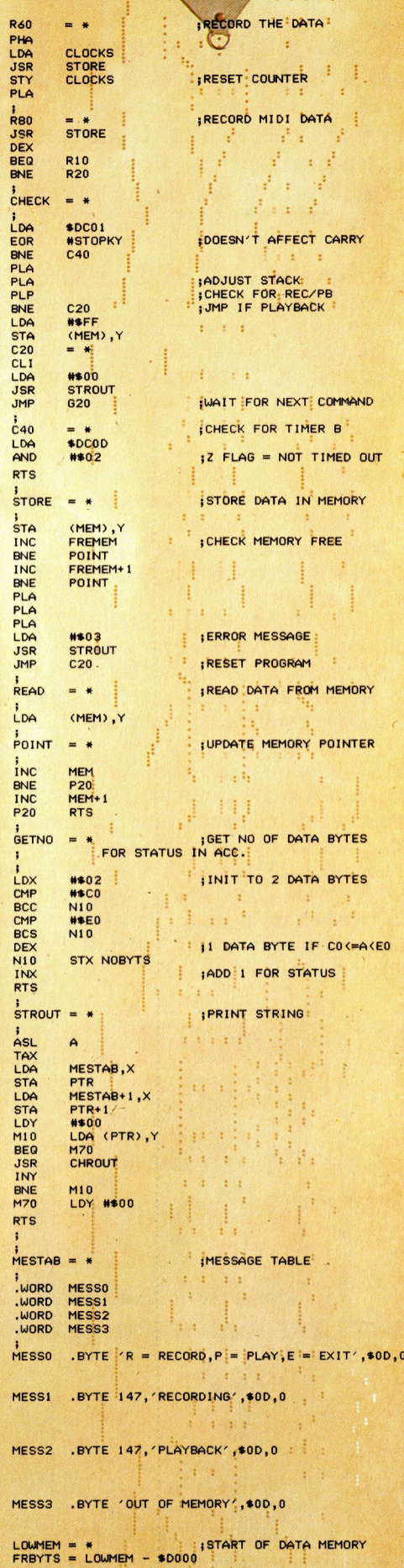

# Grafikrahmen

# <sup>E</sup>in<sup>s</sup> <sup>d</sup>e<sup>r</sup> größten Probleme <sup>d</sup>e<sup>r</sup> WIMP-Umgebungen <sup>i</sup>s<sup>t</sup> <sup>d</sup>i<sup>e</sup> Ubertragbarkeit <sup>d</sup>e<sup>r</sup> Programme auf andere Computer. <sup>E</sup>i<sup>n</sup> Grafikstandard <sup>f</sup>ü<sup>r</sup> Kernroutinen bietet eine Lösung.

ie Erstellung einer WIMP-Umgebung für einen bestimmten Computertyp <sup>i</sup>s<sup>t</sup> teuer. Überdies lassen sich diese speziell entwickelten Grafikanwendungen nicht auf andere Geräte übertragen. Übertragbarkeit würde bedeuten, daß das normale Betriebssystem mit einem ,Grafikrahmen< arbeitet, der Fenster und Zeiger steuert und auch Programme ablaufen <sup>l</sup>äßt. Nach Beendigung eines Vorgangs wird die Steuerung dabei nicht an das normale Betriebssystem zurückgegeben, sondern an den WIMP-Rahmen, der <sup>d</sup>i<sup>e</sup> Routinen des eigentlichen Betriebssystems (für Dateiverwaltung etc.) anspricht.

Die große Vielfalt der Grafiksoftware spricht zwar gegen eine Standardisierung dieser Umgebung, doch gibt es inzwischen Rahmenprogramme, die auf einem breiten Hardwarespektrum laufen, darunter TopView von IBM, MS-Window von Microsoft und GEM.

1977 wurden erstmals Bedingungen <sup>f</sup>ü<sup>r</sup> <sup>e</sup>i<sup>n</sup> >Grafisches Kern System" (GKS) veröffentlicht, das die Grafikprogrammierung systemunabhängig machen sollte. Inzwischen bieten mehrere Hersteller GKS an, doch blieb der Anwenderkreis wegen des hohen Preises <sup>a</sup>u<sup>f</sup> CAD/ CAM-Anwendungen und Universitäten beschränkt. Digital Research war die erste auf Microcomputer spezialisierte Firma, die <sup>f</sup>ü<sup>r</sup> diesen Bereich das Rahmenprogramm GSX (Grafics System Extension) herausbrachte. GSX baut auf GKS <sup>a</sup>uf, <sup>i</sup>s<sup>t</sup> nicht kompatibel.

GSX <sup>i</sup>s<sup>t</sup> eine Betriebssystemerweiterung der von DR entwickelten CP/M-86-Version und muß <sup>f</sup>ü<sup>r</sup> jede Maschine angepaßt werden. <sup>I</sup>s<sup>t</sup> GSX <sup>e</sup>rs<sup>t</sup> einmal <sup>i</sup>nstalliert, Können Programme darauf zugreifen, ohne <sup>s</sup>ic<sup>h</sup> darum kümmern <sup>z</sup><sup>u</sup> müssen, wie Hard-, <sup>S</sup>oft- oder Firmware diese Funktionen ausführen. GSX steuert die Hardware wie ein Betriebssystem, besitzt aber keine Anwenderschnittstelle (die mit viel Aufwand selbst programmiert werden muß).

Die britische Firma Prospero Software bietet eine Bibliothek von Grafikroutinen, die mit GSX arbeiten. Sie verzichten auf Skalen, Koordinatenmaps und Überläufe, die dem GSX-Programmierer das Leben schwer machen. Prospero <sup>l</sup>iefer<sup>t</sup> Compiler <sup>f</sup>ü<sup>r</sup> ISO PASCAL und FORTRAN T7. <sup>D</sup>i<sup>e</sup> GSX-Module werden in <sup>P</sup>rogramme dieser Sprachen eingebunden und laufen auf jeder Maschine mit installiertem GSX. Sie enthalten Treiber für Maus, Grafiktabletts und Tastatureingaben, aber auch <sup>f</sup>ü<sup>r</sup> Drucker, <sup>P</sup>lotter, VDUs <sup>e</sup>tc. Die GSX-Module plotten Punkte, Linien, Schattierungen und 4 sofern die Hardware vorhanden ist - auch mit unterschiedlichen Textskalen, Linienbreiten, Farben und Rotation.

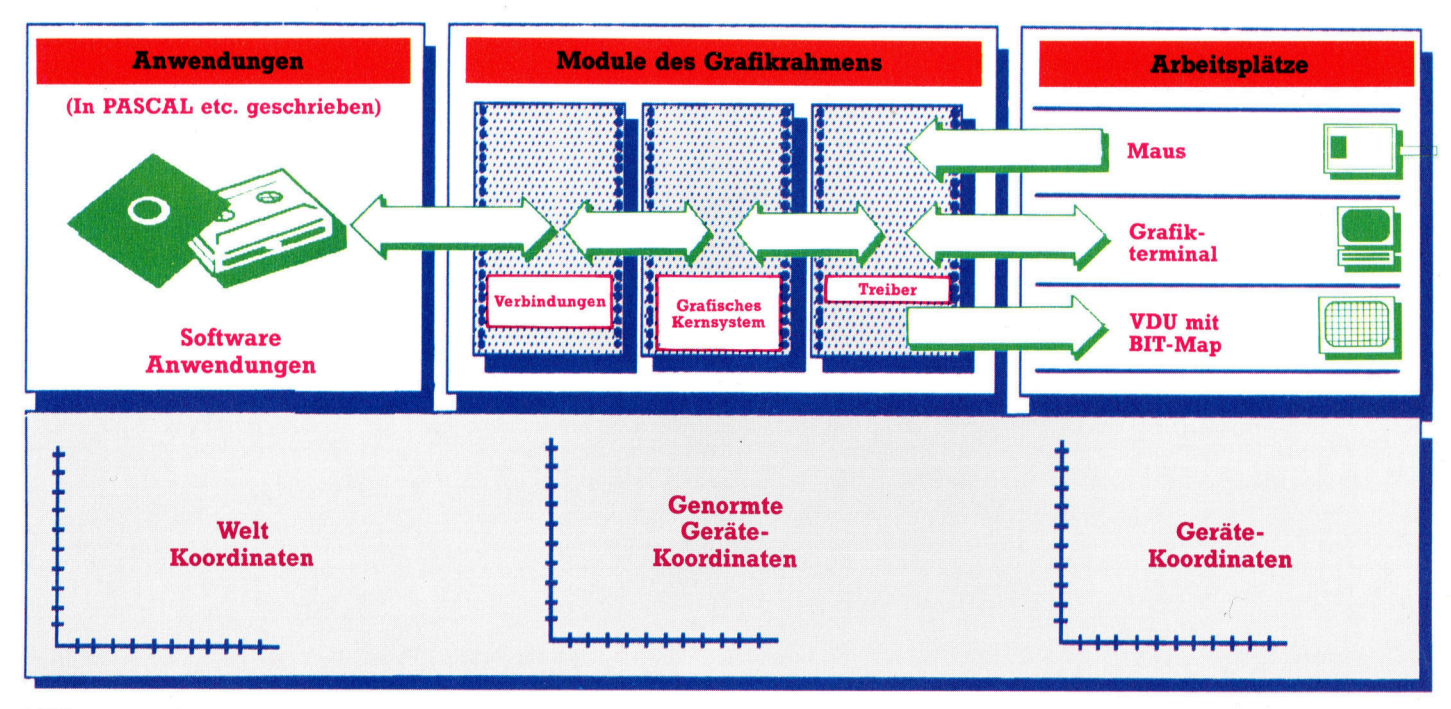

GKS und andere Grafikschnittstellen werden übertragbar, indem sie die Anwenderkoordinaten in Gerätekoordinaten umsetzen, die die Hardware "verstehen" kann. In diesem Konzept sind nur die Gerätetreiber maschinenabhangig.

Doch selbst mit einer maschinenunabhängigen Grafikschnittstelle und der relativ bedienerfreundlichen Programmbibliothek von Prospero <sup>i</sup>s<sup>t</sup> die Erstellung von Grafik immer noch sehr aufwendig. Für den User <sup>i</sup>s<sup>t</sup> jedoch nur <sup>d</sup>i<sup>e</sup> Anwendung <sup>w</sup>ichtig, ganz <sup>g</sup>leich, <sup>o</sup><sup>b</sup> Grafik eingesetzt wird, die von GKS, GSX, Prospect, <sup>|</sup> FORTRAN, PASCAL oder anderen Systemen gesteuert wird.

<sup>I</sup><sup>n</sup> einem kompletten WIMP-System <sup>b</sup>iete<sup>t</sup> } der Rahmen direkten Zugang <sup>z</sup><sup>u</sup> <sup>a</sup>lle<sup>n</sup> Fahigkeiten des Computers, nicht nur zum Grafiksystem. Der Zugang <sup>s</sup>ollt<sup>e</sup> weiterhin nicht nur über Spezialmodule oder Betriebssystemroutinen möglich <sup>s</sup>ein. <sup>M</sup>i<sup>t</sup> GEM und MS-Windows haben Digital Research und Microsoft diesen Weg eingeschlagen. Außer IBM arbeiten auch Apricot und RML (Nimbus) mit GEM und MS-Windows.

Das grafische Kernsystem, <sup>a</sup>u<sup>f</sup> dem GEM aufgebaut, enstand aus dem Bedarf für übertragbare Grafiksoftware. Mit GSX hatte Digital Research eine kleinere Version von GKS geschaffen, die zwar dem Standard nicht entsprach, dafur aber <sup>b</sup>illi<sup>g</sup> war. Inzwischen wurde das Konzept von DR zum "Graphics Environment Manager" (GEM) weiterentwickelt. GEM ist daher <sup>d</sup>a<sup>s</sup> Ergebnis zweier Entwicklungslinien - zum einen des GKS-Standards und zum anderen des auf SMALLTALK aufgebauten "Schreibtischsystems", das durch den Macintosh von Apple bekannt wurde.

# <sup>|</sup> Arbeitsplatz <sup>m</sup>i<sup>t</sup> Mäusen

Betriebssystem CP/M unterschiedliche Hardware <sup>s</sup>teuert, <sup>b</sup>iete<sup>t</sup> GEM den Rahmen <sup>f</sup>ü<sup>r</sup> <sup>d</sup>i<sup>e</sup> Maschinensteuerung eines WIMP-Systems. Eins der Grundkonzepte ist dabei der "Arbeitsplatz", der den Bereich von der Maus bis zum vollständigen Grafikterminal umfaßt. Ebenso wie <sup>d</sup>i<sup>e</sup> Anwendersoftware <sup>m</sup>i<sup>t</sup> dem

GEM <sup>s</sup>prich<sup>t</sup> jede Systemkomponente <sup>a</sup>u<sup>f</sup> die gleiche Weise an, <sup>d</sup>i<sup>e</sup> Hardwareeigenschaften und Einschränkungen wurden <sup>i</sup><sup>n</sup> den Gerätetreibern der einzelnen Arbeitsplätze versteckt. So kann beispielsweise jedes Ausgabegerät – ob Plotter oder VDU – angewiesen werden, eine bestimmte Form zu zeichnen. Da die Hardwareeigenschaften jedoch Grafikfähigkeit und Auflösung stark beeinflussen. müssen die Grafikanwendungen bei geräteunabhangiger Steuerung radikal von der Hardware isoliert werden..

Jedes Gerät hat seinen eigenen Satz "Gerätekoordinaten". Farbmonitore arbeiten beispielsweise je nach Grad der Bildschirmauflösung auf den X- und Y-Achsen mit unterschiedlichen Maßstäben. Die Geräteeigenschaften und Koordinaten sind jedoch die einzigen Parameter, die sich <sup>i</sup><sup>n</sup> einem System, das <sup>m</sup>i<sup>t</sup> GEM <sup>a</sup>rbeitet, verändern.

Gerätekoordinaten werden von einem Satz >normaler< Koordinaten abgeleitet, die GKS <sup>f</sup>ü<sup>r</sup>

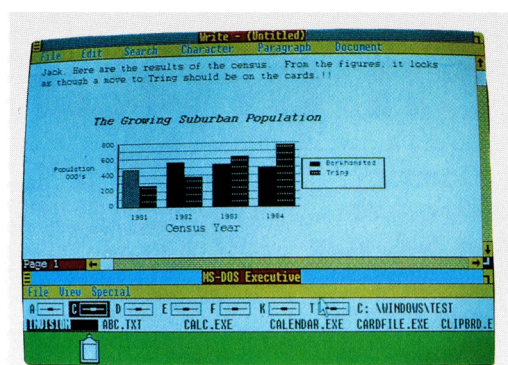

Farben können bei der Bearbeitung von Bildern und der Betonung von Meldungen viel ausmachen. Bei der Übernahme eines von einem Grafikprogramm entwickelten Diagramms in eine Textverarbeitung werden <sup>s</sup>i<sup>e</sup> <sup>a</sup>l<sup>s</sup> Grauwerte dargestellt.

Eine Grafikumgebung unterstützt auch alle normalen Systemzugriffe. Das Bild zeigt das DIRectory des augenblicklich aktiven Laufwerks.

Toyl

Rectangle<br>Rounded Rectangle **Souare** 

Draw,

 $-$ llisi

In den Fenstern läuft das Programm "In-a-Vision", die<br>erste Software. die speziell für<br>MS-Windows entwickelt wurde.

<sup>a</sup>ll<sup>e</sup> Grafikvorgänge einsetzt. Diese genormten Gerätekoordinaten (NDC - Normalised Device Coordinates) werden wiederum in <sup>d</sup>i<sup>e</sup> Koordinaten der Anwendungssoftware – die sogenannten "World Coordinates" (WCs) – übernommen, <sup>d</sup>i<sup>e</sup> der Anwendungsprogrammierer auf jede beliebige Skala festlegen kann. Die NCD-Ebene dieses dreifachen Systems wird auf eine Skala von reellen Zahlen im Bereich von Null bis Eins übertragen. Der Auflösungsgrad findet nun nur noch <sup>i</sup><sup>n</sup> der Arithmetik der reellen Zahlen eine Einschränkung.

Die dabei entstehenden Schwierigkeiten werden von Computern der Groß-EDV durch hohe Geschwindigkeit und große Kapazitäten ausgeglichen. Auf Microcomputern ist das jedoch nicht so einfach. Da die Arithmetik der reellen Zahlen im Vergleich zur Ganzzahlenverarbeitung <sup>v</sup>ie<sup>l</sup> <sup>Z</sup>ei<sup>t</sup> braucht, weicht GEM <sup>1</sup><sup>n</sup> dieser Hinsicht von GSK <sup>a</sup>b. Der NDC verfügt <sup>i</sup><sup>n</sup> GEM über <sup>e</sup>in<sup>e</sup> Skala <sup>v</sup>o<sup>n</sup> <sup>N</sup>ull <sup>b</sup>i<sup>s</sup> <sup>3</sup>2767, <sup>s</sup><sup>o</sup> daß jeder Wert <sup>i</sup><sup>n</sup> einem <sup>1</sup>6-Bi<sup>t</sup> Maschinenwort untergebracht und verarbeitet werden kann und Rechenzeit <sup>f</sup>ü<sup>r</sup> Umwandlungen <sup>a</sup>u<sup>f</sup> einem Minimum <sup>b</sup>leibt.

MS-Window <sup>i</sup>s<sup>t</sup> <sup>e</sup>in<sup>e</sup> von Microsoft entwikkelte Grafikumgebung, die speziell auf die Kompatibilität mit anderen Microsoftanwendungen ausgerichtet wurde. Die Bildschirminhalte zeigen den Einsatz des Systems. Im Gegensatz zum Macintosh von Apple arbeiten GEM und MS-Window mit Farbe.

# <sup>I</sup><sup>n</sup> Ehren ergraut

Laut Lexikon ist ein "Commodore" bei der Marine so etwas wie ein bewährtes altes Schlachtroß. Bis auf die Seefestigkeit kennzeichnet das durchaus treffend den ehrwürdigen Commodore PET, den Stammvater aller Personal-Computer.

n vieler Hinsicht gab der PET (Personal Electronic Transactor) von Commodore tatsäch<sup>l</sup>ic<sup>h</sup> den Anstoß <sup>f</sup>ü<sup>r</sup> den Microcomputer-Boom. Mit seinem Erscheinen 1977 wurde ein derart hoher Standard gesetzt, daß manche neuere Rechner vergleichsweise sogar <sup>a</sup>l<sup>s</sup> Rückschritt anzusehen sind. Schon äußerlich bietet der Ur-PET dafür ein schönes Beispiel: So ein robustes Metallgehäuse findet man heute meist nur noch bei teuren Bürorechnern. Ein anderer

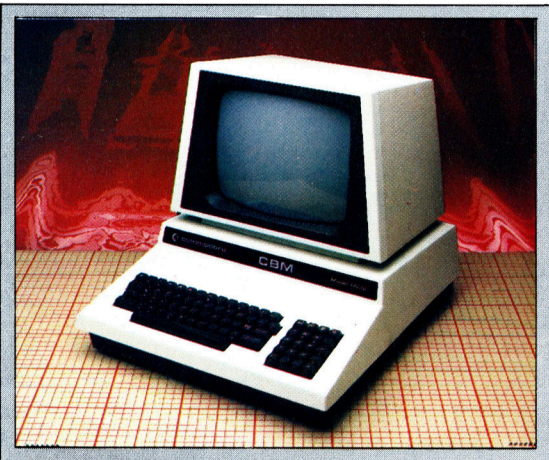

Der klassische PET Bei den ersten PETs war die Tastatur unzulänglich,<br>während die nachfolgenden Versionen mit Schreibmaschinentasten mit Grafik-Symbolen (außer bei den Büromodellen) ausgestattet waren. Ein Schwarz-weiß-Monitor, später ein grüner 30-cm-Bildschirm, waren integriert.

Punkt ist das Netzteil - beim PET selbstverständlich eingebaut, bei vielen Heimcomputern dann lästigerweise ausgelagert.

Zwar gab <sup>e</sup><sup>s</sup> mindestens zwei Jahre <sup>v</sup>o<sup>r</sup> dem PET schon einige andere Acht- und auch <sup>1</sup>6- Bit-Rechner, aber dabei handelte es sich entweder um Bausätze oder um "Minimalsysteme", die nur aus einer Leiterplatte mit einer Anzahl Chips bestanden. Der PET war der er<sup>s</sup>t<sup>e</sup> Computer, von dem man wirklich sagen konnte: "Stecker rein und fertig." Die ersten Versionen verfügten über einen eingebauten Cassettenrecorder mit Motorsteuerung, einen integrierten Monitor und ROM-gespeichertes BASIC – der Benutzer brauchte das Gerät nur

### Timer

Dieser Zeitgeber-Chip gibt beim Einschalten einen Reset-Impuls <sup>a</sup>b, der die CPU in einen definierten Ausgangszustand versetzt und das Betriebssystem mit dem BASIC-Interpreter startet.

#### User Port

Diese Schnittstelle bietet einen parallelen 8-Bit-Port und Interface-Anschlüsse für einen externen Monitor. Vor allem läßt sich am User Port auch selbstentwickelte Zusatzelektronik betreiben.

#### IEEE488

Der PET war früher der einzige Microcomputer <sup>m</sup>i<sup>t</sup> serienmäßigem IEEE488-Port. Darüber sind bis zu 15 Peripheriegeräte adressierbar. Der IEEE488-Bus <sup>i</sup>s<sup>t</sup> auch gängiger Standard <sup>f</sup>ü<sup>r</sup> die Meß- und Steuerungselektronik in wissenschaftlichen Labors.

#### VIA 6522

Dieser "Versatile Interface Adaptor" ist, wie der 6520, ein universeller Schnittstellenbaustein, enthält aber noch ein Shift-Register für die Parallel/Seriell-Wandlung und zwei programmierbare Zeitgeber.

einzuschalten, und schon meldete sich das System betriebsbereit:

COMMODORE <sup>B</sup>ASI<sup>C</sup> <sup>V</sup>ER. <sup>1</sup>.<sup>0</sup> 7167 BYTES FREE READY

Daraufhin konnte sofort ein Programm eingegeben und auf Cassette gesichert werden, ohne vorher diverse Komponenten zusammenstöpseln und das Betriebssystem vom Band laden oder es gar im Hex-Code byteweise eintippen zu müssen, was damals durchaus nicht unüblich war.

Das Commodore-BASIC wurde <sup>i</sup><sup>m</sup> Laufe <sup>d</sup>e<sup>r</sup> Jahre mehrfach überarbeitet, wobei die letzte Version dann gegenüber der Originalfassung so viele Erweiterungen enthielt, daß sie praktisch einen neuen Dialekt darstellte.

Eine andere wesentliche Besonderheit des PET war der Zeichensatz, der sowohl sämtliche ASCII-Codes wie auch eine Vielfalt von Block-

### PIAs 6520

Über die "Peripheral Interface Adaptor"-Chips wird <sup>d</sup>i<sup>e</sup> Kommunikation mit der Peripherie einschließlich der Cassettenlaufwerke und der Tastatur abgewickelt.

RR

#### Prozessorbaustein 6502

Da <sup>b</sup>e<sup>i</sup> Commodore Chuck Peddle <sup>f</sup>ü<sup>r</sup> den PET verantwortlich zeich<sup>n</sup>ete, der zuvor <sup>b</sup>e<sup>i</sup> MOS Technology den 6502 entwickelt hatte, war die Wahl der CPU keine Frage. Der 6502 <sup>i</sup>s<sup>t</sup> nach wie vor im Heimcomputerbereich sehr verbreitet.

# Hardware **Amu**

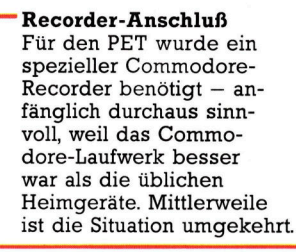

Erweiterungsstecker Hier sind alle Adreß-, Daten- und Steuerleitungen des Microprozessors verfügbar.

Zweiter Cassetten-Port Ursprünglich hatte der PET einen integrierten Cassettenrecorder. Nach dessen Wegfall war der zugehörige Anschluß <sup>f</sup>ü<sup>r</sup> ein zweites Laufwerk <sup>f</sup>rei, <sup>s</sup><sup>o</sup> daß Daten von dem einen Band eingelesen, im Rechner bearbeitet und zurückgeschrieben werden konnten.

### ROM

waren. Der PET war der erste Rechner, bei dem das gesamte Betriebssystem und der BASIC-Interpre<sup>t</sup>e<sup>r</sup> ROM-gespeichert

### **Piezoelektrischer** Lautsprecher

Dieser Signalgeber spiel eine fehlerhafte Eingabe beanstandete.

# Commodore "PET" CBM 4032

Abmessungen:  $480 \times 440 \times 300$  mm

Zentraleinheit<br>6502, 1 MHz getaktet

Speicher<br>32 KByte RAM, 20 KByte ROM

### Bildschirm

Integrierter grüner 30-cm-Bildschirm, <sup>2</sup>5<sup>6</sup> Zeichen und Grafiksymbole darstellbar; Textformat 25 Zeilen zu 40 Zeichen, niedrigauflösende Grafik (5<sup>0</sup> <sup>x</sup> <sup>8</sup>0) =

### Schnittstellen

IEEE-488-Anschluß, paralleler 8-Bit-User Port, 2 Cassettenrecorder, Buserweiterung

Mitgelieferte Sprachen

BASIC, Maschinencode mit Monitor

### Weitere Sprachen

PASCAL, COMAL, LISP

### Zubehör

Bedienungsanleitung

### Tastatur

<sup>6</sup><sup>4</sup> Schreibmaschinentasten mit Grafiksymbolen, getrennter Ziffernblock mit Rechenfunktionstasten

### Dokumentation

konnte <sup>s</sup><sup>o</sup> programmiert <sup>|</sup> Beifall; allerdings <sup>i</sup>s<sup>t</sup> <sup>i</sup><sup>n</sup> diesem werden, daß <sup>e</sup><sup>r</sup> zum Bei- <sup>|</sup> Bereich inzwischen einiges Commodore <sup>e</sup>rntet<sup>e</sup> <sup>f</sup>ü<sup>r</sup> seine Anleitungen nie besonders viel besser geworden.

grafik-Symbolen umfaßte. Das brachte viele PET-Besitzer auf bemerkenswerte Anwendungsideen, <sup>t</sup>rot<sup>z</sup> der <sup>r</sup>elati<sup>v</sup> bescheidenen Auflösung. Ein Problem bestand allerdings darin, daß die Tastatur in keiner Weise normgerecht ausgelegt war.

Der ausgiebige Gebrauch der Blockgrafik lag auch deshalb nahe, weil eine Anzahl von Druckern zur Verfügung stand, die eine Wiedergabe ohne umständliche Programmierung im Bitmustermodus ermöglichten.

Infolge dieser verschiedenen Eigentümlichkeiten ist von dem großen PET-Softwareangebot nur wenig auf andere Maschinen übertragen worden. Umgekehrt gibt es auch nur wenig Übersetzungen von Fremdrechner-Programmen <sup>f</sup>ü<sup>r</sup> den PET, <sup>w</sup>ei<sup>l</sup> <sup>d</sup>i<sup>e</sup> Anpassung meist mehr Aufwand erforderte, <sup>a</sup>l<sup>s</sup> <sup>a</sup>lle<sup>s</sup> neu zu schreiben. Das führte letztlich zu einer gewissen Isolation der PET-Familie und bewirkte, daß wichtige Entwicklungen der übrigen Branche nicht nachvollzogen wurden.

RAM-Chips

Die PETs waren standardmäßig mit 8—32<br>KByte RAM ausgestattet. <sup>E</sup>i<sup>n</sup> spezieller Umbau erlaubte später die Erweiterung auf <sup>9</sup><sup>6</sup> KByte und mehr.

Tastatur-Anschlußstecker

### Zeichengenerator

Zusätzlich zu seinen <sup>6</sup><sup>4</sup> alphanumerischen Zeichen bot der PET 64 Grafiksymbole. Die Textwiedergabe erfolgte wahlweise <sup>i</sup><sup>n</sup> Groß- oder Kleinbuchstaben.

# **BASIC 71**

# Die Neue Welt <sup>I</sup>ll

Mit diesem Artikel beenden wir das Simulationsspiel Neue Welt. Außerdem geben wir den Besitzern eines Schneider-Computers entsprechende Änderungshinweise für Listing.

<sup>a</sup><sup>s</sup> <sup>a</sup>u<sup>f</sup> dem Commodore <sup>6</sup><sup>4</sup> geschriebene Programm kann mit wenigen Änderungen auch <sup>a</sup>u<sup>f</sup> den Schneider-Computern laufen. <sup>S</sup><sup>o</sup> <sup>s</sup>ollt<sup>e</sup> der Ausdruck PRINT CHRS(147) immer

gegen CLS ausgetauscht werden. Der Ausdruck, mit dem auf einen Tastendruck gewartet wird, wie z.B.

 $\leq$ Zeile  $\#$  $>$  GET I\$:IF I\$="" THEN  $\leq$ Zeile  $# >$ 

sollte wie folgt ersetzt werden:  $\leq$ Zeile  $\#$  $>$   $\frac{1}{5}$ ="":WHILE  $\frac{1}{5}$ ="": $\frac{1}{5}$ = INKEY\$: WEND

Abschließend sollte die folgende Zeile eingefugt werden, damit der 40-Zeichen-Darstellungsmodus gewahlt wird: <sup>5</sup> MODE <sup>1</sup>

\$536 REM LIFEBOAT 6535 IFM¢13=1THENRETURN \$536 PRINTCHRE (147) <mark>6540 M(1)=1</mark><br>6550 S‡="A LIFEBOAT IS SIGHTED\*":GOSUB9100<br>6552 S‡="DRIFTING IN THE DISTANCE\*":GOSUB9100<br>6554 PRINT:GOSUB9200 sJJ+ rrint:ossozza0<br>6556 S\$="THROUGH THE TELESCOPE YOU SEE\*":GOSUB9100<br>6558 S\$="THAT IT CONTAINS:\*":GOSUB9100 6560 PRINT:GOSUB9200<br>6562 S\$="4 PEOPLE\*":GOSUB9100<br>6563 GOSUB9200 \$563 GOSUBFZAH 65464 S\$="AND <sup>A</sup> LARGE CHEST! #":GOSUB S106 <sup>S</sup>56<sup>5</sup> on <sup>S</sup>OSUEFZA<sup>H</sup> 6568 S≸="IF YOU CHANGE COURSE\*":GOSUB9100<br>6570 S≸="IT PICK THEM UP\*":GOSUB9100<br>6572 S≸="IT WILL TAKE YOU TWO EXTRA DAYS\*":GOSUB9! 00<br>6574 PRINT:GOSUB9200 6576 S\$="DO YOU WANT TO PICK THEM UP (Y/N)\*":GOSUB 9100 6578 INPUTI\$:I\$=LEFT\$(I\$,1)<br>6580 IFI\$<>"Y"ANDI\$<>"N"THEN6578<br>6585 IFI\$="Y"THEN6600 6588 PRINT: GOSUB92406 6590 S\$="THE LIFEBOAT DISAPPEARS....\*":GOSUB9100<br>6592 PRINT:GOSUB9200 <sup>7</sup><sup>4</sup> St=K¢:G0SUB?10<sup>6</sup> <sup>6</sup> GETI\$: IFI\$=""THENSSFS **6599 RETURN** 6600 PRINT: GOSUB9200 6618 EM=EM+2/7 6625 IFCN(>16 THEN6630<br>6627 S\$="YOU CAN′T PICK THEM UP\*":GOSUB9100<br>6628 S\$="YOU HAVE NO ROOM ON THE SHIP\*":GOSUB9100<br>6629 GOTO6592 6<mark>630 X=16-CN:IFX>3THEN6635</mark><br>6632 S\$="YOU ONLY HAVE ROOM FOR\*":GOSUB9100<br>6633 PRINTX;"MORE PEOPLE ON THE SHIP"<br>6634 PRINT:GOSUB9200 6635 S\$="YOU PICK UP:\*":GOSUB9100<br>6638 X=0<br>6640 FORT=1TO16 6645 IFTS(T,1)<>8THEN6679  $6650$   $X=X+1$ 5655 IFX>4THENT=14: 607044679 56666 CN=CNt1 6665 TS(T,1)=INT(RND(1)\*5)+1<br>6668 TS(T,2)=INT(RND(1)\*50)+50 6670 PRINT"1 ":C\$(TS(T,1))<br>6679 NEXT ⊖G/7 MEA'<br>6680 PRINT:GOSUB9200<br>6682 S\$="THE CHEST CONTAINS:\*":GOSUB9100<br>6685 FORT=1T04<br>6692 PRPNTX;U\$(T);"S OF ";P\$(T)<br>6693 IFPA(T)=-999THENPA(T)=0 6694  $PA(T)=PA(T)+X$ 6695 NEXT<br>6699 GOTO6592 Die Pest kann ausbrechen... 6788 REM PLAGUE STRIKES

8999991 5785 IFM¢2)=1THENRETURN \$7446 PRINTCHR\$(1473 6710 M(2)=1 **Separage of Separation** 6712 S\$="A PLAGUE STRIKES\*" :GOSUB71 <sup>4</sup><sup>a</sup>

\$714 PRINT: GOSUBS264

 $6716$   $X=1$ 6718 FORT=1TO16 6718 TEREFORE THE 2010 TS(T, 2) SPANDTS(T, 2) SPANDTS(T, 2) SPANDTS(T, 2) SPANDTS(T, 2) SPANDTS(T, 2)  $=0.7=1.6$ 6722 NEXT 6722 NEXT<br>6724 Y=1<br>6726 IFOAC1)<>0ANDOAC1)<>-999THENY=6<br>6730 Z=C(X+Y)\*10)+5

RE

... die Widerstandskraft der Mannschaft hängt davon ab, ob ein Arzt angeheuert wurde und ob Medizin in ausreichender Menge an Bord ist.

- 6732 I\$="YOU HAVE ":IFX=0ANDY=0THEN6740<br>6734 IFX=1THENS\$="WITH NO DOCTOR\*":GOSUB9100:I\$="A<br>ND "<br>6736 IFY=1THEN S\$=I\$+"NO MEDICINE\*":GOSUB9100<br>6740 S\$="MANY OF THE CREW ARE AFFECTED\*":GOSUB9100 6745 PRINT: GOSUBS 204  $6750$   $X=0$ 6755 FORT=1TO14 6756 IFRND(1)<.3THEN6775<br>6760 IFTS(T,2)=00RTS(T,2)=-999THEN6775<br>6765 TS(T,2)=TS(T,2)-2<br>6770 IFTS(T,2)<1THENTS(T,2)=-999;X=X+1 6775 NEXT<br>6776 IFY=1THEN6780<br>6777 S\$="1/2 YOUR MEDICINE IS USED\*":GOSUB9100<br>6778 OAC1)=INT((OAC1)/2)+.5) 6730 PRINT :GOSUB?206 6785 IFX=6THENS797 <sup>6</sup>79<sup>8</sup> PRINT"AND5"<sup>X</sup> ; 6792 S\$="CREW MEMBERS DIE\*" 6794 IFX=1THENS#="CREL MEMBER DIES#" <sup>6</sup>797<sup>5</sup> GOSUBF198 6794 PRINT :GOSUBS <sup>2</sup>6<sup>4</sup> 679? St=Kt:GOSUBS1<sup>66</sup> 6798 GETIS:1FI\$=""THENS798 47979 RETURN Piraten können das Schiff angreifen ... 6366 REM PIRATES 6865 IFM¢3)=1THENRETURN 6814 x=6 6812 FORT=1TO16 6814 IFTS(T.2)=00RTS(T.2)=-999THENX=X+1 6815 NEXT 6816 IFX=16 THEN RETURN<br>6818 M(3)=1 S826 PRINTCHR#( 147) , ... sind Waffen an Bord, um den Angriff abzuwehren und die Verluste niedrig zu halten? 6822 S\$=" PIRATES ATTACK THE SHIP'\*": GOSUEBS14<sup>8</sup> <mark>6824 PRINT:GOSUB9200</mark><br>6825 K=2 6826 IFOA(2)=00ROA(2)=-999THENK=4<br>6828 S#="IN SPITE OF YOUR GUNS\*"<br>6830 IFK=4THENS#="YOU HAVE NO GUNS\*" 4832 GOSUB9100  $6835 \times = 0$
- \$3836 FORT=1TO14
- 6838 IFTS(T,2)=00RTS(T,2)=-999THEN6845

888

**BASIC 71** 

6840 X=X+1:TS(T,2)=-999 6842 IFX=KTHENT=16 6845 NEXT sess s≰="of The Crew is killed\*"<br>6855 S\$="of The Crew is killed\*"<br>6856 IFX>1THENS\$="OF THE CREW ARE KILLED\*" 6868 60SUB9188 6890 S\$=K\$:GOSUB9100<br>6890 S\$=K\$:GOSUB9100<br>6895 GETI\$:IFI\$=""THEN6895 6899 RETURN 6922 RETORY<br>6988 REM RUDDER<br>6985 IFM(4)=1THENRETURN 6910 PRINTCHR\$(147) 6915 M(4)=1<br>6928 S\$="TROUBLE WITH THE RUDDER!\*":GOSUB9100 6925 PRINT: 605UB9200  $6928 = 4$  $6930 FORT = 1T016$ 6935 IFTS(T,1)=3ANDTS(T,2)()@ANDTS(T,2)()-999THENX  $=1: T=1.6$ 6938 NEXT SP40 S\$="ALTHOUGH YOU HAVE A MECHANIC\*"<br>6948 S\$="ALTHOUGH YOU HAVE NO MECHANIC AND\*"<br>6950 GOSUB9100 9790 GUSUBPIBB<br>6955 S\$="YOUR JOURNEY WILL TAKE\*":GOSUB9188<br>6968 PRINTX:"WEEKS LONGER"<br>6967 PRINT:GOSUB9288 6969 S\$=K\$:GOSUB9100<br>6969 S\$=K\$:GOSUB9100<br>6970 GETI\$:IFI\$=""THEN6970 SPORT BETTEN THE THENS 7010 PRINTCHR\$(147)  $7015 M(5)=1$ 7020 S\$="YOU ARE BLOWN OFF COURSE\*":60SUB9100<br>7022 S\$="IN A STORM!\*":60SUB9100 7825 PRINT: GOSUB9288  $7028$   $X=2$ 7838 FORT=1T016 7035 IFTS(T,1)=4ANDTS(T,2)()0ANDTS(T,2)()-999THENX  $=1: T=16$ **7838 NEXT** 7040 S\$="ALTHOUGH YOU HAVE A NAVIGATOR\*"<br>7045 IFX=2THENS\$="YOU HAVE NO NAVIGATOR AND\*" 7049 GOT06950 Wenn die Vorräte zur Neige gehen, können Sie sich entscheiden, an dieser Insel an Land zu gehen und die Vorräte wieder aufzufrischen. 7050 REM ISLAND 7855 IFM(6)=1THENRETURN<br>7855 IFM(6)=1THENRETURN 7060 PRINICHR\$(147)<br>7065 M(6)=1<br>7070 S\$="YOUR CHARTS SHOW AN ISLAND\*":60SUB9100<br>7071 S\$="WHERE YOU MAY BE ABLE TO\*":60SUB9100<br>7072 S\$="BUT IF YOU GO THERE\*":60SUB9100<br>7073 S\$="BUT IF YOU GO THERE\*":60SUB9100<br>7074 S\$="IT W 188<br>
188<br>
7875 PRINT:60SUB2288<br>
7882 INPUTI\$:1\$=LEFT\$(1\$,1)<br>
7884 IFI\$(3"Y"4ND1\$(3"N"THEN7882<br>
7882 INPUTI\$:1\$=LEFT\$(1\$,1)<br>
7886 PRINT:60SUB2288<br>
7898 IFI\$="N"THEN7145<br>
7886 PRINT:60SUB2288<br>
7898 IFI\$="N"THEN7145<br>
7186 IFI  $188$  $7130$ 719<br>
7118 FORT=1T04<br>
7112 IFRND(1)<25THEN7129<br>
7115 X=INT(RND(1)\*10)+5<br>
7120 PRINTX;U\$(T);"S OF";P\$(T)<br>
7122 IFPA(T)=-999THENPA(T)=0<br>
7125 PA(T)=PA(T)+X 7129 NEXT<br>7130 S\$="BUT THE JOURNEY WILL NOW TAKE\*":GOSUB9100 7135 X=INT(RND(1)\*2)+1<br>7135 X=INT(RND(1)\*2)+1<br>7139 PRINTX;;S\$="WEEKS LONGER\*";GOSUB9100<br>7140 EW=EW+X 7145 PRINT:60SUB9200<br>7150 S\$=K\$:60SUB9100<br>7155 GET1\$:1F1\$=""THEN7155<br>7159 RETURN

Insgesamt gibt es sieben Faktoren, die zu einer Meuterei der Mannschaft führen können. Die Routine generiert einen Meutereifaktor MF, indem am Ende einer Reisewoche Bilanz gezogen wird.

7200 REM MUTINY 7210 MF=0<br>7210 MF=0<br>7215 IFH\$="Y"THENMF=MF+30  $7229 NCE9$ /220 NU-0<br>7225 FORT=1T016<br>7228 IFTS(T,1)=5ANDTS(T,2)(>0ANDTS(T,2)(>-999THENN  $C=1: T=16$ U=1:1-16<br>7230 NEXT<br>7235 IFNC=0THENMF=MF+30<br>7240 IFA\$="Y"THENMF=MF-20<br>7245 IFB\$="Y"THENMF=MF+30<br>7250 IFCN)12THENMF=MF+30 7255 IFWT>MOTHENMF=MF+30<br>7260 IFWK>8THENMF=MF+30 7275 MF=MF+INT(RND(1)\*30) Steigt der Meutereifaktor über den Wert 75 (jedoch nicht über 100), wird der Spieler vor Unruhen unter der Mannschaft gewarnt. 7280 IFMF<mark><75 THENRETURN</mark><br>7282 PRINTCHR\$(147) /282 PRINCHM® (14/)<br>7284 IFMF>100THEN7300<br>7285 S\$="CONDITIONS ON THE SHIP\*":00SUB9100<br>7286 S\$="ARE GETTING WORSE\*":00SUB9100<br>7287 S\$="ARE TALKING OF MUTINY!\*":00SUB9100<br>7298 S\$="ARE TALKING OF MUTINY!\*":00SUB9100<br>7298 PRI 7292 S\$=K\$:GOSUB9100<br>7294 GETI\$:IFI\$=""THEN7294 7299 RETURN Steigt der Meutereifaktor über 100, rebelliert die Mannschaft. Der Kapitän wird auf offener See ausgesetzt. Das Spiel ist aus. 7300 PRINTCHR\$(147) /300 PRINT:RGSUB9200<br>7310 S\$="THE CREW HAVE MUTINIED\*":GOSUB9100<br>7312 S\$="THE CREW HAVE MUTINIED\*":GOSUB9100<br>7313 X=0 7312 S#="BECAUSE:\*":60SUB9188<br>
7313 X=8<br>
7314 IFHt()"Y"THEN7328<br>
7314 IFHt()"Y"THEN7328<br>
7315 60SUB9280:X=X+1:PRINTX;<br>
7314 S#="THEY HAVE BEEN ON 1/2 RATIONS\*":60SUB9188<br>
7328 S#="THERE IS NO COOK\*":60SUB9188<br>
7322 G5#="TH 7343 S\$=" - FUR MURE THAN 8 WEEKS\* :00808710<br>7350 PRINT:60SUB9200<br>7360 S\$="THE CREW SEIZE THE SHIP\*":60SUB9100 7362 60SUB9200<br>7363 S\$="AND SAIL AWAY\*":60SUB9100 /383 SN="HND SAIL AWAY\*":88S887100<br>7378 80S889200<br>7372 S\$="LEAVING YOU ADRIFT IN \*":60S889100<br>7373 S\$="AN OPEN BOAT\*":60S889100<br>7375 SFRINT:60S889200<br>7389 PRINT:60S889200<br>7389 PRINT" - GAME OVER"<br>7389 PRINT" - GAME OVER" **2382 FND** Diese Unterroutinen werden an verschiedenen Stellen verwendet, um etwa die Bildschirmausgabe zu verlangsamen. 9100 REM SLOW PRINT OF S\$<br>9110 FOR S3=1T032<br>9115 IFMID\$(S\$,S3,1)="\*"THENS3=32:60T09140<br>9120 PRINTMID\$(S\$,S3,1);<br>9130 FORS4=1T020:NEXT<br>9140 NEXT:PRINT **RRARAGES BARR** 9199 RETURN<br>9200 REM DELAY LOOP 9218 FORS5=1T01888 :NEXT 7277 NETOWN<br>9380 REM REDUCE CREW STRENGTHS BY WF<br>9318 IFTS(S1,2)=0THEN9340<br>9328 TS(S1,2)=TS(S1,2)-WF

- 
- 9338 IFTS(S1,2)(1THENTS(S1,2)=-999<br>9348 NEXT
- 
- 9399 RETURN

**Principe of the Case of Case of the Case of the Case of the Case of the Case of the Case of the Case** 

# Das Schiff erreicht sein Ziel 10000 REM ARRIVAL AT NEWWORLD<br>10001 PRINTCHR\$(147):GOSUB9200<br>10005 S\$="YOU ARRIVE AT THE NEW WORLD\*":GOSUB9100 10003 SP-100 HKRIVE HILLE NEW WORLDA 18886<br>10006 PRINT:GOSUB9200<br>10007 S\$="AS YOU APPROACH THE SHORE\*":GOSUB9100 10007 S\$="NATIVES PADDLE OUT TO MEET YOU\*":GOSUB9100 10010 PRINT: GOSUB9200 10015 IF0A(2)=0THEN10050 10017 S#="THEY LOOK FIERCE AND ARE ARMED!!\*":GOSUB 9100 10018 PRINT: GOSUB9200 10020 S\$="DO YOU OPEN FIRE? (Y/N)\*":GOSUB9100 18822 INPUTI\$:1\$=LEFT\$(1\$,1)<br>18822 INPUTI\$:1\$=LEFT\$(1\$,1)<br>18824 IFI\$<>"N"ANDI\$<>"Y"THEN18822<br>18826 IFI\$="N"THEN18858 10028 PRINT:GOSUB9200<br>10028 PRINT:GOSUB9200<br>10030 S\$="MANY NATIVES ARE KILLED\*":GOSUB9100 18838 S<sup>\$</sup>="MANY NATIVES ARE KILLED\*":GOSUB918<br>18832 S\$="BUT DURING THE NIGHT\*":GOSUB9189<br>18834 S\$="OTHERS RETURN\*":GOSUB9188<br>18838 PRINT:PRINT :GOSUB9288<br>18838 PRINT:PRINT:GOIB9288<br>18848 S\$=" GAME OVER\*":GOSUB9188 10042 END 18844 GOTO10042<br>18050 S\$="THEY TAKE YOU TO MEET THEIR\*":GOSUB9100<br>10052 S\$="CHIEF. HE HAS MET YOUR RACE\*":GOSUB9100 10054 S\$="BEFORE AND IS FRIENDLY.\*":GOSUB9100 18856 60SUB9288 10058 S\$="THE CREW ARE FED AND RESTED\*":GOSUB9100 10060 PRINT: GOSUB9200 10062 S\$="THE NEXT DAY TRADING BEGINS\*":GOSUB9100<br>10064 PRINT:GOSUB9200 18866 S\$=K\$:GOSUB9100<br>10066 S\$=K\$:GOSUB9100<br>10068 GETI\$:IFI\$=""THEN10068 10069 RETURN ... und der Handel beginnt. 10070 PRINTCHR\$(147):GOSUB9200:REM TRADING<br>10072 IFDA(2)=0THEN10080<br>10074 S\$="THE CHIEF DOESN'T WANT YOUR\*":GOSUB9100<br>10076 S\$="GUNS - THEY WILL CAUSE TROUBLE\*":GOSUB9100 14878 PRINT GOSUB9288 10079 PRINT:GOSUB9200<br>10080 IPOA(3)(>00ROA(4)(>00ROA(5)(>00ROA(6)(>0THEN<br>10095 S\$="YOU HAVE NO GOODS LEFT\*":GOSUB9100<br>10095 S\$="FOR TRADING\*":GOSUB9100<br>10095 GOTO10038<br>10109 S\$="SALT CLOTH OR JEMELS YOU HAVE\*":GOSUB9100<br>10 18188 PRINT:60SUB9288<br>18188 PRINT:60SUB9288<br>18118 S\$="WHEN YOU'LEFT PORT THESE WERE\*":60SUB918 18118 S#="WHEN YOU"LEFT PORT THESE WERE\*":60SOB9<br>18118 S#="PEARLS - 2 GOSUB9188<br>18114 S#="PEARLS - 2 GLD PCS EACH\*":60SUB9188<br>18116 S#="CARVINGS - 2 GLD PCS EACH\*":60SUB9188<br>18118 S#="SPICES - 1 GLD PC PER GRAM\*":60SUB9188 10120 PRINT: GOSUB9200 19122 St="BUTTHEIR VALUE MAY HAVE\*":GOSUB9100<br>19122 St="BUTTHEIR VALUE MAY HAVE\*":GOSUB9100<br>19125 PRINT:GOSUB9200:St=K\$:GOSUB9100 10126 GETI\$: IFI\$=""THEN10126 18126 EUT+11-11-1-11-11-11-126<br>18136 EORT-3T06<br>18135 IFOA(T)=0THEN18288<br>18148 PRINTTYOU HAVE ";0A(T);<br>18158 IFT=3THENS\$="BAGS OF SALT\* 18151 IFT=4THENS\$="BALES OF CLUTH\*"<br>18151 IFT=4THENS\$="BALES OF CLUTH\*" 10153 IFT=6THENS\$="JEWELS\*"<br>10155 GOSUB9100 10155 GOSUB9100<br>
10156 PRINT:GOSUB9200<br>
10160 S‡="FOR THESE THE CHIEF OFFERS YOU\*":GOSUB9100<br>
10160 S‡="FOR THESE THE CHIEF OFFERS YOU\*":GARUINGS"<br>
10166 PRINT" OR":OA(T)\*EQ(T-2,2):"CARUINGS"<br>
10166 PRINT" OR":OA(T)\*EQ(T-2 18175 INPUTI\$<br>18175 INPUTI\$<br>18176 I=VAL(I\$):IFI(10RI)3THEN18174 18188 AO(I)=AO(I)+(OA(T)\*EQ(T-2,I))<br>18188 AO(I)=AO(I)+(OA(T)\*EQ(T-2,I))<br>18198 PRINT:PRINT"THE ";T\$(I):" ARE PUT ON THE SHIP" 10192 S\$=K\$:GOSUB9100<br>10194 GETI\$:IFI\$=""THEN10194 18288 NEXT 10210 PRINT: PRINT: GOSUB9200 10215 S\$=" END OF TRADING\*":GOSUB9100<br>10216 PRINT:GOSUB9200 10216 PRINT: GOSUB9200<br>
10216 PRINT: 00 HAVE OBTAINED: \*": GOSUB9100<br>
10220 PRINTAO(1); "PEARLS"<br>
10222 PRINTAO(2); "CARVINGS"<br>
10224 PRINTAO(3); "GRAMS OF SPICE"<br>
10226 PRINT: GOSUB9200<br>
10229 GET1\$: IFI\$=""THEN10229

# Wollen Sie an einem Aufstand teilnehmen? Der Gewinn ist hoch - aber auch das Risiko, daß das Unterfangen mißlingt. 10300 REM REVOLUTION<br>10305 IFOA(2)=0THENRETURN 18318 PRINTCHR\$(147): 60SUB9200<br>18318 S\$="DURING THE NIGHT A RIVAL OF THE\*": 60SUB9100 10316 S#="CHIEF VISITS THE SHIP IN SECRET\*":GOSUB9100 10317 PRINT:GOSUB9200<br>10318 S\$="HE WANTS TO BUY YOUR GUNS FOR\*":GOSUB9100 18328 S\$="A REVOLUTION\*":GOSUB9100<br>18322 PRINT:GOSUB9200 19322 FRINT BODDYZOM<br>19324 S\$="HE OFFERS YOU 30 PEARLS PER GUN\*":GOSUB9100<br>10326 S\$="DO YOU SELL HIMTHE GUNS?(Y/N)\*":GOSUB9100<br>10328 INPUTI\$:I\$=LEFT\$(I\$,1) 18338 IF1\$(>"N"ANDI\$(>"Y"THEN18328<br>18338 IF1\$(>"N"ANDI\$(>"Y"THEN18328<br>18332 IF1\$="Y"THEN18488 19336 S\$="THE CHIEF FINDS OUT AND IS\*":GOSUB9100<br>19336 S\$="PLEASED WITH YOU\*":GOSUB9100<br>19340 S\$="HE GIUES YOU FREE PROVISIONS\*":GOSUB9100<br>19342 S\$="FOR THE JOURNEY BACK\*":GOSUB9100 18344 605UB9288<br>18345 IF RND(1)(.75 THEN 18358<br>18345 IF RND(1)(.75 THEN 18358<br>18346 S\$="AND 58 PEARLS!!\*":GOSUB9188<br>18348 AO(1)=AO(1)+58 18358 PRINT: GOSUB9288 18352 S\$=K\$:GOSUB9188<br>18352 S\$=K\$:GOSUB9188<br>18354 GETI\$:IFI\$=""THEN18354 10359 RETURN 10400 PRINTCHR\$(147):GOSUB9200 18485 IFRND(1)(.75THEN18458<br>18485 IFRND(1)(.75THEN18458<br>18412 PRINT:GOSUB9288 10412 PRINT:GUSUBY200<br>10415 S\$="THE NEW CHIEF REWARDS YOU WITH\*":GOSUB900<br>10420 S\$="FREE PROVISIONS FOR THE RETURN\*":GOSUB9100 18425 S\$="JOURNEY.\*":GOSUB9188<br>18425 S\$="JOURNEY.\*":GOSUB9188<br>18429 AO(1)=AO(1)+(OA(2)\*38):REM ADD PEARLS  $18438 \quad 04(2) = 8$ 10431 GOT010350 18458 S\$="THE REVOLUTION FAILS!!\*":GOSUB9100 18452 PRINT: GOSUB9288 18455 S#="THE OLD CHIEF IS ANGRY WITH YOU\*":GOSUB9188<br>18455 S#="HE BURNS YOUR SHIP AND STEALS\*":GOSUB918<br>18458 S#="EVERYTHING!!\*":GOSUB9188 10459 PRINT: GOSUB9200 GAME OVER!!\*":GOSUB9100  $19469$  S\$=" 10462 END 18464 60T018462 10500 REM END OF VOYAGE Das Schiff kehrt zum Heimathafen zurück, seine Waren werden begutachtet. 10501 PRINTCHR\$(147):GOSUB9200<br>10505 S\$="WITH A STRONG CREW AND GOOD\*":GOSUB9100<br>10507 S\$="WELL AND TAKES ONLY 8 WEEKS\*":GOSUB9100<br>10508 S\$="WELL AND TAKES ONLY 8 WEEKS\*":GOSUB9100 18512 WW=8<br>18514 FORT=1T05 10516 WW=WW+(8\*CC(T)\*WG(T))<br>10518 NEXT 18519 PRINT:50SUB9288<br>
18519 PRINT:50SUB9288<br>
18522 PRINTHAM:"60LD PIECES"<br>
18522 PRINTM:50SUB9288<br>
18522 PRINTM:50SUB9288<br>
18524 PRINT:50SUB9288<br>
18526 S\$="WHEN YOU GET BACK\*":GOSUB9188<br>
18528 S\$="TWE GOODS ARE NOW WORTH: 10519 PRINT: GOSUB9200

10556 S#="THE WAGE BILL FOR THE VOYAGE IS\*":GOSUB9100

10566 PRINT:GOSUB9200<br>10566 PRINT:GOSUB9200<br>10567 PRINT:S≸="YOUR RATING IS:\*":GOSUB9100:PRINT<br>10568 IF Z>3200 THEN S≸="ARCH CAPITALIST\*":GOSUB 9

10569 IF Z>2500 THEN S\$="MASTER TRADER\*"GOSUB9100: END<br>10570 IF Z>2000 THEN S\$="MERCHANT CLASS III\*":60SU

10571 IF Z>1000 THEN S\$="A PROPER JONAH\*": GOSUB 91

18572 S\$="MORE OF A DUCK THAN A DRAKE\*"<br>18573 GOSUB9100:END

18560 S#="YOU END THE GAME WITH:\*":GOSUB9100<br>18560 S#="YOU END THE GAME WITH:\*":GOSUB9100<br>10565 PRINTZ:"GOLD PIECES"

10557 PRINTWT+WW:"GOLD PIECES"

10559 PRINT: GOSUB9200

100:END

**B9100 : END** 

**00 : END** 

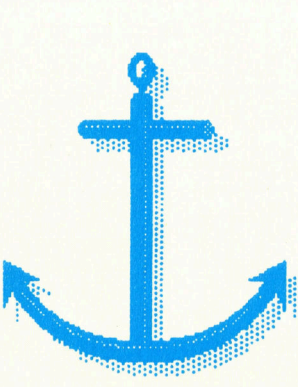

1978

10230 RETURN

# Stromlinien

# In der vorigen Folge hatten wir gezeigt, wie das Betriebssystem des Spectrum seine Ein- und Ausgabekanäle anwählt und steuert. Nun betrachten wir die Datenströme, die über diese Kanäle "fließen".

ie Initialisierung des Spectrum ordnet beim Anschalten oder bei einem Reset Datenströme bestimmten Kanälen <sup>z</sup>u. Unsere Tabelle zeigt diese Zuordnungen:

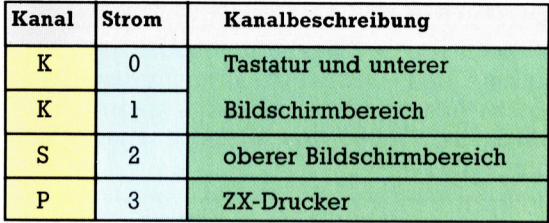

Das Betriebssystem des Spectrum speichert die Information, welche Ströme welchen Kanälen zugeordnet sind, in den 38 Bytes der Tabelle STRMS. Die Tabelle befindet sich im Bereich <sup>f</sup>ü<sup>r</sup> Systemvarlablen bei 23568. Die ersten sechs Tabellenbytes braucht das OS <sup>f</sup>ü<sup>r</sup> eigene Zwecke.

Die weiteren Bytes sind paarweise jedem der <sup>1</sup><sup>6</sup> Ströme zugeordnet. Unser Bild zeigt def Tabellenaufbau.

# Inhalte der Tabelle

Es gibt jedoch auch Ströme, die auf einem Standard-Spectrum nicht genutzt werden. Beachten Sie daher, daß sich die folgenden Beschreibungen auf einen Spectrum ohne Interface <sup>1</sup> beziehen. Wenn das lokale Netzwerk, die Microdrives oder die serielle Schnittstelle in Betrieb sind, ändert sich der gesamte Aufbau. Wir gehen auf die Ausbaustufen des Spectrum zu einem späteren Zeitpunkt genauer <sup>e</sup>in. Die weiteren Ströme haben die Nummern 4 <sup>b</sup>i<sup>s</sup> <sup>1</sup><sup>5</sup> und können jedem E/A-Kanal zugeordnet werden, den Sie als Schnittstelle einsetzen wollen.

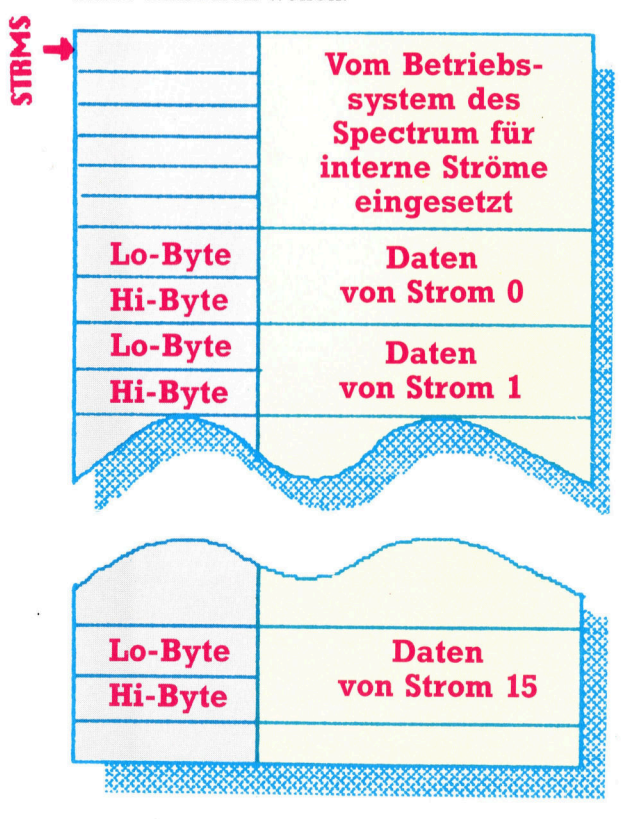

Das folgende BASIC-Programm stellt den Inhalt der Tabelle dar: <sup>1</sup><sup>0</sup> FOR I=23568 TO 23604 STEP <sup>2</sup>

```
20 PRINT PEEK | + 256 * PEEK (I+1) 
30 NEXT |
```
Die ersten drei Einträge bezeichnen die internen Ströme des Spectrum. Alle darauffolgenden Werte sind Vektoren der Ströme <sup>O</sup> bis <sup>1</sup><sup>5</sup> und zeigen auf die Einträge einer weiteren Tabelle. Die Systemvariable CHANS (bei 23631) <sup>g</sup>ib<sup>t</sup> <sup>a</sup>n, wo diese Tabelle <sup>l</sup>iegt. Man kann <sup>d</sup>i<sup>e</sup> Adresse mit

PRINT PEEK 23631 + 256 \* PEEK 23622

herausfinden. <sup>D</sup>i<sup>e</sup> Systemvariable CHANS sollte nie verändert werden, da sie auf den Anfang der Tabelle <sup>f</sup>ü<sup>r</sup> Kanaldaten zeigt, die wichtige Informationen über jeden Kanal enthält. Der Wert der STRMS-Tabelle dient als Index für die Kanaldatentabelle.

Der entsprechende Eintrag gibt <sup>m</sup>i<sup>t</sup> (Offset  $+$  1) an, wo sich - vom Tabellenanfang aus die Informationen über einen bestimmten Ka<sup>n</sup>a<sup>l</sup> befinden. Der STRMS-Tabelleneintrag <sup>f</sup>ü<sup>r</sup> strom <sup>3</sup> (Drucker) <sup>i</sup>s<sup>t</sup> daher <sup>1</sup>6. Wenn <sup>S</sup>i<sup>e</sup> davon Eins abziehen, erhalten Sie den Offset von <sup>1</sup>5. Die Daten über Kanal <sup>3</sup> befinden sich also bei der Adresse

(PEEK 23361 + 256 \* PEEK 23632) + 15

(vorausgesetzt, die Strom- und Kanalzuordnung wurde nach der Initialisierung nicht verändert).

<sup>E</sup>i<sup>n</sup> Null-Eintrag der STRMS-Tabelle zeigt an, daß der Strom noch keinem Kanal zugeordnet wurde. Auf einem Standard-Spectrum <sup>i</sup>s<sup>t</sup> das bei Strom <sup>4</sup> bis <sup>1</sup><sup>5</sup> der <sup>F</sup>all.

Jeder Eintrag der Kanaldatentabelle hat das Format:

**SILLE** 

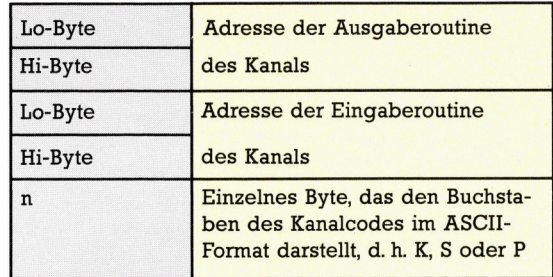

Ein Eintrag der STRMS-Tabelle zeigt auf das zweite Byte des entsprechenden Eintrags <sup>i</sup><sup>n</sup> der Kanaldatentabelle. Daher besteht die Notwendigkeit, Eins zu subtrahieren. Diese Tabelle bildet das Herz des E/A-Systems. Wenn <sup>e</sup>i<sup>n</sup> Kanal einen E/A-Vorgang nicht ausführen kann, zeigt der entsprechende Eintrag auf eine ROM-Routine, die die Fehlermeldung "Invalid I/0 Device< ausgibt. Auf den reinen Ausgabekanälen (etwa Kanal <sup>S</sup>) zeigt der Adreßeintrag der Eingaberoutine auf dieses Fehlermodul. <sup>I</sup><sup>n</sup> jedem anderen Fall steht dafür die entsprechende ROM-Routine <sup>f</sup>ü<sup>r</sup> <sup>E</sup>in- oder Ausgabe zur Verfügung.

Sehen wir uns den Eintrag <sup>f</sup>ü<sup>r</sup> Kanal P einmal genauer <sup>a</sup>n. Normalerweise ist <sup>e</sup><sup>r</sup> ein <sup>r</sup>elner Ausgabekanal, der Daten zum ZX-Drucker sendet. Seine Tabellendaten haben wir grafisch dargestellt.

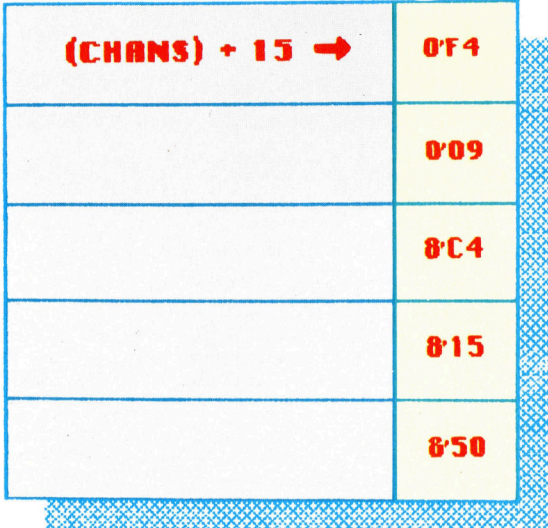

Zeigt auf die GP Druckroutine bei Adresse 09F4 im ROM

Zeigt auf die Routine zur Erzeugung von Fehlermeldungen bei Adresse <sup>1</sup>5C<sup>4</sup> <sup>i</sup><sup>m</sup> ROM

**ASCII-Code** für " $P^u$ 

Der Eintrag <sup>f</sup>ü<sup>r</sup> Kanal <sup>S</sup> <sup>l</sup>ieg<sup>t</sup> <sup>b</sup>e<sup>i</sup> (CHANS)+5 und der von Kanal <sup>K</sup> <sup>b</sup>e<sup>i</sup> (CHANS)+0. (CHANS) <sup>i</sup>s<sup>t</sup> <sup>d</sup>i<sup>e</sup> <sup>i</sup><sup>n</sup> <sup>d</sup>e<sup>r</sup> Systemvanable CHANS gespeicherte Adresse.

<sup>M</sup>i<sup>t</sup> den Befehlen OPEN# und CLOSE# lassen sich nicht belegte Ströme den Kanälen zuordnen. <sup>S</sup>i<sup>e</sup> kommen jedoch <sup>e</sup>rs<sup>t</sup> in einem <sup>e</sup>rweiterten System (z. <sup>B</sup>. mit Interface <sup>1</sup>) <sup>v</sup>oll zum Tragen. Hier das Einsatzformat dieser Befehle auf einem Standard-Spectrum:

### OPEN #4,"S"

ordnet Strom 4 dem Kanal S <sup>z</sup>u. Wenn <sup>S</sup>i<sup>e</sup> <sup>d</sup>iesen Befehl ausgeben und dann die STRMS Tabelle untersuchen, werden <sup>S</sup>i<sup>e</sup> unter Strom <sup>4</sup> einen Eintrag finden. Der Befehl kann auch Variablen verarbeiten:

<sup>1</sup><sup>0</sup> LET n=4 20 LET c\$="S" <sup>3</sup><sup>0</sup> OPEN #n,c\$

führt exakt das gleiche aus, wie der einzeilige OPEN-Befehl. Nach Öffnen eines Kanals können Sie mit PRINT# und LIST# Daten über diesen neuen Strom senden.

40 PRINT#4; "Hallo"

<sup>g</sup>ib<sup>t</sup> >Hallo< <sup>a</sup>u<sup>f</sup> dem Bildschirm <sup>a</sup>us. LIST #4 <sup>l</sup>iste<sup>t</sup> <sup>d</sup>or<sup>t</sup> das aktuelle Programm. Wenn <sup>e</sup>i<sup>n</sup> Strom einem Kanal zugeordnet wurde, der sich <sup>f</sup>ü<sup>r</sup> <sup>E</sup>in- und Ausgabe eignet, kann auch der Befehl INPUT# eingesetzt werden. Die erweiterten PRINT- und INPUT-Anweisungen zeigen ihren Nutzen jedoch nur dann, wenn die zusätzlichen Kanäle des Interface 1 zur Verfügung stehen.

## CLOSE und OPEN

Der Befehl CLOSE# löst Kanal- und Stromzuordnungen <sup>a</sup>uf. <sup>D</sup>i<sup>e</sup> Aussage <sup>v</sup>o<sup>n</sup> CLOSE#4 (nach dem obenstehenden OPEN-Befehl) koppelt daher Strom 4 von Kanal S <sup>a</sup>b. Danach <sup>e</sup>rzeugt jeder Versuch, Daten in den "geschlossenen" Strom <sup>z</sup><sup>u</sup> senden, eine Fehlermeldung.

Die Befehle PRINT#, LIST#, INPUT# und IN-KEYS# lassen <sup>s</sup>ic<sup>h</sup> auch <sup>m</sup>i<sup>t</sup> Strom 0 <sup>b</sup>i<sup>s</sup> 3 <sup>e</sup>insetzen. Diese Ströme sind ständig eröffnet, so daß der Befehl

10 CLOSE #2:REM sollte Kanal S schließen 20 PRINT #2; "Hallo"

keine Fehlermeldung erzeugt: Das OS <sup>s</sup>tell<sup>t</sup> sicher, daß der Kanal wieder eröffnet <sup>i</sup>st, wenn Daten dorthin gesandt werden. Was <sup>l</sup>ös<sup>t</sup> nun der Befehl LIST# aus?

### LIST#3

<sup>f</sup>ühr<sup>t</sup> unter normalen Umständen den gleichen Ablauf aus wie LLIST - das Programm wird auf Kanal <sup>P</sup> (Drucker) ausgegeben. LIST#0 und PRINT#0 sind schon interessanter, <sup>d</sup><sup>a</sup> <sup>s</sup>i<sup>e</sup> den unteren Bildschirmbereich ansprechen (der <sup>f</sup>ü<sup>r</sup> normale PRINT-Befehle nicht erreichbar ist). Denken <sup>S</sup>i<sup>e</sup> jedoch daran, daß dieser Bereich von dem OS des Spectrum mit Meldungen übrschrieben <sup>w</sup>ird. PRINT#3 entspricht unter normalen Umständen LPRINT.

Das Verhalten eines Kanals kann auch verändert werden. So wird Kanal <sup>P</sup> <sup>o</sup>f<sup>t</sup> umgestellt, um über eine entsprechende Schnittstelle einen Centronics Drucker betreiben zu kön<sup>n</sup>en. Wenn <sup>S</sup>i<sup>e</sup> <sup>i</sup><sup>n</sup> der Kanaldatentabelle den Eintrag <sup>f</sup>ü<sup>r</sup> die Ausgaberoutine ändern, dann senden LPRINT und LLIST die Daten an eine Routine, die einen Centronics-Drucker steuert. <sup>S</sup>tatt des Druckers lassen sich auch andere Geräte mit der Schnittstelle verbinden.

# **Bits und Bytes**

# Hi-Res Printprogramm

Das folgende Programm leitet Daten, die über den Kanal <sup>P</sup> des Spectrum gesandt werden, zu einer Routine, die sie <sup>i</sup><sup>n</sup> hoher Auflösung anzeigt. Das Listing kann über einen 2130FE <sup>0</sup> bis 248 liegen muß. Die Standardassembler ein-<br>
gegeben werden. Sie als als MESSAGE kann auch gegeben werden. Sie als 21 (ENTER) eine Stringvariable oder gegeben werden. Sie als 21 (ENTER) bei die eine Stringvariable oder verschieden. Eine Stringvariable oder verschieden. Eine Zahl sein Falls der können den Hexcode 30 (ENTER) eine Zahl sein. Falls der auch direkt mit dem Mo- FE (ENTER) eine Zahl sein. Falls der <sup>n</sup>ito<sup>r</sup> oder dem ebenfalls abgedruckten Hex-Ladeprogramm eingeben. Nach Eingabe und Aufruf des Hex-Ladeprogramms werden Sie nach der An-

fangsadresse gefragt (geben Sie hier 65068 <sup>a</sup>n). <sup>S</sup>i<sup>e</sup> können nun den Hexcode zweizeichenweise eingeben. Die Codezeile etwa<br>2130FF eingetippt. <sup>S</sup>i<sup>e</sup> beenden das Programm, indem <sup>S</sup>i<sup>e</sup> <sup>S</sup> eintippen. Über die Prüfsumme (29155) können Sie nun feststellen, ob die Eingabe wirklich

fehlerfrei <sup>i</sup>st. Der neue, vom Programm gesteuerte Befehl hat das Format: LRPINT AT, X,Y; "MESSAGE" wobei <sup>X</sup> zwischen <sup>0</sup> und 168 und Y im Bereich von mit dem neuen Befehl gedruckte String über den Bildschirmrand hinausgeht, setzt er sich zwar am linken Bildschirmrand <sup>f</sup>ort, jedoch auf der gleichen Zeile.

3E<br>18

06 C5 2A 7E 2B 22 6F

ED 14 AD 12 34 FE CA 13 14 AC 12 B 24 CD 22 C 1 1 0

CF<sub>OR</sub>

#### Hex-Ladeprogramm

10 CLEAR 63999<br>15 POKE 23658,8<br>17 DEF FN H(H\$)=16\*(CODE (H\$)-48-7\*(H\$)<br>(1)>"9"))+(CODE (H\$(2))-48-7\*(H\$(2)>"9") SO FOR Z=1 TO LEN A\$/2 60 POKE a,FN H(a\$(((z#2)-1) <sup>T</sup><sup>O</sup> )): LET a=atl<br>
70 NEXT z<br>
90 GD TO 30<br>
90 INPUT "CHECKSUM:";D<br>
100 LET C=0: FOR B=Z TO A-1: LET C=C+PE<br>
EK B: NEXT B<br>
110 IF C=D THEN PRINT "The code is OK!<br>": STOP 120 PRINT "Oh dear , the code is incorr ect": STOP INPUT "Start address ";a LET Z=A INPUT (a), LINE at IF At="S" PRINT a,a\$: THEN GO TO 90 POKE 23692,255

### **Assemblerlisting**

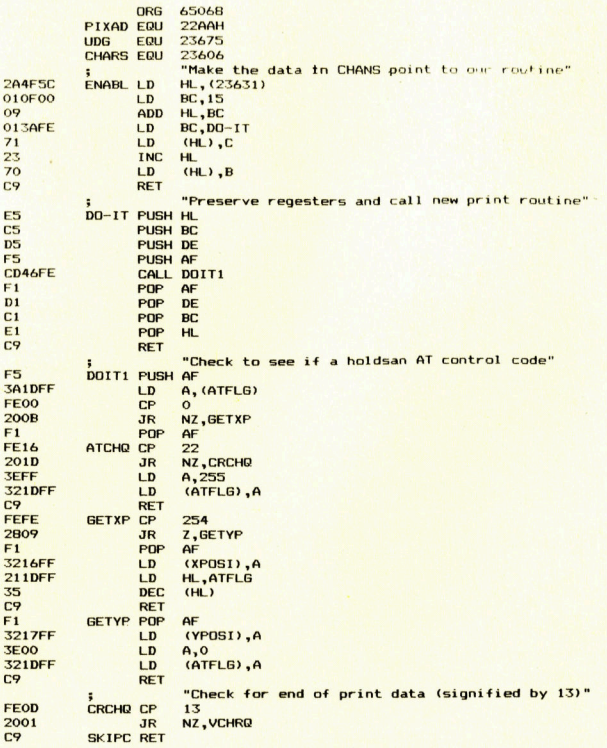

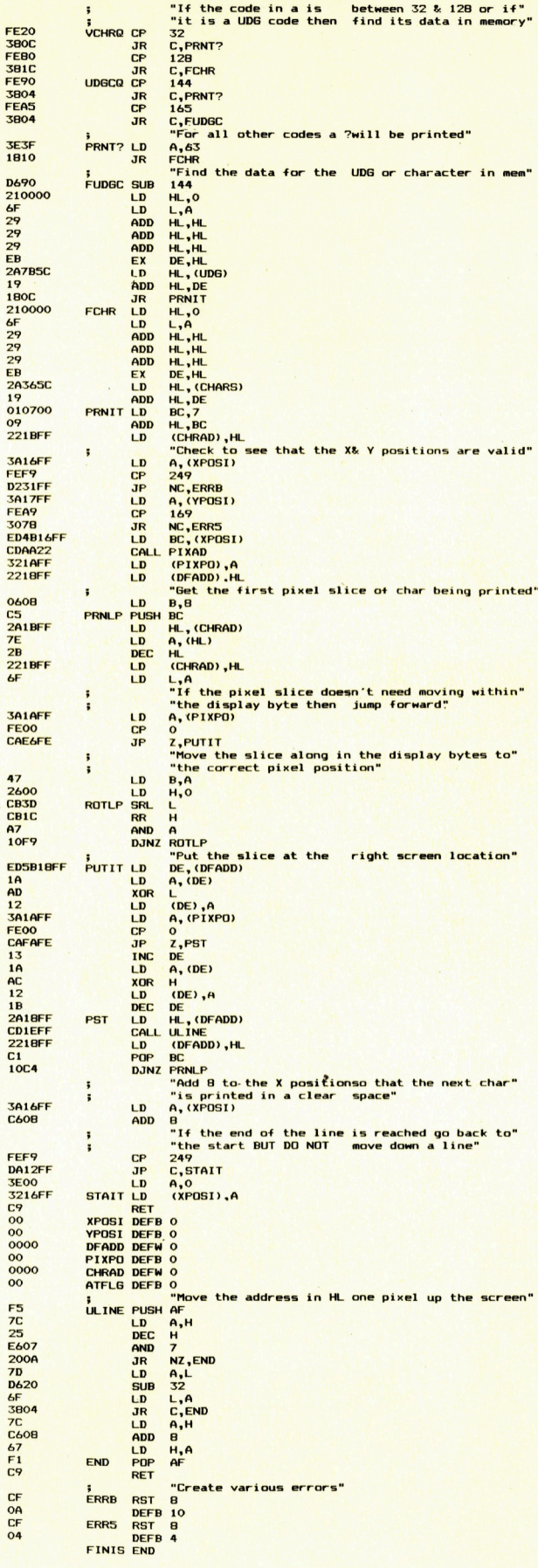

# Wilder Wort-Wirbel

Die Textverarbeitung ist mit Abstand das beliebteste "ernsthafte" Einsatzfeld <sup>f</sup>ü<sup>r</sup> Heimcomputer <sup>4</sup> entsprechende Programmpakete <sup>g</sup>ib<sup>t</sup> <sup>e</sup><sup>s</sup> mittlerweile für fast jeden Rechner. Wir geben eine Übersicht.

Kleine tragbare Rechner stoßen am Markt auf zunehmendes Interesse – sie bieten den Vorteil, daß sie auch "unterwegs" benutzbar sind. Die meisten die<sup>s</sup>e<sup>r</sup> Computer werden, wie der abgebildete Olivetti M10, jetzt mit einem ROM-gespeicherten Textprogramm geliefert. Die Verarbeitungskapazität hält sich wegen des knappen Speicherraums, den die Batterieversorgung zuläßt, zwar sehr in Grenzen, aber für Briefe, Aktennotizen usw. sind derartige Maschinchen doch recht nützlich.

ine Textverarbeitung besteht aus Abläufen, bei denen der Benutzer <sup>v</sup>oll engagiert <sup>i</sup>st, und mehr oder weniger selbständigen Operationen des Computers. Benutzerintensiv <sup>i</sup>s<sup>t</sup> vor allem die Texteingabe über die Tastatur, während das Eröffnen von Textdateien (normalerweise ASCII-Files) <sup>i</sup><sup>m</sup> RAM oder <sup>a</sup>u<sup>f</sup> Diskette, das Editieren und Ausdrucken nur wenig Anwenderaktivität beanspruchen. Im Korrekturstadium, wenn der Text bearbeitet und vielfäl<sup>t</sup>i<sup>g</sup> umgestellt werden muß, sind Benutzer und Rechner gleichermaßen gefordert.

Einige Programme zeichnen <sup>s</sup>ic<sup>h</sup> besonders durch Perfektion bei der Textwiedergabe aus  $-$  bei MacWrite etwa lassen sich auf dem schirm die verschiedensten Schrifttypen darstellen - andere dagegen durch spezielle Tricks beim Hantieren mit den Dateien. Es kommt aber weniger auf solche Äußerlichkei-

ten an als auf das Leistungsangebot im Bereich der anspruchsvollen Textbearbeitungsprobleme.

Benutzerfreundlichkeit und Flexibilität solcher Systeme sind inzwischen so selbstverständlich geworden, daß kaum noch jemand die komplexe Software dahinter würdigt. Da<sup>b</sup>e<sup>i</sup> <sup>g</sup>ib<sup>t</sup> <sup>e</sup><sup>s</sup> derartige Programme noch gar nicht sehr lange, und zwar aus mehreren Gründen: Erstens <sup>i</sup>s<sup>t</sup> <sup>f</sup>ü<sup>r</sup> <sup>d</sup>i<sup>e</sup> Textwiedergabe <sup>e</sup>i<sup>n</sup> Bildschirm unerläßlich, und der gehörte vor zehn Jahren noch nicht zur üblichen Ausstattung eines Computers. Zweitens sind Digitalrechner primär für Zahlen- und nicht Textverarbeitung ausgelegt. Die Einführung geeigneter Codes wie des ASCII-Standards schafft zwar prinzipiell Abhilfe, aber die Speicherraumausnutzung <sup>i</sup>s<sup>t</sup> dabei keinesfalls optimal.

Weil es für die Textverarbeitung kein Patentrezept <sup>g</sup>ibt, sind die verschiedensten Systeme auf dem Markt, in jeder Form, Größe und Preislage – von 20 000 Mark für spezielle Anlagen bis <sup>z</sup><sup>u</sup> <sup>4</sup><sup>0</sup> Mark für <sup>e</sup>i<sup>n</sup> Heimcomputerprogramm. Hier sollen Beispiele aus allen Kategorien vorgestellt werden.

# Gute Wiedergabe wichtig

Im kommerziellen Bereich haben sich Systeme wie <sup>d</sup>i<sup>e</sup> von IBM und Wang durchgesetzt. <sup>S</sup>i<sup>e</sup> bestehen aus einem Datensichtgerat, einer Tastatur mit Sondertasten für die Textverarbeitung, etwa einer ,Paste"-Taste zum Einfügen von Passagen, und einem integrierten Speichermedium (Festplatte oder Diskette). <sup>M</sup>i<sup>t</sup> Ausnahme des >Joyce< von Schneider kosten diese Anlagen oft soviel wie ein Mittelklassewagen. Dafür bieten sie als Spezialausführungen eine Reihe von Annehmlichkeiten wie maßgefertigte Tastaturen, Vernetzungs-Schnittstellen und ergonomisch gestaltete Monitore. Bei der Textverarbeitung <sup>s</sup>itz<sup>t</sup> man <sup>o</sup>f<sup>t</sup> stundenlang <sup>v</sup>o<sup>r</sup> dem Bildschirm, <sup>s</sup><sup>o</sup> daß eine hinreichend große, scharfe und flimmerfreie Wiedergabe (mi<sup>t</sup> mindestens <sup>8</sup><sup>0</sup> Zeichen <sup>p</sup>r<sup>o</sup> Zeile) unerläßlich <sup>i</sup>st.

Bei den reinen Softwarepaketen gibt es enorme Unterschiede <sup>i</sup><sup>m</sup> Niveau. Manchmal wird <sup>a</sup>l<sup>s</sup> >Textverarbeitungssystem" bereits ein bildschirmorientierter Editor bezeichnet, wie <sup>e</sup><sup>r</sup> ohnehin meist zum Betriebssystem gehört. Damit lassen sich zwar notfalls mal ein paar kurze Abschnitte entwerfen und unmittelbar

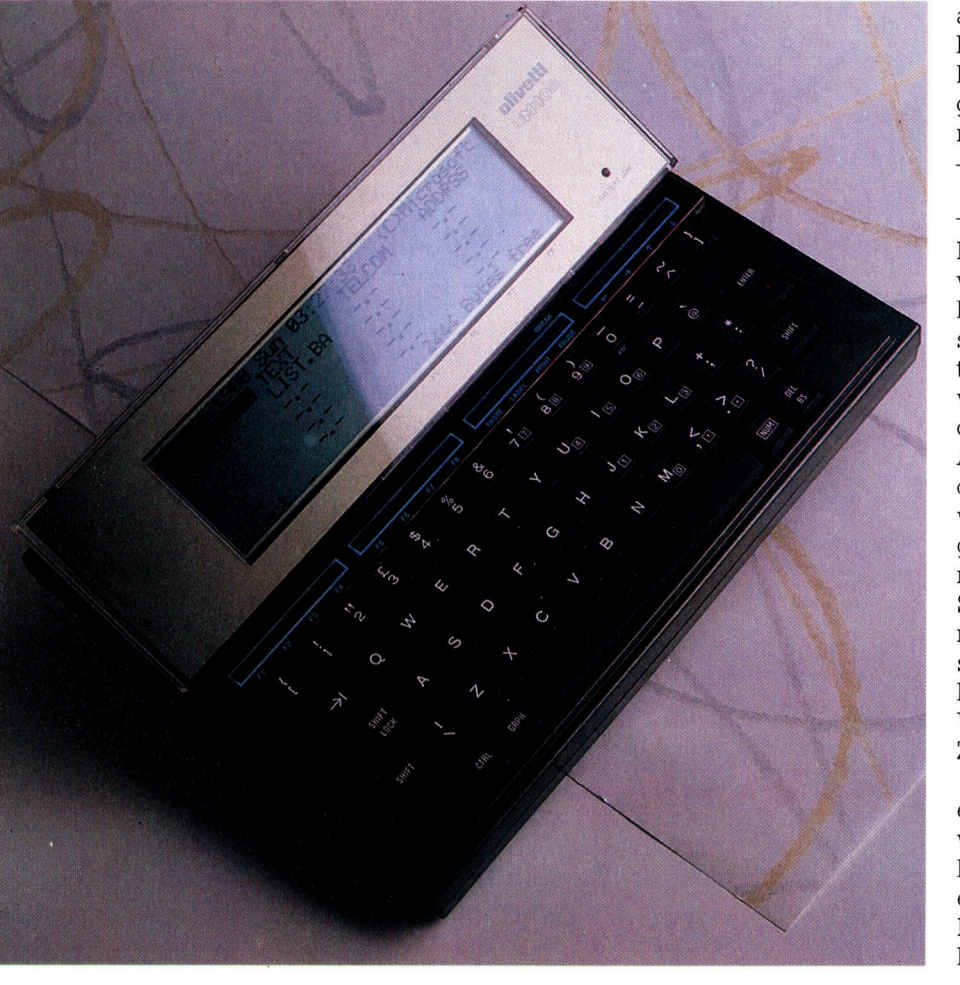

ausdrucken, aber <sup>z</sup><sup>u</sup> wesentlich mehr reicht es eigentlich nicht.

Eine Stufe höher stehen die "Bearbeitungsprogramme", die das Erstellen einer Textdatei und ihre Korrektur am Bildschirm erlauben. Sie kommen einem richtigen Textsystem schon näher; in einigen Fällen sind in dieser Katego<sup>n</sup>i<sup>e</sup> bereits Suchroutinen zum Auffinden von <sup>S</sup>tring<sup>s</sup> sowie Kommandos <sup>f</sup>ü<sup>r</sup> das Kürzen und Einfügen von Blöcken (Cut/Paste) <sup>i</sup><sup>n</sup> einem Textfile vorgesehen. Ein typisches Beispiel dieser Art bietet die TEXT-Software bei den tragbaren Kyocera-Rechnern, die als "Olivetti M10" oder "Tandy Mod. 100" vertrieben werden. Sie umfaßt Cut-, Paste-, Kopier-, Such- und Druckroutinen. Die Textdateien sind <sup>i</sup><sup>n</sup> einem batterieversorgten CMOS-RAM <sup>m</sup>i<sup>t</sup> geringem Leistungsbedarf gespeichert und bleiben auch bei abgeschaltetem Rechner erhalten.

# RAM <sup>o</sup>de<sup>r</sup> <sup>a</sup>u<sup>f</sup> <sup>D</sup>iskett<sup>e</sup>

Bei den Programmen, <sup>d</sup>i<sup>e</sup> <sup>d</sup>i<sup>e</sup> Bezeichnung Textverarbeitung wirklich verdienen, ist zwlschen RAM- und Disketten-orientierten Systemen zu unterscheiden. Die Pakete auf RAM-Basis sind ein Zugeständnis an diejenigen Heimcomputerbesitzer, die keine Floppy haben und deshalb das Textprogramm selbst und <sup>4</sup> weil Cassettenrecorder <sup>z</sup><sup>u</sup> langsam sind  $-$  auch die erstellten Texte vollständig im Arbeitsspeicher halten müssen. Die Textdatei wird dabei erst <sup>i</sup><sup>n</sup> der endgultigen Fassung auf Band überspielt. Die Leistungsfähigkeit der RAM-orientierten Systeme stößt aus naheliegenden Gründen an enge Grenzen. Das betrifft nicht nur den gesamten Textumfang, sondern oft auch die Länge der Passagen, die umgestellt werden können.

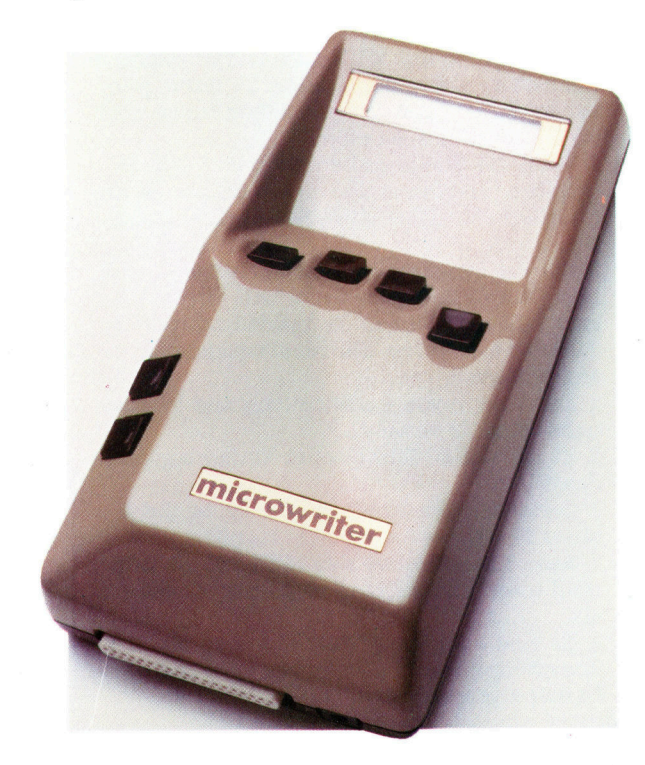

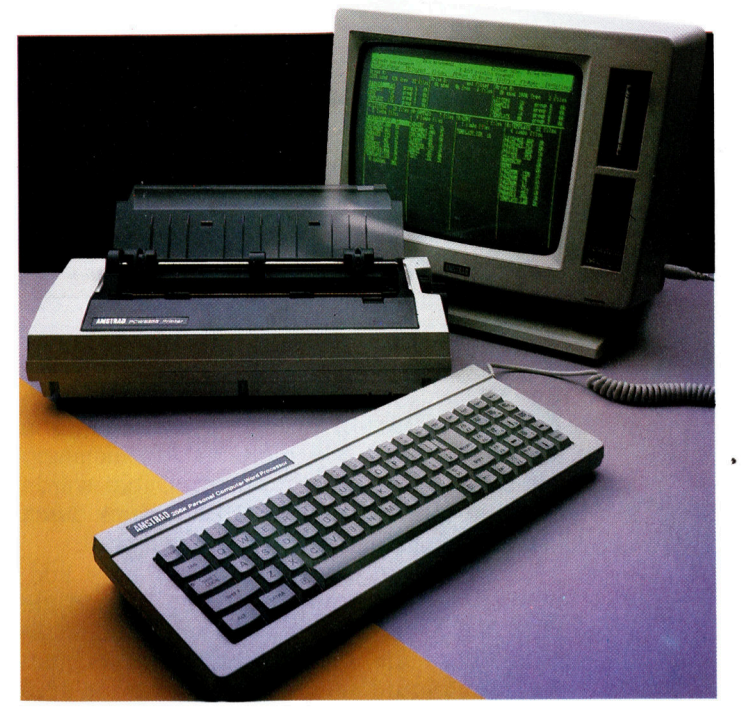

Die Programme auf RAM-Basis bieten trotzdem einen entscheidenden Vorteil: Sie arbeiten oftmals schneller als die diskettenorientierten, weil bei ihnen die Floppy-Zugniffszeiten entfallen. Ein gutes Beispiel für ein solches RAM-System ist "Tasword", das Texte bis zu <sup>1</sup><sup>3</sup> 000 Zeichen (rund 2000 Wörter) zuläßt.

Bei den Diskettensystemen ist der Textumfang dagegen zumindest theoretisch nur durch die Speicherkapazität der Floppies begrenzt. <sup>D</sup>i<sup>e</sup> Textdateien werden blockweise <sup>i</sup>n<sup>s</sup> RAM geladen. Allerdings muß man mit längeren Wartezeiten rechnen, besonders beim Rücksprung von einem entfernten Textende auf den Anfang. Typische Diskettensysteme sind "WordStar" und "PerfectWriter". Diese Programme sind oft <sup>i</sup><sup>m</sup> Lieferumfang von Bürorechner-Paketen enthalten. Separat sind <sup>s</sup>i<sup>e</sup> teuer, so daß sich die Anschaffung nur für professionelle Anwender <sup>l</sup>ohnt.

Vorteilhaft bei den diskettenorientierten Programmen ist noch, daß <sup>s</sup>i<sup>e</sup> ausgiebig das <sup>B</sup>etriebssystem einspannen, unter dem <sup>s</sup>i<sup>e</sup> laufen (CP/M, MS-DOS usw.), und daher mehr Komfort beim Umgang <sup>m</sup>i<sup>t</sup> Dateien als <sup>d</sup>i<sup>e</sup> Heimcomputerversionen bieten.

# Angebot unter der Lupe

In den folgenden Artikeln <sup>s</sup>oll eine Reihe einschlägiger Textverarbeitungsprogramme <sup>m</sup>i<sup>t</sup> ihren Stärken und Schwächen besprochen werden. Zunächst geht es um WordStar  $-$  in diesem Bereich praktisch ein Standard, an dem <sup>a</sup>lle<sup>s</sup> andere gemessen <sup>w</sup>ird. MacWnite wird als Beispiel für besonders elegante Textwiedergabe vorgestellt, und verschiedene Systeme auf RAM-Basis, wie "Tasword" und "Mini-Office", werden noch genauer unter die Lupe genommen.

Der "Joyce" (PCW8256) ist das neueste Schneider-Produkt aus einer ganzen Palette preisgünstiger Microcompu<sup>t</sup>er. Es handelt sich um ein spezielles Textverarbeitungssystem mit Z80-Prozessor und 256 KByte RAM, das komplett einschließlich Tastatur, Monitor mit integriertem Diskettenlaufwerk, Drucker und Software angeboten wird.

Das "Microwriter"-Konzept <sup>i</sup>s<sup>t</sup> <sup>f</sup>ü<sup>r</sup> ein Textsystem höchst ungewöhnlich: Statt der üblichen Schreibmaschinentastatur gibt es nur sechs Knöpfe - vier für die Finger und zwei <sup>f</sup>ü<sup>r</sup> den Daumen, mit denen durch Drücken <sup>i</sup><sup>n</sup> unterschiedlicher Kombination <sup>d</sup>i<sup>e</sup> Schriftzeichen einzutasten sind.

# Die Vollendete

Den Abschluß unseres MIDI-Projekts bilden zusätzliche Tips und Tricks <sup>f</sup>ü<sup>r</sup> <sup>d</sup>i<sup>e</sup> Programmentwicklung. Außerdem bringen wir <sup>e</sup>i<sup>n</sup> Assembler-Listing <sup>f</sup>ü<sup>r</sup> <sup>d</sup>i<sup>e</sup> Aufzeichnung, Speicherung und Wiedergabe von Musikstücken mit dem Acorn <sup>B</sup>.

m letzten Abschnitt haben wir die Unterschiede zwischen analoger Speicherung von Musik auf Band und digitaler Aufzeichnung von MIDI-Daten kennengelernt. Dabei wurde auch gezeigt, wie mit der MIDI-Technik durch Pausen-Bytes Speicherplatz gespart wird.

Die dabei gewonnenen Erkenntnisse können <sup>w</sup>i<sup>r</sup> <sup>b</sup>e<sup>i</sup> der Programmierung <sup>f</sup>ü<sup>r</sup> und <sup>m</sup>i<sup>t</sup> MIDI häufig nutzen. Das Programm muß MIDI-Daten über die bereits entwickelte Schnitt<sup>s</sup>tell<sup>e</sup> in Echtzeit empfangen und senden kön<sup>n</sup>en. Die Programme müssen so schnell arbei<sup>t</sup>en, daß jeder MIDI-Befehl <sup>v</sup>o<sup>r</sup> dem Eintreffen des nächsten Befehls gespeichert bzw. verarbeitet <sup>i</sup>st.

Wegen der Echtzeit-Speicherung benötigen <sup>w</sup>i<sup>r</sup> außerdem einen zuverlässigen Taktgeber im Computer, der die Aktivitäten des Programms <sup>b</sup>e<sup>i</sup> Aufzeichnung und Wiedergabe synchronisiert und den Wert der im Speicher festzuhaltenden Pausenbytes (Zeit zwischen dem Eingang zweier aufeinander folgender Befehle) korrekt ermittelt.

<sup>D</sup>i<sup>e</sup> <sup>i</sup><sup>m</sup> Commodore <sup>6</sup><sup>4</sup> und Acorn B verwendeten Ein/Ausgabechips sind ähnlich aufgebaut und besitzen beide ein 16-Bit-Timer-Register. Es kann <sup>s</sup><sup>o</sup> programmiert werden, daß es eine vorgegebene Zahl auf Null herunterzählt. Beim Erreichen der Null wird ein Interrupt-Flag gesetzt und der Timer wieder auf den Anfangswert gestellt. Diese Betriebsart nennt sich "free-run-modus" (Freilaufbetrieb).

Vom Programm wird der Timer folgendermaßen genutzt: Die Routine "check" prüft, ob der Zähler bereits auf Null <sup>i</sup>st, indem <sup>s</sup>i<sup>e</sup> das IRQ-Flagregister des CIA/VIA-Chips abfragt und entsprechend das Z-Flag im Statusregister des Prozessor <sup>s</sup>etzt. Die Teile des Programms, <sup>d</sup>i<sup>e</sup> <sup>z</sup>u<sup>r</sup> Aufnahme und Wiedergabe dienen, rufen das Unterprogramm "check" auf und verwenden die Befehle BNE oder BEQ beim Verlassen des Unterprogramms, wobei <sup>s</sup>i<sup>e</sup> gemäß dem Zustand des Z-Flags verzweigen.

Die check-Routine fragt auch die Tastatur ab, um zu prüfen, ob die Leertaste (zum Stoppen) gedrückt wurde. Beim Commodore <sup>6</sup><sup>4</sup> wird diese Abfrage unabhängig von der normalen, IRQ-gesteuerten Tastaturabfrage durchgeführt, wobei einfach die letzte Tastenreihe geprüft wird. Der Acorn fragt die Tastatur mit OSBYTE call &79 ab. Wenn das "check"-Unterprogramm zumindest einmal zwischen

zwei aufeinander folgenden Zählerläufen aufgerufen wird, ist das ein recht sicheres Verfahren <sup>z</sup>u<sup>r</sup> Aufzeichnung der MIDI-Befehle.

Es <sup>i</sup>s<sup>t</sup> nicht notwendig, jeden der mit MIDI übermittelten Befehle zu speichern. Da das Aufnahme-/Wiedergabeprogramm eigene Taktimpulse erzeugt, sind die Echtzeitbefehle überflüssig und sollten unterdrückt werden. (Die meisten Tastaturinstrumente übertragen diese Meldungen <sup>n</sup>icht, wenn <sup>s</sup>i<sup>e</sup> nicht über einen eigenständigen Taktgeber verfügen.)

Versehentlich übertragene allgemeine (System Common) und systemspezifische (System exklusive) Befehle müssen ignoriert werden. Diese Befehle können aber aus einer beliebigen Anzahl von Bytes bestehen. Daher muß ein Flag gesetzt werden, das den Empfänger dazu bringt, <sup>a</sup>ll<sup>e</sup> Daten <sup>b</sup>i<sup>s</sup> zum Auftauchen eines Kanal-Statusbytes zu ignorieren. Das wird durch den Wert SFF im X-Register angezeigt. Die anderen <sup>i</sup><sup>n</sup> <sup>X</sup> gespeicherten Werte dienen als Zähler für <sup>d</sup>i<sup>e</sup> Menge der Datenby<sup>t</sup>es, die zur Komplettierung des aktuellen Channel-Befehls noch ausstehen.

# Erweiterungsmöglichkeiten

Unser relativ unkompliziertes Programm soll ein kleiner Vorgeschmack auf Möglichkeiten und Probleme der MIDI-Datenverarbeitung in Echtzeit sein. Für den Ausbau zu Ihrem persönlichen MIDI-Programm stehen Ihnen noch viele Möglichkeiten offen:

1. Wird die Wiedergabe mitten im Stück angehalten, ertönen einige Noten weiter, da der erforderliche "Note Aus"-Befehl nicht gegeben wurde.

2 Für die Synchronisation von Geräten (etwa zwischen Cassettenrecorder und Rhythmusmaschine) sind keine Maßnahmen getroffen. 3. Eine Bearbeitung des Musikstückes ist nicht möglich.

4. Das Tempo von Aufzeichnung und Wiedergabe ist nicht variabel.

5. Es gibt keine Misch- oder Einfügungsmöglichkeiten.

6. Gleichzeitiges Abhören und Aufzeichnen eines Musikstückes ist nicht möglich.

7. Beim Herausziehen des MIDI-Kabels während einer Übertragung stürzt das Programm ab.

8. Es sind noch keine Vorkehrungen für das Speichern eines Musikstückes auf Band oder Diskette vorgesehen.

**Tips für die Praxis** 

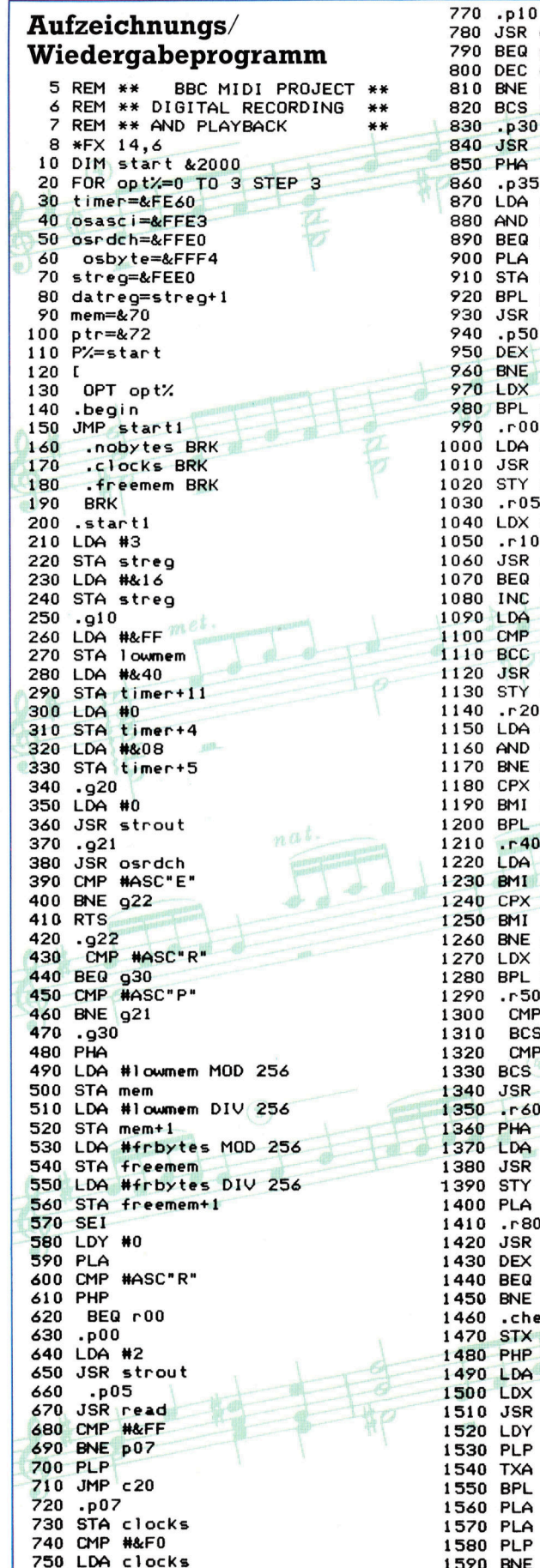

760 BEQ p30

R check  $Q$   $p10$ C clocks E p10  $S$  p05 30 R read 35 .<br>A streg<br>ID #2 1710 Q p35 A datreg L p50 .<br>R getno 50 E p 30 X nobytes  $L_{p05}$  $00$  $1830$  $A$  #1 R strout 1850 Y clocks  $05$ 1870 X #&FF  $\cdot$  10 1890 R check 1900  $Q<sub>r</sub>20$ C clocks A clocks<br>IP #&F0  $C_{r20}$ **R** store **Y** clocks 1970 20 A streg  $1D$ #1 **JE r40**  $2 \times 11$ 1I r10  $L$  r20  $-40$ A datreg  $11 r50$  $-2 \times 10$ <br>  $-10$ **JE r80** X nobytes **L** r60 50 **MP #&F8** 3CS r20 **MP #&F0**  $S<sub>05</sub>$ SR getno 60 A clocks store Y clocks 80 **SR** store EQ r10 **JE r20** heck: X &74  $2310$ **MA.79** AC  $\overline{\mathbf{x}}$ **#&E2** osbyte 2350 #0  $c40$ **VE c20** 2440 CALL begin

1600 LDA

#&FF

1610 STA (mem), Y 1620  $. c20$ 1630 CLI 1640 JMP  $9<sup>20</sup>$  $1650 . c40$ 1660 LDX &74 1670 LDA timer+13 1680 AND #&40 1690 STA timer+13 1700 RTS .store 1720 STA (mem), Y 1730 INC freemem 1740 BNE point 1750 INC freemem+1 1760 BNE point 1770 PLA 1780 PLA 1790 PLA 1800 LDA #3 1810 JSR strout 1820 JMP c20 heen. 1840 LDA (mem), Y .point 1860 INC mem **BNE p20** 1880 INC mem+1  $-p20$  RTS getno 1910 LDX #2<br>1920 CMP #& **#&CO** 1930 BCC n10 1940 CMP #&E0 1950 BCS n10 1960 DEX  $. n10$ 1980 STX nobytes 1990 INX 2000 RTS 2010 .strout 2020 ASL A 2030 TAX 2040 LDA messtab,X 2050 STA ptr 2060 LDA messtab+1,X 2070 STA ptr+1 2080 LDY #0 2090 .m10 2100 LDA (ptr), Y 2110 JSR osasci 2120 INY 2130 CMP #&0D 2140 BNE m10 2150 LDY #0 2160 .m70 RTS 2170 1 2180 mess0=P%<br>2190 \$P%="R = record, P = play, E = exit" 2200 PX=PX+LEN(\$PX)+1 2210 mess1=P% 2220 \$P%="recording" 2230 PX=PX+LEN(\$PX)+1 2240 mess2=P% 2250 \$P%="playback" 2260 PX=PX+LEN(\$PX)+1 2270 mess3=P% 2280 \$P%="out of memory 2290 PX=PX+LEN(\$PX)+1 2300 lowmem=P%+8 frbytes=&E000+(lowmem-start) 2320 L 2330 .messtab 2340 1 **NEXT** 2360 ?P%=mess0 MOD 256 2370 P%?1=mess0 DIV 256 2380 P%?2=mess1 MOD 256 2390 P%?3=mess1 DIV 256 2400 P%?4=mess2 MOD 256 2410 P%?5=mess2 DIV 256 2420 P%?6=mess3 MOD 256<br>2430 P%?7=mess3 DIV 256

# Steinzeit

**BASIC 71** 

Für einen Spielzug <sup>i</sup><sup>n</sup> Go gibt es weit mehr Möglichkeiten <sup>a</sup>l<sup>s</sup> etwa <sup>b</sup>e<sup>i</sup> Schach. Wir programmieren das erste einer Reihe von Modulen, mit denen der Computer Entscheidungen fällen kann.

ir beginnen die Programmierung "Künst licher Intelligenz", durch die der Compu ter korrekte und taktisch kluge Züge "erlernt". Die erste Routine ,Computer-Zug" ermöglicht dem Computer die Entscheidung, ob eine bestimmte Gruppe von Steinen gefahrdet ist. Danach erkennt der Computer, <sup>m</sup>i<sup>t</sup> welchem Zug er die Gruppe retten bzw. (bei einer gegnerischen Gruppe) einnehmen kann.

Verdeutlichen wir uns zunächst, wie andere Programme Spielzüge bestimmen. <sup>B</sup>e<sup>1</sup> Schach beispielsweise stehen bei jeder Brettposition durchschnittlich etwa 30 mögliche Spielzüge <sup>z</sup>u<sup>r</sup> Wahl. Darauf basierend muß <sup>e</sup>i<sup>n</sup> Computer jeden möglichen Zug prüfen und entscheiden, welcher davon der beste <sup>i</sup>st. Möglichst sollten die darauffolgenden gegnerischen Züge gleich mitgeprüft werden. Nehmen <sup>w</sup>i<sup>r</sup> <sup>a</sup>n, <sup>d</sup>e<sup>r</sup> Computer prüft <sup>d</sup>i<sup>e</sup> eigenen <sup>3</sup><sup>0</sup> Züge und <sup>3</sup><sup>0</sup> Antworten des Gegners, <sup>s</sup><sup>o</sup> müssen <sup>b</sup>i<sup>s</sup> <sup>z</sup><sup>u</sup> 900 (30x30) mögliche Positionen abgefragt werden. Gehen <sup>w</sup>i<sup>r</sup> noch einen <sup>S</sup>chritt weiter, dann sollte der Computer seinen optimalen Gegenzug auf den Zug des Gegners ebenfalls berechnen. Somit wären jetzt bereits 27 000 Positionen zu ermitteln, <sup>i</sup><sup>n</sup> der nächsten Stufe 810 000 Positionen usw. Dieses "Vorausdenken" kann grafisch über <sup>d</sup>i<sup>e</sup> Verzweigung eines "Spielbaumes" dargestellt werden, bei dem an jedem Knotenpunkt die jeweils möglichen Züge abzweigen. Diese riesigen Zahlenmengen lassen sich über wirkungsvolle Techniken wie den "alpha-beta Algorithmus" erheblich reduzieren und von einem Computer <sup>m</sup>i<sup>t</sup> hoher Verarbeitungsgeschwindigkeit handhaben.

Die durchschnittliche Anzahl möglicher

### Kritische Lage

Die Gruppen-Berechnungsroutine sieht eine Gruppe <sup>a</sup>l<sup>s</sup> gefährdet <sup>a</sup>n, wenn sie weniger als drei Freifelder hat. Das Zählen beginnt in unserem Beispiel bei Stein b. Zwei Array-Elemente, cloc%(1) und cloc%(2), dienen zum Speichern der Positio-Der Computer setzt dann bei Gefahr dorthin \_ seinen Stein. <sup>|</sup>

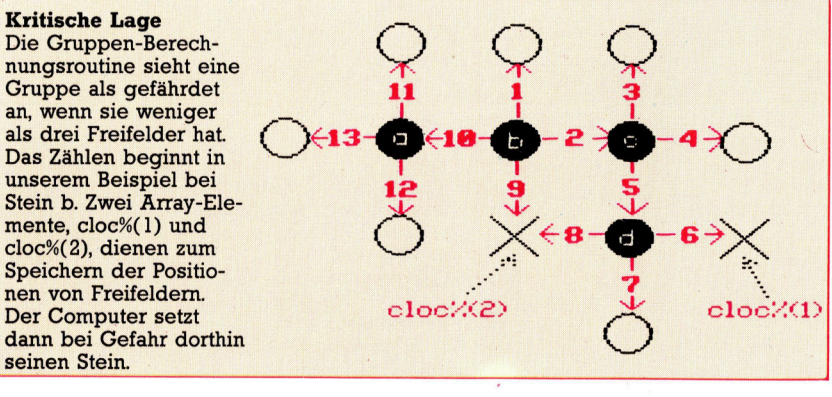

# Viertes Modul

```
Acorn B: 
    80 move%=move%+1:PROCblack_move 
   240 DIM capture%(2),cloc%(2),tloc%(2) 
  1360 ataril$=" ":atari2$=" ":T$
1360 ataril *= "
 2530.2540 DEF PROCblack_move 
 2550 atari1l$=" 8 
 2560 location%=0 
 2570 PROCgroup_evaluation:T$="GP " 
 2630 IF location%=0 THEN ENDPROC 
 2640 PROCmake_move(location%.black%)
 2650 PROCmessage(23,6,'") 
 2660 ENDPROC 
 2670 ; 
 268
  2
6
9
0 
      0 ataril$=" ":atari2$=" ":1<br>
*"<br>
0 :<br>
0 DEF PROCblack_move<br>
0 ataril$=" "<br>
0 ataril$=" "<br>
0 Dection%=0<br>
0 PROCgroup_evaluation:T$="GP "<br>
0 IF location%=0 THEN ENDPROC<br>
0 PROCmake_move(location%,black%)<br>
0 FROCmessage(23,6,
 2700 DEF PROCgroup_evaluation 
 2710 LOCAL C%,L%, P%.Q%,S%,hi,score 
 2720 FOR P%=17 TO 255<br>2730 C%=board%?P% A
 2730 C%=board%?P% AND colour%<br>2740 IF C%=0 THEN 2850
 2740 IF C%=0 THEN 2850<br>2750 PROCcount (P%, C%)
 2740 IF C%=0 THEN 2850<br>2750 PROCcount(P%,C%) : IF clib%>2 TH
EN 2850
 2760 tloc%(1) =cloc%(1)<br>2770 tloc%(2) =cloc%(2)2770 tloc%(2)=cloc%(2)<br>2780 L%=clib% : S%=cst
 2780 L%=clib% : S%=cstn%<br>2790 FOR O%=1 TO L%
             FOR QX=1 TO LX
 2800 IF FNlegality(tloc%(Q%), black%
\frac{1}{2810} THEN 2840
 2810 IF LX=2 AND clibX<3 THEN 2840<br>2820 SCOPE = (8*SX/(K-c)1)N+2*IN(X)2820 \sec (8*8\frac{x}{L}\frac{x}{2}-\cosh\frac{x}{2}k\frac{y}{L}\frac{x}{L})<br>2830 IF \sec \sec \cosh\frac{x}{2} \csc \cscIF score>hi THEN h1 = score: local
\frac{tion\% = tloc\% (Q\%)}{2840}NEXT
 2850 NEXT 
 2860 ENDPROC 
 2870 
 2880 REM*******************************
 4060 \text{ close}((1)=0 : \text{clock}(2)=0
```

```
4280 IF clib%<3 THEN cloc%(clib%)=P%
```
### Schneider CPC 464/664:

<sup>s</sup><sup>o</sup> mvex=mven+1:GOSUB 2540 240 DIM capture%(2), cloc%(2), tloc%(2) 1360 atarii¢=" "tatar <sup>i</sup> 2\$=" ":T\$= '\*\*\*" 2530 : 2540 REM \*\*\*\* black move routine \*\*\*\* 2550 ataril¢=" , 2560 lacation%=0 2570 GOSUB 2700:T\$="GP ":REM group evalu ate 2630 <sup>I</sup><sup>F</sup> location%=0 THEN RETURN 2640 mmp%=location%:mmc%=black%:GOSUB 36 SO:REM make mave 2650 mp<=25 :mmi=6:0\$="":GOSUB 2160:REM <sup>m</sup> essage 2660 RETURN 2670 : 2680 REM \*\*\*\*\*\*\*\*\*\*\*\*\*\*\*\*\*\*\*\*\*\*\*\*\*\* 2670 : 2700 REM group evaluation routine 2710 hi%=-7999 2720 FOR p%=17 TO 255 2730 c/=PEEK(board+p%) AND colour% 2740 IF cx=0 THEN 2850 2750 cp%=p%:cc%=c%:GOSUB 4040:IF clib%>2 THEN 2850 2760 tlocä(1)=clock(1) 2770 tloc%(2)=cloc%(2) 2780 gl%=clib%:gs%=cstn% 2790 FOR q%=1 TO gl%<br>2800 lp%=tloc%(q%):lc%=black%:GOSUB 3890 :IF 11%<>0 THEN 2840 2810 <sup>I</sup><sup>F</sup> gl<=2 AND clib%<3 THEN 2840 2820 score=(8\*gs%/g1%-c1ib%+2\*g1%) 2830 IF score>hi THEN hi=score:location%  $=$ tloc $\mathcal{K}(q\mathcal{K})$ 2840 NEXT 9% 2850 NEXT px 2860 RETURN 2870 2880 REM \*\*\*\*\*\*\*\*\*\*\*\* 4060 clocK¢1)=O:clock(2)=6 4280 IF clib/K3 THEN cloc/(clib/)=sp/

```
Commodore 64:
80 MOVE \frac{1}{2}= MOVE \frac{1}{2} + 1 : GOSUB 2540
240 DIM CAPTURE%(2), CLOC%(2), TLOC%(2)
                ": A2$="
1360 A1$="
                              " : T$="****"
2530 :2540 REM BLACK-MOVE ROUTINE
2550 A1$="
2560 LOCAT\frac{1}{20}2570 GOSUB 2700: T$="GP "
2630 IF LOCAT%=0 THEN RETURN
2640 MPX=LOCAT%: MC%=BLACK%: GOSUB 3630
2650 MPX=24: MMX=6:0$="": GOSUB 2160
2660 RETURN
2670:
2680 REM*********************************
2690
2700 REM GROUP-EVALUATION ROUTINE
2710 HI=-9999
2720 FOR P=17 TO 255
2730 C%=PEEK(BOARD+P) AND COLOUR%
2740 IF C%=0 GOTO 2850
2750 CP%=P: CC%=C%: GOSUB 4040: IF CLIB%>2
GOTO 2850
2760 TLOC%(1)=CLOC%(1)
2770 TLOCX(2) = CLOCX(2)2780 BL=CLIB%: BS=CSTN%
2790 FOR Q=1 TO BL
2800 LP%=TLOC%(Q): LC%=BLACK%: GOSUB 3890:
IF LL%<>0 GOTO 2840
2810 IF BL=2 AND CLIB%<3 GOTO 2840
2820 SCR=(8*BS/BL-CLIB%+2*BL)
2830 IF SCR>HI THEN HI=SCR: LOCAT%=TLOC%(
\circ2840 NEXT
2850 NEXT
2860 RETURN
2870:
2880 REM********************************
4060 CLOCX(1) = 0: CLOCX(2) = 04280 IF CLIBX<3 THEN CLOCX(CLIBX)=SPX
```
### **Sinclair Spectrum:**

```
80 LET move=move+1: GO SUB 2540
240 DIM c(2): DIM 1(2): DIM j(2)<br>1360 LET x$="": LET y$="
  ": LET t$="***"
2530:
2540 REM black-move routine
2550 LET \times$="
2560 LET location=0
2570 GO SUB 2700: LET t$="GP "
2630 IF location=0 THEN RETURN
2640 LET mmp=location: LET mmc=b
lack: GO SUB 3630
2650 LET mp=21: LET mm=7: LET o$
="": GO SUB 2160
2660 RETURN
2670:
2680 REM ************************
2690:
2700 REM group-evaluation routine
2710 LET hi = - 9999
2720 FOR p=17 TO 255
2730 LET c = PEEK (board+p)
2735 IF c>3 THEN LET c=c-4: GO
TO 2735
2740 IF c=0 THEN GO TO 2850
2750 LET cp=p: LET cc=c: GO SUB
4040: IF clib>2 THEN GO TO 2850
2760 LET j(1)=1(1)2770 LET j(2)=1(2)2780 LET gl=clib: LET gs=cstn
2790 FOR q=1 TO gl
2800 LET lp=J(q): LET lc=black:
GO SUB 3890: IF 11<>0 THEN GO T
0.28402810 IF g1=2 AND clib<3 THEN GO
TO 2840
2820 LET score=(8*gs/gl-clib+2*gl)
2830 IF score>hi THEN LET hi=sc
ore: LET location=f(q)2840 NEXT q
2850 NEXT D
2860 RETURN
2870:
2880 REM ************************
4060 LET 1(1)=0: LET 1(2)=04280 IF clib<3 THEN LET i(clib)
=8D
```
Spielzüge pro Position (bei einem Brett mit 19 auf 19 Schnittpunkten) beträgt bei Go etwa 200, in unserem Programm (mit einem  $15/15$ -Brett) etwa 125. Wenn wir unsere normale "Vorausdenk"-Technik anwenden, ergibt die Exponentialsteigerung 15 625 Gegenzugmöglichkeiten, 1953 125 mögliche Positionen für den nächsten Computerzug, 244 140 625 Varianten für den nächsten Spielzug usw. Unabhängig von der Rechengeschwindigkeit eines Computers ist es möglich, diese Anzahl möglicher Positionen in einem vertretbaren Zeitraum vollständig durchzurechnen und prüfen zu lassen. Außerdem bereitet es einem gezielt denkenden Meisterspieler keine Probleme, selbst 20 oder 30 Bewegungen im voraus zu planen, um die Auswirkungen bestimmter Züge vorhersehen zu können.

### **Sechs Berechnungsroutinen**

Eine alternative Strategie besteht darin, eine Reihe von Routinen zu entwickeln, die die aktuelle Brett-Formation überprüfen, in der Hoffnung, einige gute Züge zu erkennen. Wir werden sechs Berechnungsroutinen erstellen, wobei die Berechnung direkt nach dem Auffinden eines mögliches Zuges angehalten wird. Logischerweise müssen die Routinen in korrekter Reihenfolge aufgerufen werden. Die Variable location% (anfangs 0) wird auf die entsprechende Brettposition gesetzt, sobald eine Routine einen möglichen Zug findet. Unsere angesprochene Hauptroutine black\_move sieht dann wie folgt aus:

LET location%=0 CALL erste Berechnungsroutine IF location%=0 THEN CALL zweite Berechnungsroutine IF location%=0 THEN CALL dritte Berechnungsroutine

IF location%=0 THEN CALL Nte Berechnungsroutine IF location%=0 THEN keine Züge mehr auffindbar

Viele Strategiespiele, wie etwa Schach, arbeiten mit "Bäumen" zur Berechnung möglicher Züge und Gegenzüge für jede Figuren-Formation. Bei Go würde das bedeuten, daß für jeden Spielzug 200 neue Verästelungen für mögliche Gegenzüge berechnet werden müßten, für den übernächsten Zug bereits 40 000 Möglichkeiten. Wenn wir diese Steigerungsrate mit der eines Schachprogramms vergleichen, verstehen wir, was die Programmierung eines anspruchsvolleren Go-Spieles so kompliziert macht.

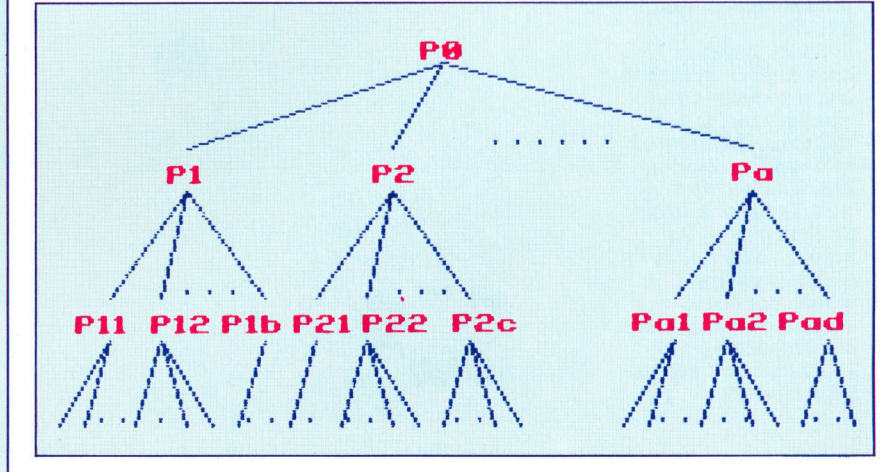

**BASIC 71** 

PROCblack\_move ruft eine Berechnungsrou<sup>t</sup>in<sup>e</sup> namens PROCgroup\_evaluation <sup>a</sup>uf. Wird kein Zug gefunden (location% bleibt <sup>0</sup>), wird die Routine beendet.

## >Gruppen-Berechnungsroutine<

Daher kann nicht erwartet werden, daß das Programm <sup>g</sup>u<sup>t</sup> <sup>s</sup>pielt, obwohl der Computer eine angegriffene Gruppe bereits verteidigen kann. Denn die "Gruppen-Berechnungsrou<sup>t</sup>ine" hat immer höchste Priorität innerhalb von

# SHICHO

Gefährliche Diagonalen Der weiße Stein <sup>1</sup> wird von Schwarz angegriffen. Anstatt den Stein zu opfern, versucht Weiß, die Diagonale nach oben links zu verlängern, um einen Ver-

lust zu verhindern.

## Spielbrettgrenzen

Weiß hat mit seinem Fluchtversuch einen schweren Fehler begangen. Sobald die weiße Gruppe den oberen Brettrand erreicht, kann sie von Schwarz gefangen werden. Statt zu fliehen, hätte Weiß gleich beim ersten Angriff seinen Stein aufgeben sollen. Die Diagonal-Muster, die auf der Flucht entstehen, werden SHICHO genannt.

### Durchbrechen von SHICHO

<sup>I</sup><sup>n</sup> dieser Situation könnte Weiß versuchen, den schwarzen Stein <sup>1</sup> einzunehmen, <sup>i</sup><sup>n</sup> der Hoffnung, daß Schwarz flieht und am oberen Brettrand gestoppt wird. Dabei würde ein Shicho geformt. Da Schwarz diagonal nach rechts oben <sup>f</sup>lieht, könnte der obere schwarze Stein die Shicho-Formation durchbrechen, womit Schwarz gerettet wäre.

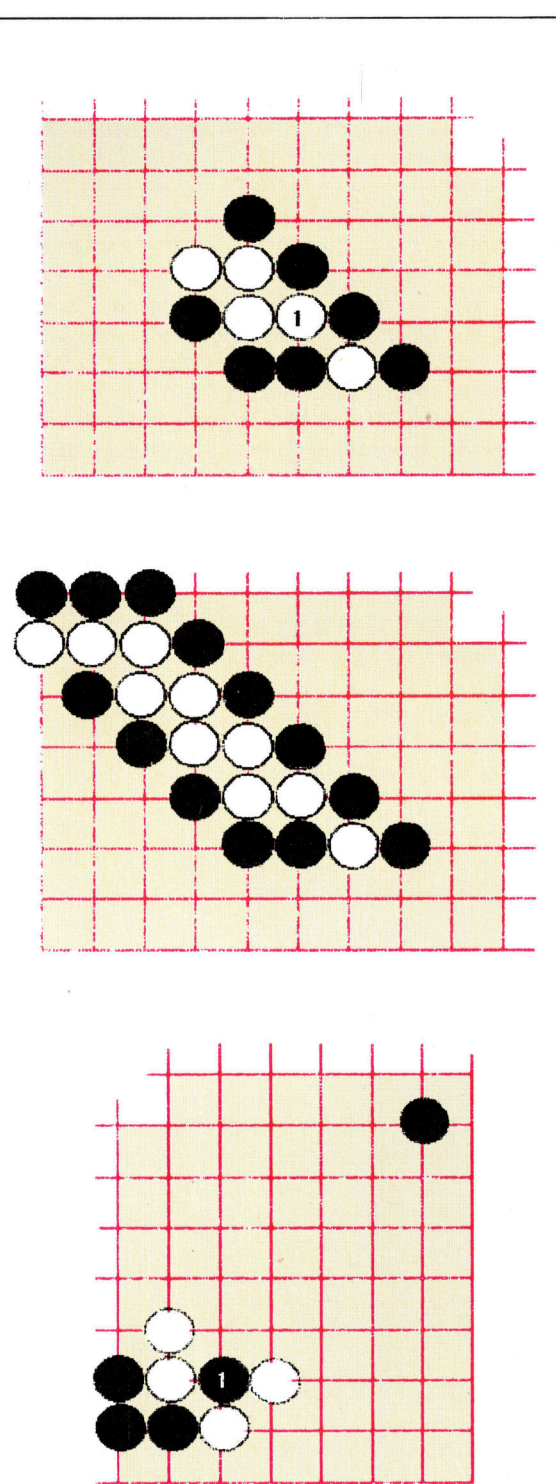

PROCblack\_move und wird daher immer zuerst geprüft. Darin werden <sup>a</sup>ll<sup>e</sup> Gruppen auf dem Brett geprüft und deren Freifelder gezählt. Hat eine Gruppe nur ein oder zwei Freifelder, wird die Lage <sup>a</sup>l<sup>s</sup> kritisch erkannt (ein Zug vor "Atari"). Daher wird der Computer diese Gruppe schützen oder die gegnerische angreifen. Zuerst wird die Anzahl von Freifeldern jeder Gruppe gezählt. <sup>B</sup>e<sup>i</sup> nur einem oder zwei Freifeldern werden diese geschützt. Dabei <sup>i</sup>s<sup>t</sup> unerheblich, ob es sich um eine eigene oder eine fremde Gruppe handelt, da beim Setzen eines Steines eine fremde Gruppe wei<sup>t</sup>e<sup>r</sup> eingeschlossen bzw. eine eigene Gruppe erweitert und damit geschützt wird.

Es wurde bereits erwähnt, daß die Routine PROCcount nicht nur <sup>d</sup>i<sup>e</sup> Steine einer Gruppe, sondern auch die Anzahl der Freifelder errechnet. Durch Anfügen von Zeile 4060 an PROCcount und Zeile 4280 <sup>a</sup><sup>n</sup> PROCsearch wird die Freifelder-Anzahl im Array clock%(2) abgelegt.

<sup>J</sup>etz<sup>t</sup> kann PROCgroup\_evaluation definiert werden. Die Schleife P% prüft jede Position auf dem Brett. Wurde eine Gruppe gefunden, werden deren Freifelder gezählt. Sind es weniger <sup>a</sup>l<sup>s</sup> drei, <sup>i</sup>s<sup>t</sup> die Lage kritisch, und die Schleife 0% wird aufgerufen. Sie prüft, ob das Setzen auf eines der Freifelder erlaubt ist und ordnet einem korrekten Zug einen Wert <sup>z</sup>u. Diese Wertungs-Funktion ist noch nicht optimal vielleicht experimentieren Sie selbst ein we<sup>n</sup>ig. Beachten <sup>S</sup>ie, daß <sup>a</sup>l<sup>s</sup> Nebeneffekt beim Aufruf von FNlegality jetzt clib% und cstn% die Anzahl der Freifelder und Steine einer Gruppe enthalten, <sup>a</sup>l<sup>s</sup> wäre der Zug bereits ausgeführt. Die Ursprungswerte von clib% und cstn% wurden <sup>i</sup><sup>n</sup> L% und S% abgelegt.

## PROCgroup\_\_evaluation

Zur Vereinfachung prüft PROCgroup\_evaluation jeden Stein am Brett, was bedeutet, daß Steine einer Gruppe mehrmals gezählt werden. Diese Methode könnte verbessert werden, wenn sichergestellt <sup>i</sup>st, daß die Merker (di<sup>e</sup> während PROCsearch <sup>a</sup>l<sup>s</sup> Anzeige <sup>f</sup>ü<sup>r</sup> einen gezählten Stein gesetzt werden) am Ende von PROCcount <sup>n</sup>ich<sup>t</sup> gelöscht werden. Freifeld-Merker müsssen aber nach jeder Suche gelöscht werden, da mehrere Gruppen gleiche Freifelder haben können. Auch muß sicher sein, daß die Merker nur dann stehen bleiben, wenn die count-Routine aus PROCgroup\_evaluation aufgerufen wird. Die Positionen aller Freifelder und zugeordnete Wertungen müßten gespeichert und die Akzeptanz jedes Zuges müßte nach dem Löschen der Merker geprüft werden.

Im nächsten Kapitel wird eine ,,Fang"-Rou<sup>t</sup>in<sup>e</sup> angefügt, die logische Züge bietet, wenn gerade keine Gruppe gefährdet <sup>i</sup>st. Damit wird der Computer in seinem Aktivpotential gestärkt und zu einem ernsten Gegner.

# Fachwörter von A bis Z

# Object Code <sup>=</sup> Objektprogramm

Aus dem Quellprogramm, das <sup>i</sup><sup>n</sup> einer höheren Programmiersprache geschrieben wurde, erzeugt ein Compiler <sup>e</sup>i<sup>n</sup> Objektprogramm (i<sup>n</sup> maschinennaher Sprache). Es steht nach dem Compilieren als Maschinenprogramm <sup>z</sup>u<sup>r</sup> Verfügung und kann mit einem RUN-Befehl gestartet . werden. Der Vorteil beim Erstellen eines solchen Objektprogramms liegt darin, daß es wesentlich schneller läuft als etwa ein BASIC-Programm, das während der Ausführung Zeile <sup>f</sup>ü<sup>r</sup> Zeile vom Interpreter <sup>i</sup><sup>n</sup> die Maschinensprache übersetzt wird. Noch effizienter als vom Com<sup>p</sup>ile<sup>r</sup> erzeugte Objektprogramme arbeiten allerdings Programme, die unmittelbar im Maschinencode verfaßt sind.

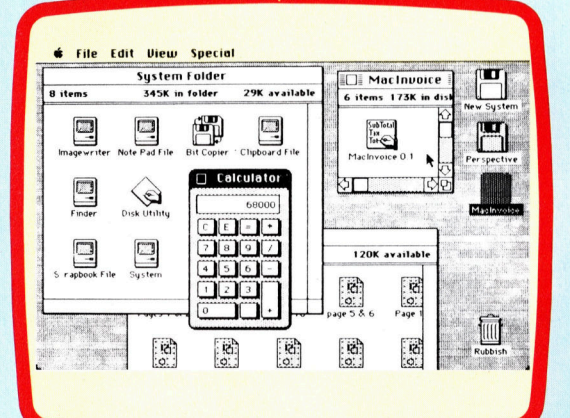

Der Apple Macintosh war einer der ersten Rechner, bei dem die objektorien<sup>t</sup>iert<sup>e</sup> Programmierung in <sup>d</sup>i<sup>e</sup> Praxis umgesetzt wurde. Statt eine Serie von Befehlen einzugeben, braucht der Benutzer hier nur den Cursor mit der Maus auf das betreffende Piktogramm <sup>z</sup><sup>u</sup> führen und <sup>d</sup>i<sup>e</sup> Kopftaste der Maus <sup>z</sup><sup>u</sup> drücken. Der Rechner erledigt die gestellte Aufgabe dann ohne weiteres Zutun allein.

### Object-Oriented = Objektorientiert

Normalerweise werden beim Programmieren alle Verarbeitungsschritte in Gestalt arithmetischer Anweisungen, Funktionen und Prozeduren vorgeschrieben. Bei der objektorientierten Programmierung wird der Ablauf dagegen nicht im Detail <sup>f</sup>ixiert, sondern es wird <sup>i</sup><sup>n</sup> Form einer "Message" (Mitteilung) nur das <sup>z</sup><sup>u</sup> lösende Problem spezifiziert. Der Rechner wählt den Lösungsweg.

Hier werden einzelne Fachausdrücke eingehend behandelt. Da <sup>b</sup>e<sup>i</sup> der Kommunikation mit dem Computer meist die englische Sprache verwendet wird, werden hier zunächst die englischen Begriffe genannt, dann die deutsche Übersetzung. <sup>I</sup><sup>n</sup> den Gesamtindex werden sowohl deutsche als auch englische Stichwörter aufgenommen, damit <sup>S</sup>i<sup>e</sup> <sup>e</sup><sup>s</sup> leichter haben, das von Ihnen Gesuchte zu finden.

## Octal Notation = Oktalschreibweise

Im Oktalsystem dient die Zahl Acht als Basis. Es gibt darin also nur die Ziffern Null bis Sieben. Jede Oktalstelle faßt deshalb gerade eine dreistellige Binärzahl. Das Oktalsystem war sehr praktisch für die alten "Stellenmaschinen", die nicht mit Bytes zu acht Bit, sondern mit "Stellen" zu sechs Bit als kleinster adressierbarer Einheit arbeiteten, weil jede "Stelle" als zweiziffrige Oktalzahl (Höchstwert 77<sup> $\triangleq$ </sup> dez. 63) darzustellen war. Mit dem Einzug der Bytemaschinen wurde das Oktalsystem durch das Hexadezimalsystem <sup>m</sup>i<sup>t</sup> der Basis <sup>1</sup><sup>6</sup> verdrängt.

## One's Complement  $=$ Einer-Komplement

Das Einer-Komplement ist eine Zwischenstufe bei der Bildung eines Zweier-Komplements, das für die Binär-Arithmetik benötigt wird. Das binäre Einer-Komplement ergibt sich einfach durch Vertauschen von Nullen und Einsen, also durch ,,Invertieren< (oder NOT-Verknüpfung) einer Zahl; aus 0001 0011 (dezimal <sup>1</sup>9) wird damit <sup>111</sup><sup>0</sup> <sup>11</sup>00. Wenn der Computer dieses Bitmuster wie üblich als ganze Zahl mit Vorzeichen und daher die "l" an erster Stelle als "Minus" liest, interpretiert er es als -19. Durch Erhöhen um Eins entsteht aus dem Einer- das Zweier-Komplement, dessen Addition bei Digitalrechnern die Subtraktion ersetzt.

# Operand <sup>=</sup> Operand

Als Operanden werden speziell bei der Maschinencode- und Assemblerprogrammierung Größen bezeichnet, auf die "Operationen" wie Addition oder Subtraktion angewandt werden. <sup>I</sup><sup>n</sup> der CPU müssen <sup>d</sup>i<sup>e</sup> Operanden <sup>z</sup>u<sup>r</sup> Ausführung arithmetisch/logischer Befehle <sup>i</sup><sup>n</sup> den vorgesehenen Registern bereitstehen.

### Operating System = Betriebssystem

Das Betriebssystem ist eine Art Software-Schnittstelle zwischen Benutzer und Rechnerelektronik. Es gibt eine Vielzahl unterschiedlicher Systeme, die sich aber formal leicht zwei Kategorien zuordnen lassen. Die eine umfaßt die ROM-gespeicherten Systeme, die vor allem bei Heimcomputern häufig eingebaut sind.

Die zweite Gruppe bilden Betriebssysteme, die nach dem Einschalten des Rechners erst von einem externen Speicher geladen werden müssen, wie etwa CP/M und MS-DOS. Dabei handelt es sich meistens um diskettenorientierte Systeme. Ihr Vorteil besteht insbesondere darin, daß <sup>s</sup>i<sup>e</sup> ein hohes Maß an Kompatibilität zwischen hardwaremäßig vergleichbaren Computern gestatten. Bei Maschinen, die mit dem gleichen Betriebssystem arbeiten, sind im Prinzip auch die da<sup>f</sup>ü<sup>r</sup> geschriebenen Softwarepakete von einem zum andern Rechner übertragbar oder "portabel".

# Operation = Operation

Durch eine mathematische Operation wird aus einer oder mehreren Ausgangsgrößen ein neues Ergebnis gewonnen. Die Symbole  $+$ ,  $-$  und  $*$ beispielsweise repräsentieren arithmetische Operationen. Daneben. spielen <sup>i</sup><sup>n</sup> der Datenverarbeitung aber noch weitere eine Rolle, etwa binäre Operationen, die letztlich alle auf der simplen Addition zweier Binärzahlen beruhen. Häufig benutzt werden auch Boolesche Operationen, bei denen Operanden durch logische Funktionen verknüpft werden.

### Bildnachweise

- 1961, 1966: Kevin Jones <sup>1</sup>967, <sup>1</sup>972: Mike Clowes
- <sup>1</sup>970: Marcus Wilson-Smith
- 1974, 1982: Chris Stevens
- 1988: Caroline Clayton

<sup>+</sup> Vorschau +++ Vorschau +++ Vorschau +++ Vorschau +++ Vorschau <sup>+</sup>

computer **rs**  $T$ *net* **72** 

> Wahrscheinlich haben <sup>S</sup>i<sup>e</sup> bisher <sup>a</sup>ll<sup>e</sup> Daten auf Cassetten gespeichert; was tun, wenn nun ein Floppy-Laufwerk angeschafft wurde und die Daten auf Disks sollen? Unser nächster PROGRAMMIER-SERVICE bringt einen passenden Konverter.

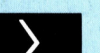

# Zug um Zug

Im Go-Spiel werden nun Routinen entwickelt, mit denen der Computer strategische Züge ausführen kann. Durch die Besonderheiten des Spiels sind etwas aufwendigere Prozeduren nötig.

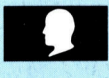

# Digitalmessung

Der Selbstbau-Kurs befaßt sich diesmal <sup>m</sup>i<sup>t</sup> dem Bau eines digitalen Meßgerätes zur Kontrolle von Widerständen und Spannungen.

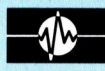

# Hinter der Maske

Die Z80-CPU bietet drei maskierbare Interrupts an, die Prozessorzeit "borgen" können.

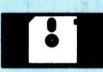

# Menü-Vorschläge

Eine gute Textverarbeitung erleichtert Büroarbeit immens. Wir stellen eines der bewährtesten Programme vor -"WordStar" von MicroPro.